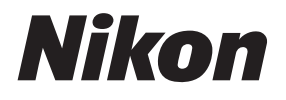

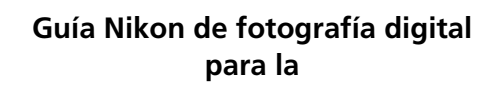

**Es**

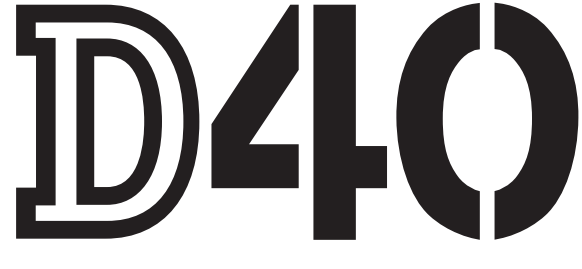

# **CÁMARA DIGITAL**

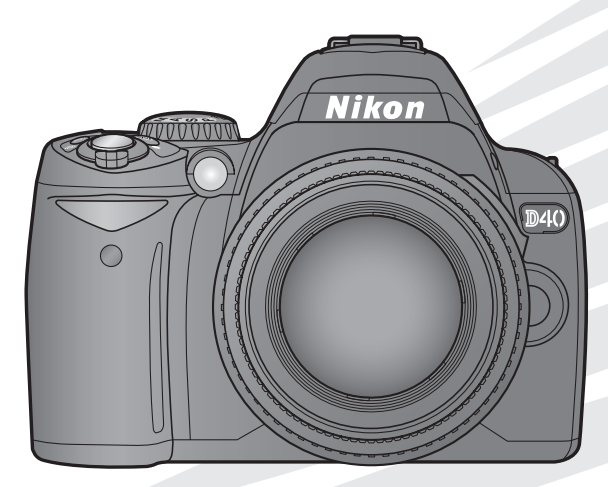

# **Dónde encontrarlo**

Encuentre lo que está buscando en:

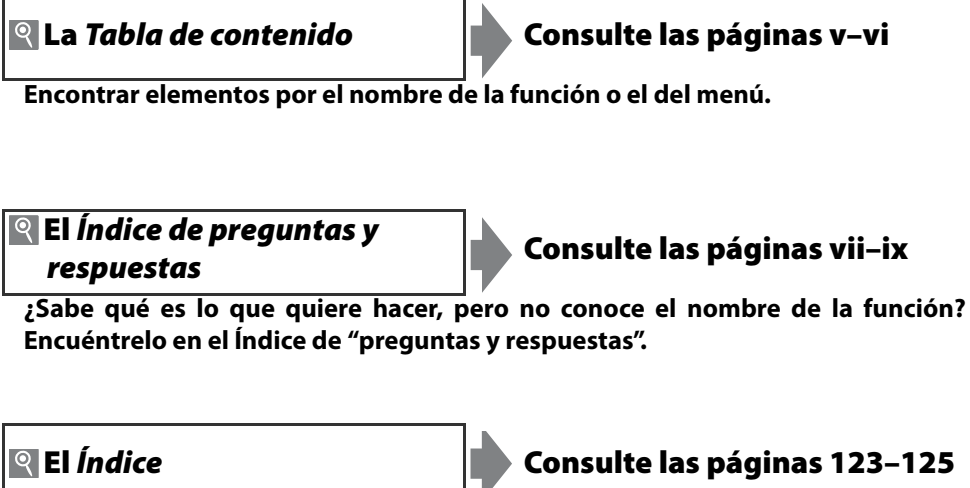

**Búsqueda por palabra clave.**

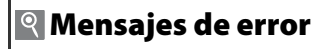

*Q* **Mensajes de error <b>Consulte las páginas 111–112** 

**Si se muestra una advertencia en el visor o en la pantalla, busque aquí la solución.**

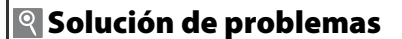

**Solución de problemas Consulte las páginas 108–110**

**¿La cámara se comporta de forma inesperada? Encuentre aquí la solución.**

#### **Ayuda**

Utilice la función de ayuda incorporada de la cámara para obtener ayuda sobre los elementos del menú y otros temas. Para obtener más información, consulte la página 3.

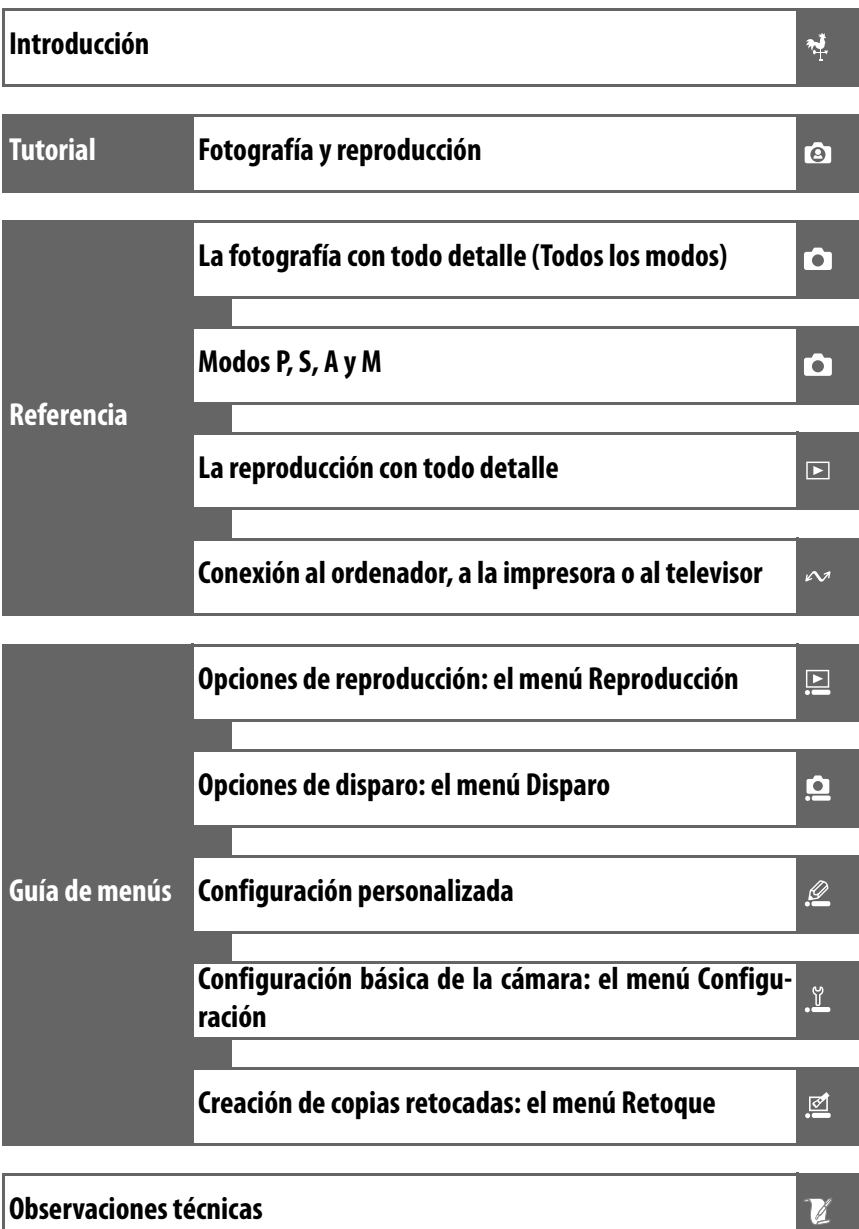

# **Seguridad**

Para evitar estropear el producto Nikon o lesionar a otras personas o a usted mismo, lea todas estas instrucciones de seguridad antes de utilizar el equipo. Guárdelas en un lugar donde todas las personas que lo utilicen puedan leerlas.

Las consecuencias que pueden derivarse del incumplimiento de las precauciones señaladas en esta sección se indican con el símbolo siguiente:

Este icono indica las advertencias. Para evitar daños y lesiones, lea todas las advertencias antes de utilizar este producto Nikon.

## **ADVERTENCIAS**

#### **Mantenga el sol fuera del encuadre**

Cuando fotografíe sujetos a contraluz, mantenga el sol fuera del encuadre. Si la luz del sol se concentra sobre la cámara cuando éste está dentro o cerca del encuadre se podría originar fuego.

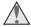

#### **No mire hacia el sol a través del visor**

Mirar al sol o a otra fuente de luz potente a través del visor podría producir daños permanentes en la vista.

#### **Uso del control de ajuste dióptrico del visor**

Cuando realice el control de ajuste dióptrico del visor con el ojo puesto en el mismo, tenga cuidado de no meterse el dedo o la uña en el ojo.

#### **En caso de funcionamiento defectuoso, apague inmediatamente el equipo**

Si observa que sale humo del equipo o del adaptador de CA (disponible por separado), o que desprenden un olor extraño, desconecte el adaptador de CA o retire la batería inmediatamente con mucho cuidado de no quemarse. Si sigue utilizando el equipo, corre el riesgo de sufrir daños. Después de retirar la batería, lleve el equipo a un servicio técnico autorizado Nikon para su revisión.

#### **No desmonte el equipo**

La manipulación de las piezas internas del producto podría provocar daños. En caso de funcionamiento defectuoso, sólo un técnico cualificado debe reparar el producto. Si a causa de un golpe u otro accidente el equipo se rompiera y abriera, retire las baterías y/o el adaptador de CA y, a continuación, lleve el producto a un servicio técnico autorizado Nikon para su revisión.

#### **No utilice el equipo si hay algún gas inflamable**

No utilice aparatos electrónicos si hay gas inflamable, ya que podría producirse una explosión o un incendio.

#### **Manténgalo fuera del alcance de los niños**

Si estuviera al alcance de los niños, éstos podrían sufrir lesiones.

**No coloque la correa alrededor del cuello de un bebé o un niño** Si se coloca la correa alrededor del cuello de un bebé o un niño, ésta podría estrangularle.

**Tome las debidas precauciones al manipular la batería**

La manipulación incorrecta de una batería podría dar lugar a fugas o a la explosión de la misma. Respete las siguientes medidas de seguridad cuando maneje las baterías que se utilizan con este producto:

- Utilice únicamente las baterías aprobadas para su uso con este equipo.
- No cortocircuite ni desmonte la batería.
- Asegúrese de que el producto está apagado antes de cambiar la batería. Si utiliza un adaptador de CA, asegúrese de que está desenchufado.
- No intente introducir las baterías al revés.
- No exponga la batería al fuego ni a calor excesivo.
- No sumerja la batería ni permita que se moje.
- Vuelva a colocar la tapa de terminales cuando transporte la batería. No la transporte o guarde con objetos metálicos como collares u horquillas.
- Cuando las baterías están completamente agotadas, son propensas a las fugas. Para evitar que el producto sufra daños, saque siempre la batería cuando esté descargada.
- Cuando no utilice la batería, coloque la tapa de terminales y guárdela en un sitio seco y fresco.
- La batería podría estar caliente nada más utilizarla o cuando se haya utilizado el producto alimentado por la batería durante un largo periodo de tiempo. Antes de retirar la batería, apague la cámara y deje que se enfríe.
- Deje de utilizar la batería si percibe cualquier cambio en la misma, como una decoloración o una deformación.

#### **Tenga en cuenta las debidas precauciones cuando utilice el cargador rápido**

- Manténgalo en un lugar seco. En caso contrario, se podría originar una descarga eléctrica o un incendio.
- El polvo depositado en los contactos o alrededor de los mismos se deberá retirar con un trapo seco. Un uso continuado podría originar un incendio.
- No toque el cable de corriente ni se acerque al cargador durante una tormenta. De no respetar esta precaución, se podría provocar una descarga eléctrica.
- No dañe, modifique el cable de corriente ni lo retuerza o doble forzándolo. No lo coloque bajo objetos pesados ni lo exponga al calor o a una llama. Si el aislante del cable se estropeara y quedaran al aire los hilos, llévelo a un servicio técnico autorizado Nikon para su revisión. En caso contrario, se podría originar una descarga eléctrica o un incendio.
- No maneje el enchufe ni el cargador de baterías con las manos húmedas. De no respetar esta precaución, se podría provocar una descarga eléctrica.

#### **Utilice cables adecuados**

Cuando conecte cables a los conectores de entrada o de salida, utilice únicamente los cables que Nikon suministra o vende con ese fin, para cumplir así las regulaciones del producto.

#### **CD-ROM**

Los CD-ROM que contienen el software o los manuales no se deben reproducir en un equipo de CD de sonido. La utilización de los CD-ROM en un reproductor de CD de audio puede provocar pérdidas auditivas o daños en el equipo.

#### **Evite el contacto con el cristal líquido**

#### **Precauciones al utilizar el flash**

No utilice el flash con la ventana en contacto con una persona o un objeto. Si lo hace, podría provocar una quemadura o un incendio.

La utilización del flash cerca de los ojos del sujeto puede provocar problemas temporales de visión. Se debe poner especial cuidado al fotografiar niños, de modo que el flash nunca esté a menos de un metro de distancia.

Si la pantalla se rompe, tenga cuidado de no hacerse daño con los cristales rotos y evite que el cristal líquido de la pantalla entre en contacto con la piel o se introduzca en los ojos o boca.

# **Avisos**

- dar en un sistema de recuperación ni traducir a ningún parte de los manuales suministrados con este producto sin la autorización previa por escrito de Nikon.
- Nikon se reserva el derecho de cambiar las especificaciones del hardware o el software descritos en estos manuales en cualquier momento y sin previo aviso.

#### **Avisos para los clientes de EE.UU.**

**Declaración de interferencias con radiofrecuencias de la Comisión Federal de Comunicaciones (FCC)**

Este equipo ha sido probado y se ajusta a los límites establecidos para los aparatos digitales de la clase B, según la sección 15 de las normas de la FCC. Estos límites se han establecido para proporcionar una protección razonable contra interferencias peligrosas en instalaciones residenciales. Este equipo genera, utiliza y puede emitir radiofrecuencias, y si no se instala y utiliza como indican las instrucciones, puede causar interferencias en las comunicaciones por radio. Sin embargo, no se puede garantizar que no se produzcan interferencias en una instalación en concreto. Si este aparato causa interferencias en la recepción de la televisión o la radio, lo cual puede comprobarse encendiendo y apagando el equipo, se ruega al usuario que intente corregir las interferencias tomando alguna de las siguientes medidas:

- Reorientar o colocar en otro lugar la antena de recepción.
- Aumentar la separación entre el equipo y el aparato receptor.
- Conectar el equipo en un enchufe de un circuito diferente al que esté conectado el aparato receptor.
- Consultar al distribuidor o a un técnico experimentado de televisión/radio.
- No está permitido reproducir, transmitir, transcribir, guar- Nikon no se hará responsable de los daños derivados del uso de este producto.
- idioma de ninguna forma ni por cualquier medio ninguna Aunque se ha hecho todo lo posible para asegurar que la información recogida en estos manuales sea precisa y completa, en caso de encontrar algún error u omisión, rogamos lo comunique al representante Nikon de su zona (las direcciones se suministran por separado).

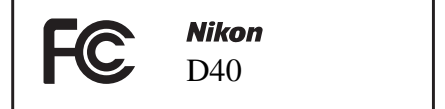

#### **PRECAUCIONES** Modificaciones

La FCC exige que se notifique al usuario que cualquier cambio o modificación realizado en este aparato que no haya sido aprobado expresamente por Nikon Corporation podría invalidar el derecho del usuario a utilizar el equipo.

#### Cables de interfaz

Utilice los cables de interfaz que vende o suministra Nikon para este equipo. El uso de otros cables de interfaz podría hacer sobrepasar los límites de la sección 15 de la clase B de las normas de la FCC.

#### **Aviso para los clientes del estado de California**

**ADVERTENCIA**: El manejo del cable de este producto podría exponerle al plomo, un producto químico que el estado de California considera que causa malformaciones u otros daños durante la gestación. Lávese las manos después de tocarlo.

Nikon Inc., 1300 Walt Whitman Road, Melville, Nueva York 11747-3064, EE.UU. Tel.: 631-547-4200

#### **Avisos para los clientes de Canadá PRECAUCIÓN**

diense ICES-003.

#### **ATTENTION**

Este aparato digital de tipo B cumple con la norma cana- Cet appareil numérique de la classe B est conforme à la norme NMB-003 du Canada.

#### **Símbolo de recogida diferenciada de residuos de los países europeos**

Este símbolo indica que este producto se debe desechar por separado.

La nota siguiente corresponde únicamente a los usuarios de los países europeos:

- Este producto se ha diseñado para desecharlo por separado en un punto de recogida de residuos adecuado. No lo tire con la basura doméstica.
- Para obtener más información, puede ponerse en contacto con el vendedor o con las autoridades locales encargadas de la gestión de residuos.

#### **Aviso sobre la prohibición de realizar copias o reproducciones**

Tenga en cuenta que el simple hecho de poseer material que haya sido copiado o reproducido digitalmente por medio de un escáner, una cámara digital u otro aparato es susceptible de ser sancionado por la ley.

#### **• Artículos cuya copia o reproducción está prohibida por la ley**

No está permitido copiar ni reproducir billetes, monedas, valores, bonos del estado o bonos de autoridades locales, ni aunque dichas copias o reproducciones lleven estampada la palabra "Copia".

Está prohibida la copia o reproducción de billetes, monedas o valores que estén en circulación en otro país.

Salvo obtención de una autorización previa del Estado, está prohibida la copia o reproducción de sellos postales sin usar emitidos por el Estado.

Está prohibida la copia o reproducción de sellos emitidos por el Estado, así como de documentos legales certificados.

#### **• Limitaciones sobre cierto tipo de copias y reproducciones**

Las autoridades establecen ciertas limitaciones sobre la copia o reproducción de títulos emitidos por empresas privadas (acciones, letras de cambio, cheques, certificados de regalo, etc.), bonos de transporte o billetes, excepto cuando se necesita un mínimo de copias para el uso profesional de una empresa. Tampoco se pueden copiar ni reproducir pasaportes emitidos por el Estado, ni licencias emitidas por organismos públicos o grupos privados, ni carnés de identidad, pases o cheques de restaurante.

**• Cumplimiento del copyright**

La copia o reproducción de trabajos creativos protegidos por derechos de autor, como libros, música, pinturas, tallas, grabados, mapas, dibujos, películas y fotografías, está regulada por leyes nacionales e internacionales de copyright. No utilice este producto para hacer copias ilegales o infringir las leyes de derechos de autor.

#### **Eliminación de los dispositivos de almacenamiento de datos**

Tenga en cuenta que borrar las imágenes o formatear las tarjetas de memoria o cualquier otro dispositivo de almacenamiento de datos no elimina por completo los datos de las imágenes originales. Algunas veces se pueden recuperar los archivos borrados de los dispositivos de almacenamiento descartados mediante un software que se puede encontrar en comercios, lo cual podría permitir un uso malicioso de los datos de las imágenes personales. Garantizar la intimidad de dichos datos es responsabilidad del usuario.

Antes de desechar un dispositivo de almacenamiento de datos o venderlo a otra persona, borre todos los datos utilizando un software de eliminación de datos, que se vende en comercios, o formatéelo y vuélvalo a llenar por completo con imágenes que no contengan información privada (por ejemplo, el cielo). Asegúrese de sustituir también cualquier imagen que se haya seleccionado para el balance de blancos predeterminado y para **Formato visual. info.**>**Fondo de pantalla**. Se debe tener cuidado de no producir lesiones cuando se destruyan los dispositivos de almacenamiento de datos.

#### **Información sobre las marcas**

Macintosh, Mac OS y QuickTime son marcas comerciales registradas de Apple Inc. Microsoft, Windows y Windows Vista son marcas comerciales registradas o marcas comerciales de Microsoft Corporation en Estados Unidos y/o en otros países. El logotipo SD es una marca comercial de SD Card Association. El logotipo de SDHC es una marca comercial. Adobe, Acrobat y Adobe Reader son marcas comerciales registradas de Adobe Systems Inc. PictBridge es una marca comercial. Todos los demás nombres comerciales mencionados en este manual o en el resto de la documentación proporcionada con el producto Nikon son marcas comerciales o marcas comerciales registradas de sus respectivos propietarios.

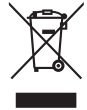

# **La Tabla de contenido**

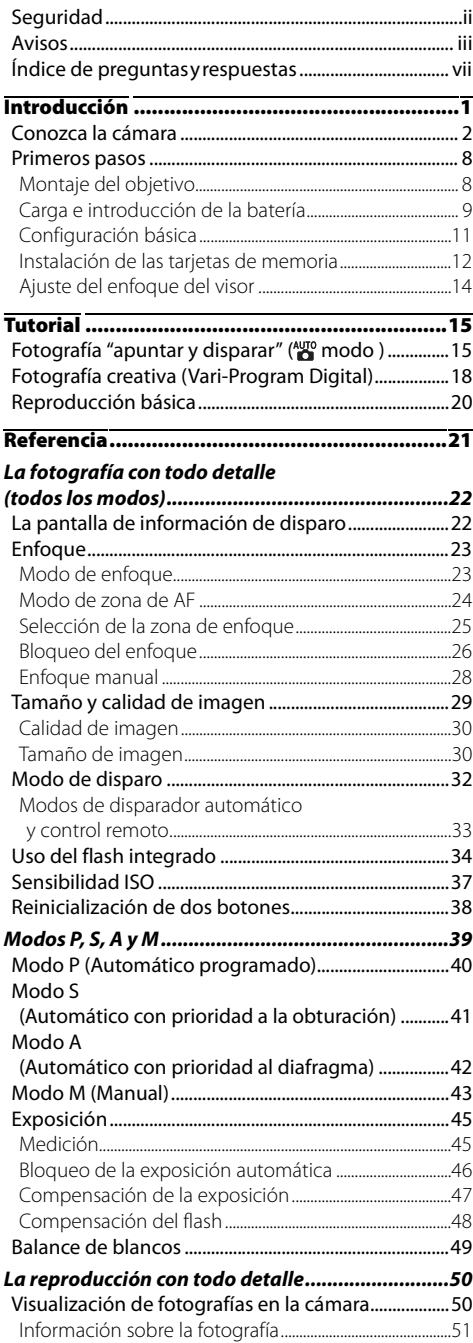

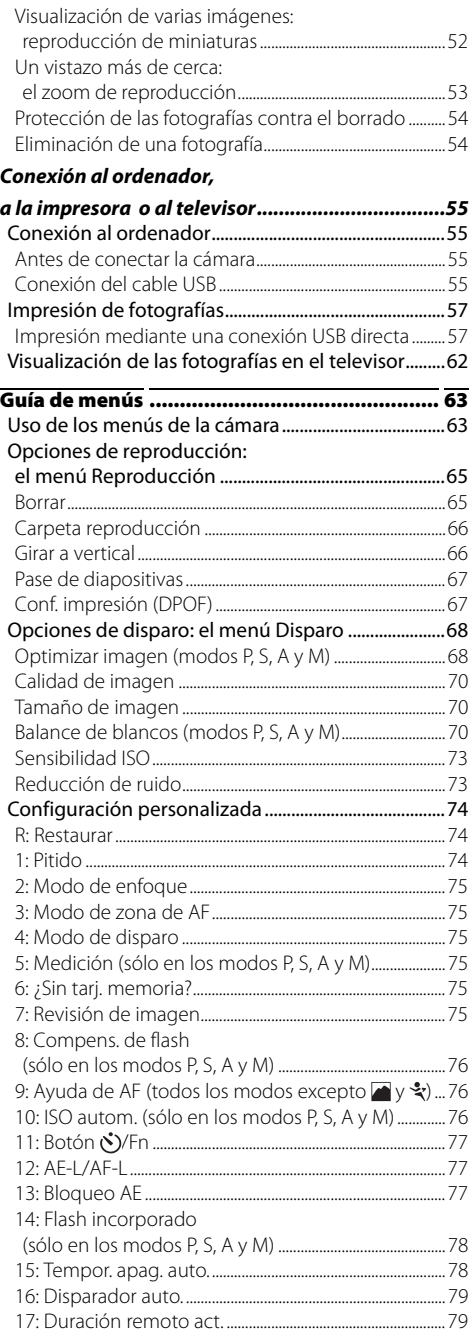

#### Configuración básica de la cámara:

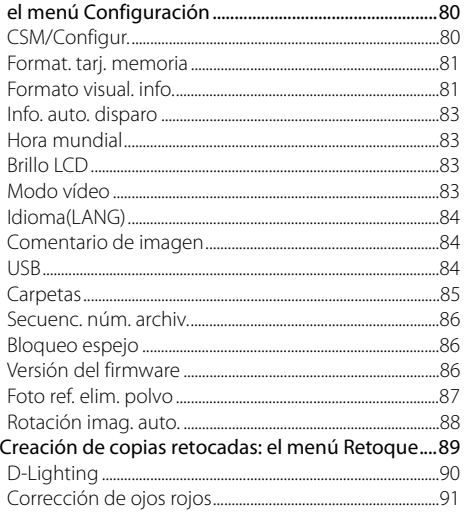

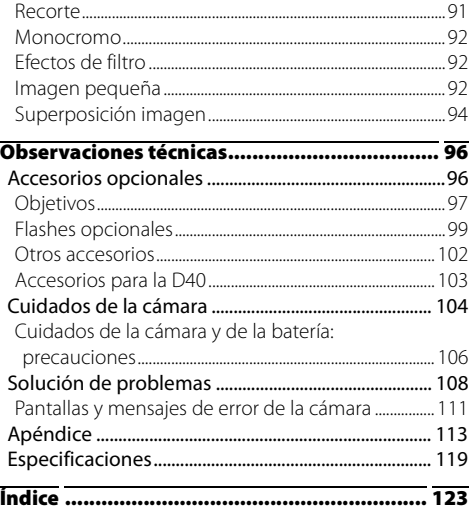

# **Índice de preguntas y respuestas**

Encuentre lo que busca mediante este índice de "preguntas y respuestas".

## Preguntas generales

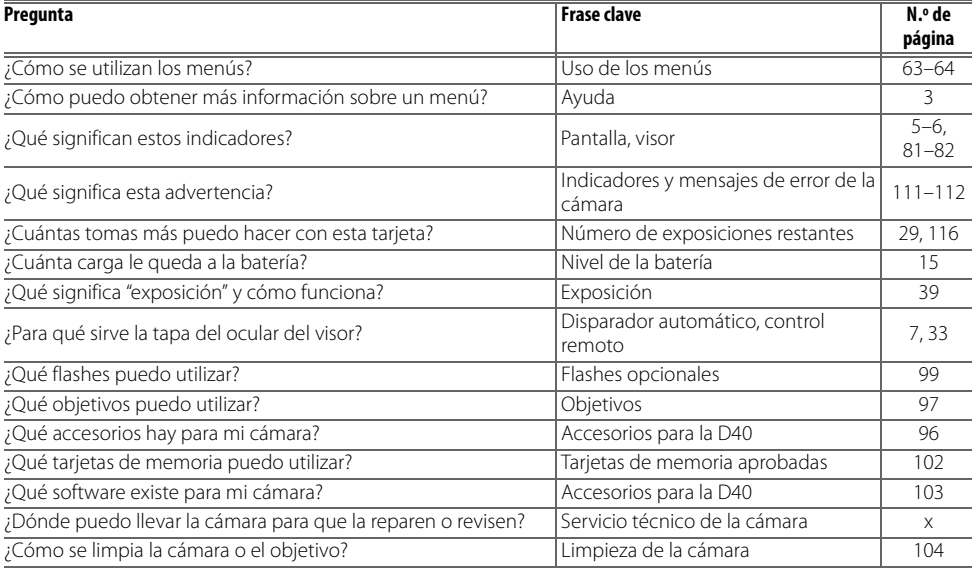

## Configuración de la cámara

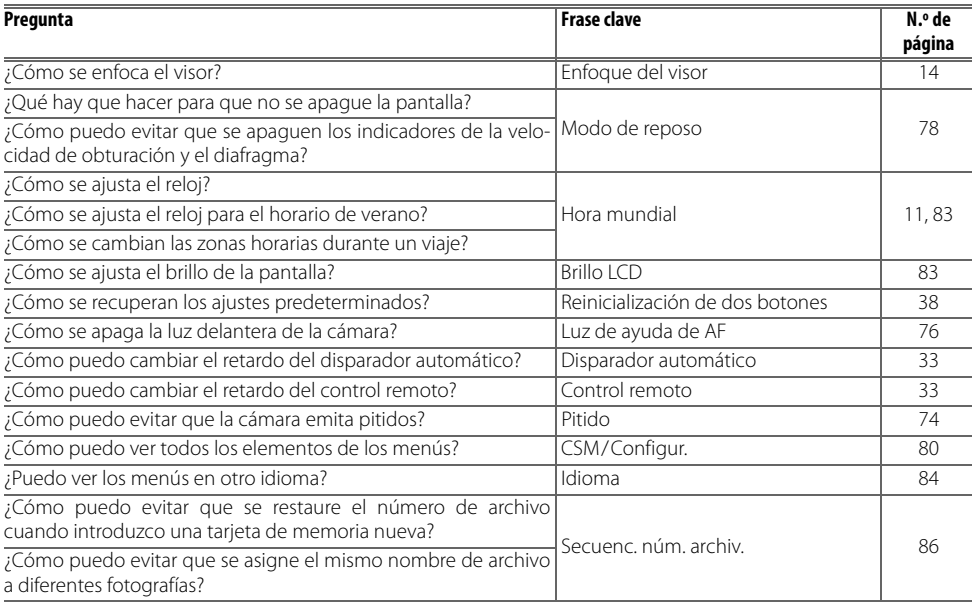

# Toma de fotografías

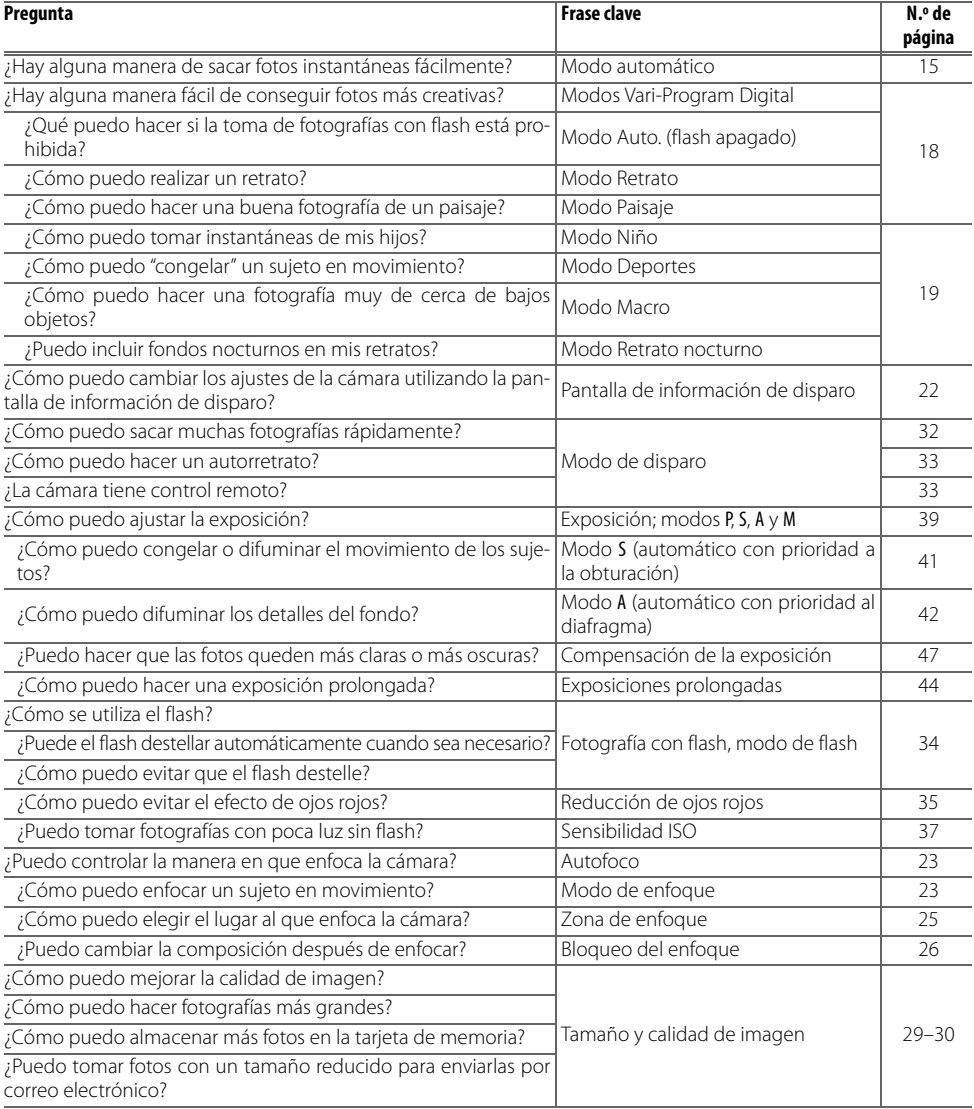

# Visualización, impresión y retoque de fotografías

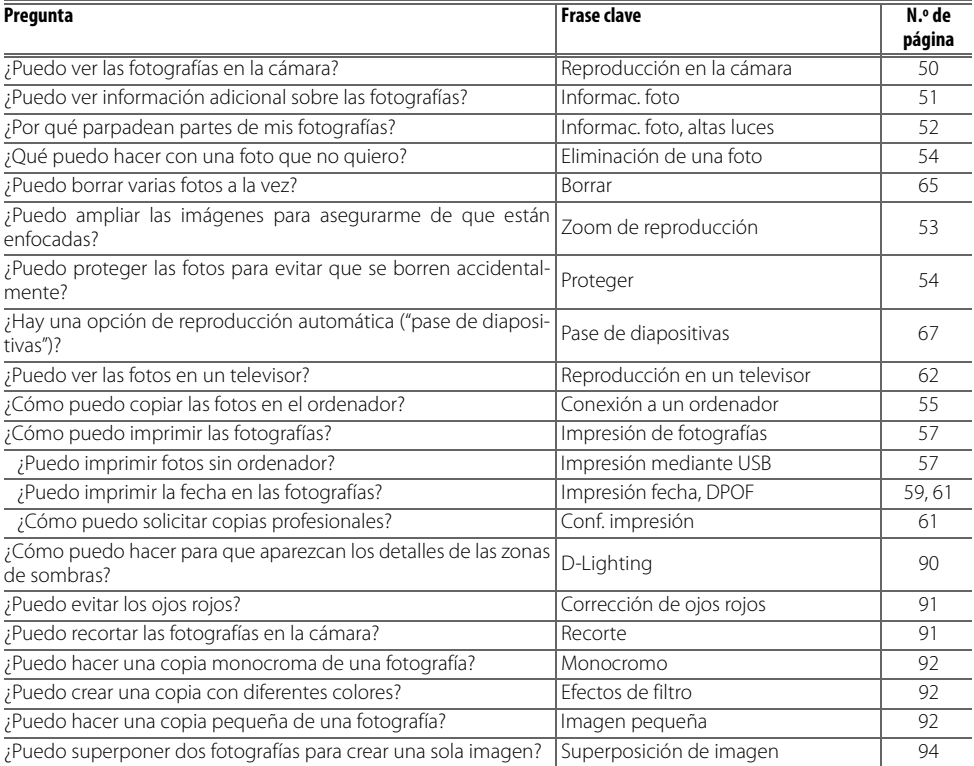

#### **Formación permanente**

Como parte del compromiso de formación permanente de Nikon sobre la asistencia y aprendizaje de los productos que están en el mercado, se puede acceder a una información en línea continuamente actualizada en los siguientes sitos web:

- Para usuarios en EE.UU.: http://www.nikonusa.com/
- Para usuarios en Europa y África: http://www.europe-nikon.com/support
- Para los usuarios de Asia, Oceanía y Oriente Medio: http://www.nikon-asia.com/

Visite estos sitios web para estar al día sobre los productos, consejos, respuestas a las preguntas más frecuentes y asesoramiento general sobre la fotografía y la edición de imágenes digitales. También puede pedir información adicional al representante Nikon de su zona. Consulte la siguiente dirección URL para encontrar información de contacto: http://nikonimaging.com/

# **Introducción**

Quisiéramos agradecerle que haya adquirido una cámara digital réflex de objetivo único (SLR) Nikon D40 con objetivos intercambiables. Este manual se ha concebido para ayudarle a disfrutar de la fotografía con su cámara digital Nikon; léalo atentamente y téngalo a mano cuando vaya a utilizarla.

Para facilitar la búsqueda de la información que necesite, se han utilizado los siguientes símbolos y convenciones:

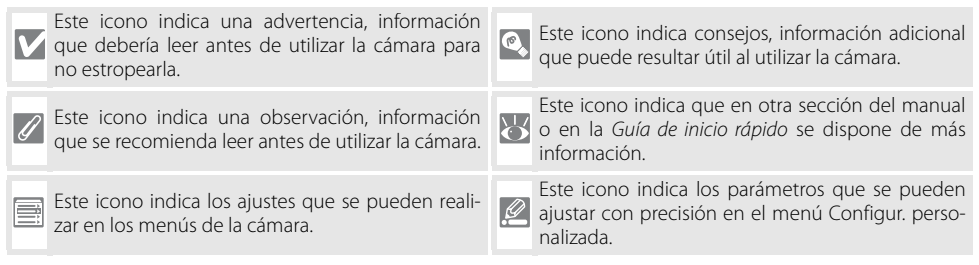

## **Objetivo**

El autofoco sólo funciona con objetivos AF-S y AF-I. En este manual se utiliza un objetivo Nikkor Zoom AF-S DX 18–55 mm f/3.5–5.6G ED II (<sup>82</sup> 122) con fines ilustrativos.

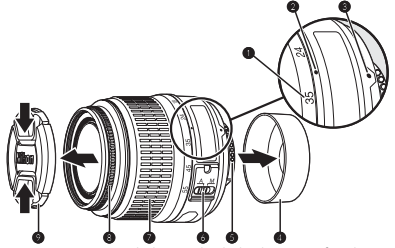

- 
- 
- 
- 1. Escala de la distancia focal 2. Marca de la escala de la distancia focal 3. Marca de montaje: 838<br>4. Tapa posterior: 838 6. Contactos CPU: 8345 6. Selector de modo A-M:
	-
- 7. Anillo del zoom 8. Anillo de enfoque: 28 9. Tapa del objetivo:
- 
- 6. Selector de modo A-M:  $\frac{1}{2}$ 8, 28
- 

# **Conozca la cámara**

Tómese unos momentos para familiarizarse con los controles e indicadores de la cámara. Quizá le resulte útil marcar esta sección y consultarla según vaya leyendo el resto del manual.

# **Cuerpo de la cámara**

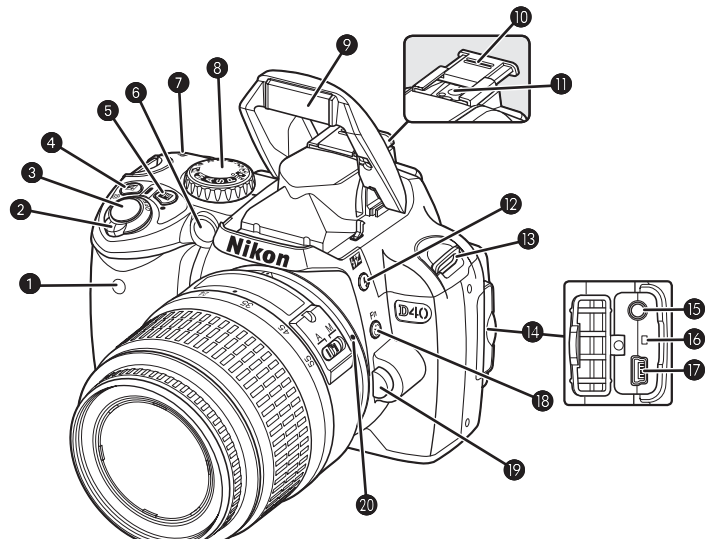

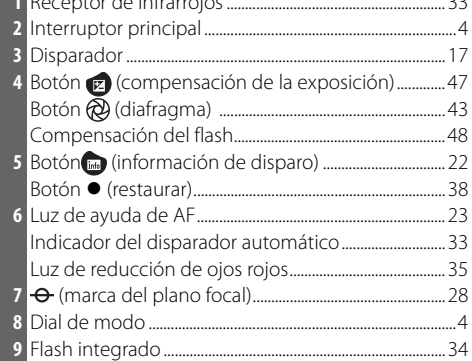

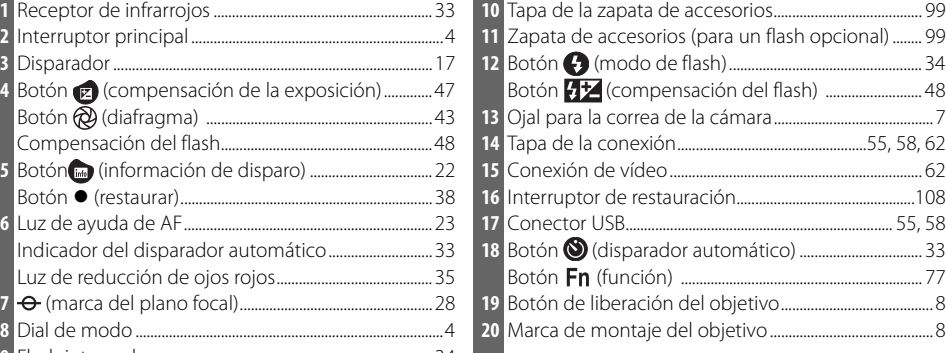

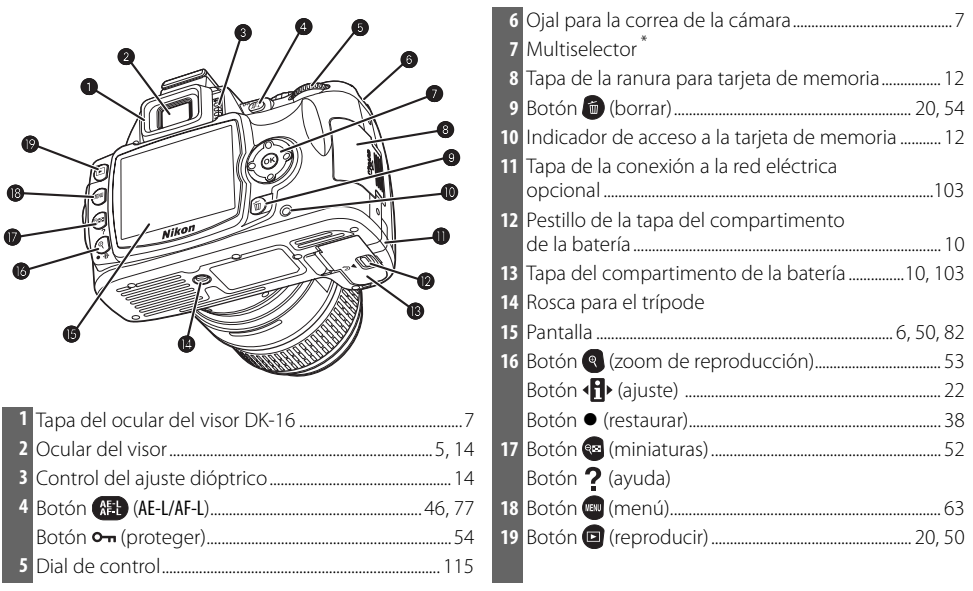

#### **\* Multiselector**

El multiselector se utiliza para navegar por el menú y para la reproducción.

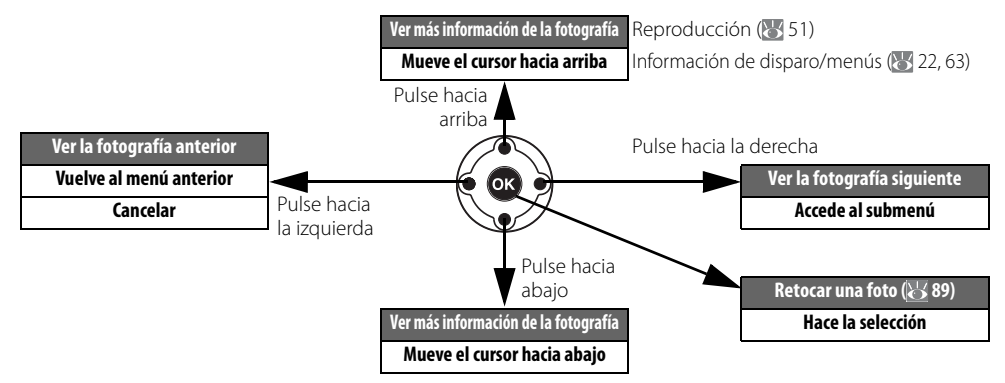

### **Ayuda**

Para obtener ayuda sobre el modo actual o un elemento del menú, pulse el botón **83**. La ayuda se podrá ver en la pantalla mientras se pulse el botón **(83**; para desplazarse por la pantalla, pulse el multiselector hacia arriba o hacia abajo. El icono ? parpadeante indica que en la pantalla se puede ver la ayuda sobre un error u otro problema si se pulsa el botón .

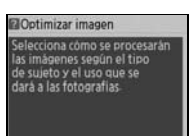

# **El dial de modo**

ᅯ.

La D40 ofrece doce modos de disparo:

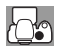

Modos avanzados (modos de exposición)

Seleccione estos modos para obtener un control completo de los ajustes de la cámara.

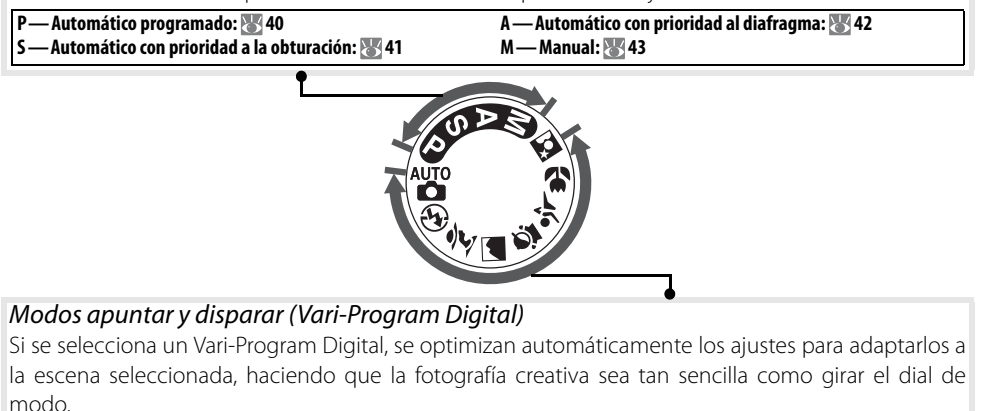

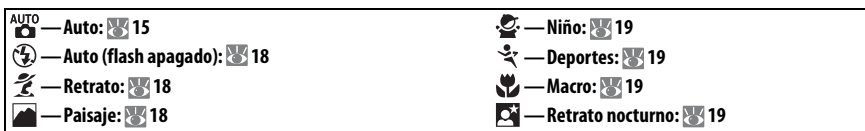

### **Interruptor principal**

El interruptor principal se utiliza para encender y apagar la cámara.

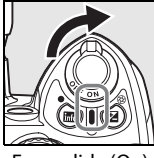

Encendida (On) and a series are a series of the Apagada (Off)

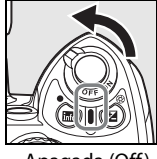

## **La pantalla del visor**

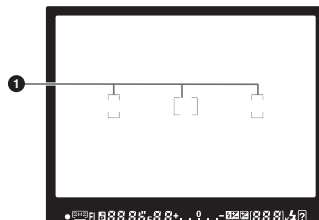

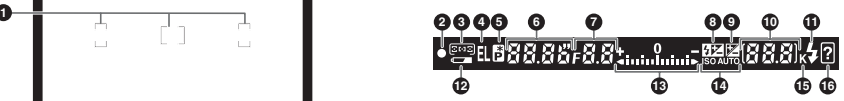

#### • ● 雪EB88.85 + 8.8t ............... 緊張88.8k + 2

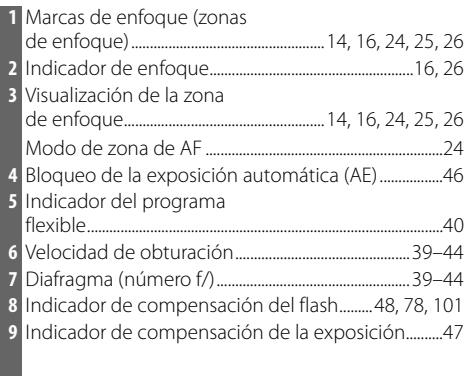

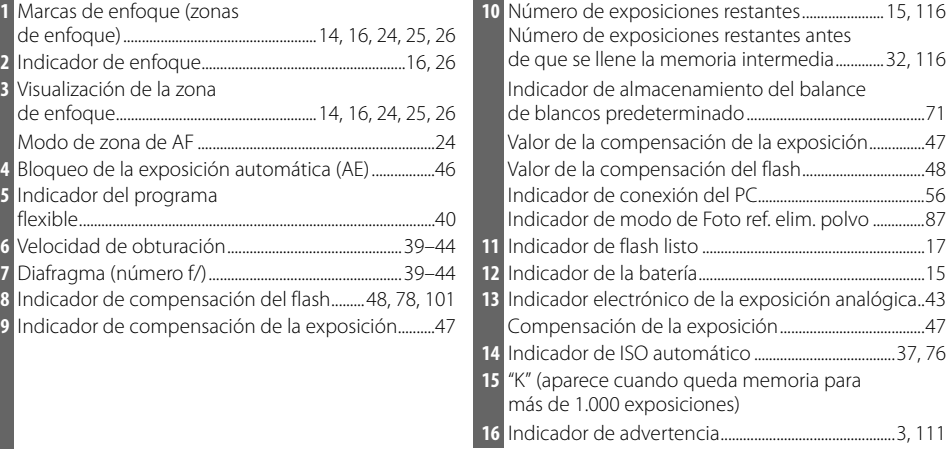

### **El visor**

El tiempo de respuesta y la claridad del visor pueden variar con la temperatura. Esto es normal y no indica un error de funcionamiento.

#### **Tarjetas de memoria de gran capacidad**

Cuando en la tarjeta queda memoria suficiente para grabar mil fotografías o más con la configuración que haya en ese momento, el número de exposiciones restantes se indica mediante millares, redondeándolas a la centena más cercana (p. ej., si hay espacio para, aproximadamente, 1.160 exposiciones, el contador mostrará 1,1K).

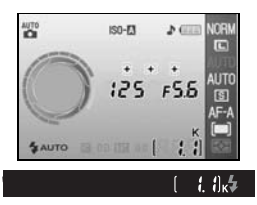

## **La pantalla de información de disparo**

Para ver la configuración de la cámara, pulse el botón . En la pantalla aparecerá la siguiente información de disparo. Consulte la página 22 para obtener información sobre el cambio de ajustes de la cámara.

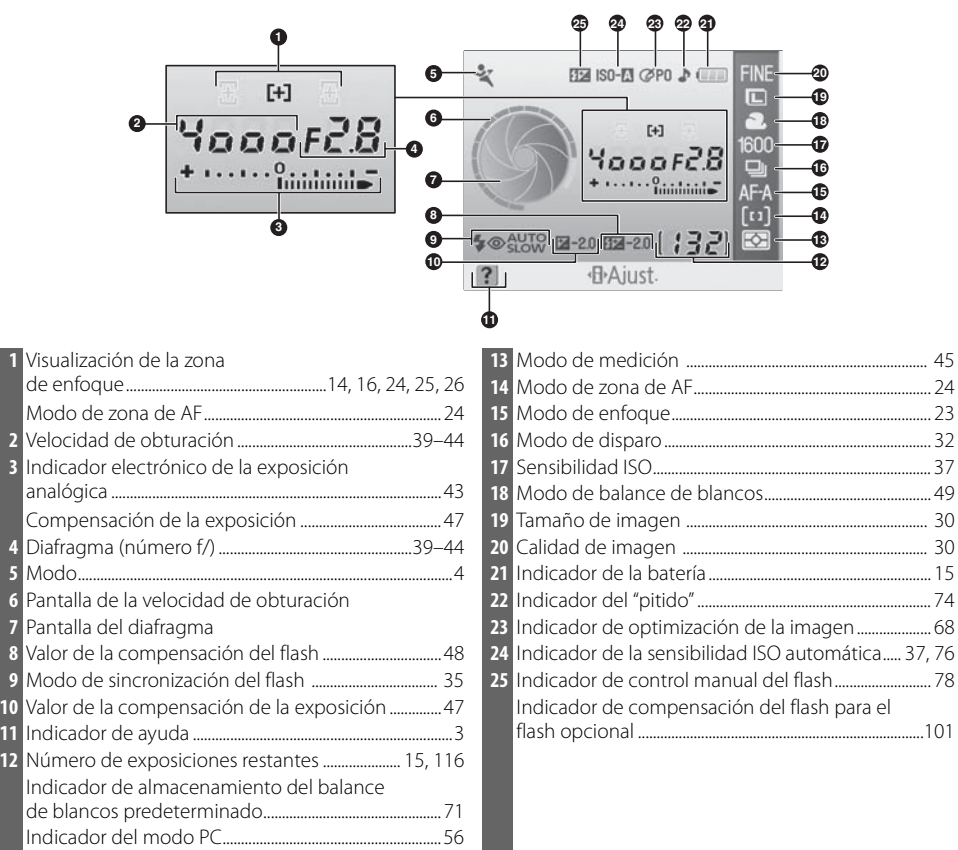

**Nota**: la pantalla anterior se muestra cuando se selecciona **Gráfico** para **Formato visual. info.** Consulte la página 81 para conocer otros formatos de visualización.

#### **Pantallas de la velocidad de obturación y del diafragma**

Estas pantallas proporcionan una indicación visual de la velocidad de obturación y del diafragma.

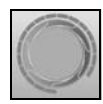

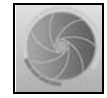

Velocidad de obturación rápida, diafragma abierto (número f/ bajo)

Velocidad de obturación lenta, diafragma cerrado (número f/ alto)

# **Accesorios incluidos**

# La tapa del ocular del visor DK-5

M onte la tapa del ocular del visor D K-5 para realizar fotografías con el disparador automático ( 33) o con el control remoto ( 33). Antes de m ontar la DK-5 u otros accesorios de visor (83 102), extraiga la tapa del ocular del visor D K-16. Sujete la cám ara firm em ente cuando extraiga la tapa.

# La correa para la cámara

Coloque la correa de la cámara como se indica a continuación.

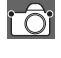

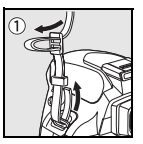

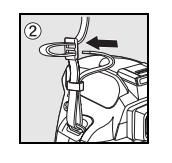

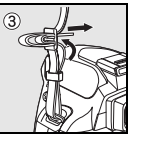

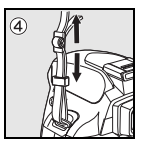

# El cargador rápido MH-23 ( $\frac{1}{6}$ 122)

El MH-23 se debe utilizar con la batería EN-EL9 que se suministra.

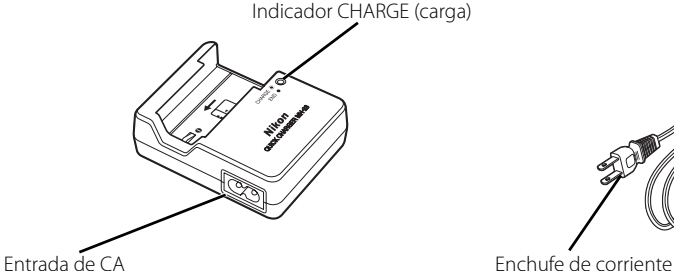

Indicador CHARGE (carga) (and Conexión del adaptador de CA

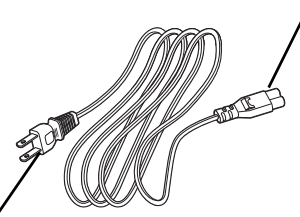

(la forma varía en función del país de venta)

# La batería recargable de ion de litio EN-EL9 (84 103, 121)

La EN-EL9 se debe utilizar con la D40.

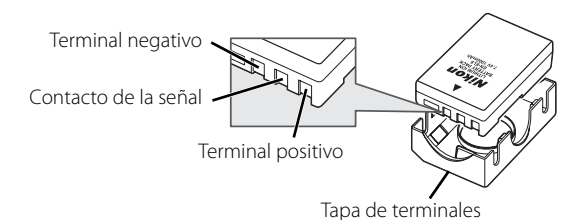

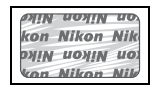

El uso de baterías recargables de ion de litio de otros fabricantes que no lleven el sello holográfico Nikon que se muestra más arriba puede provocar interferencias en el funcionamiento normal de la cámara o producir el recalentamiento, fuego, la ruptura o la fuga de líquido de las baterías.

# **Primeros pasos**

# **Montaje del objetivo**

El autofoco sólo funciona con objetivos AF-S y AF-I. Se debe tener cuidado para que no entre polvo en la cámara cuando se cambia de objetivo.

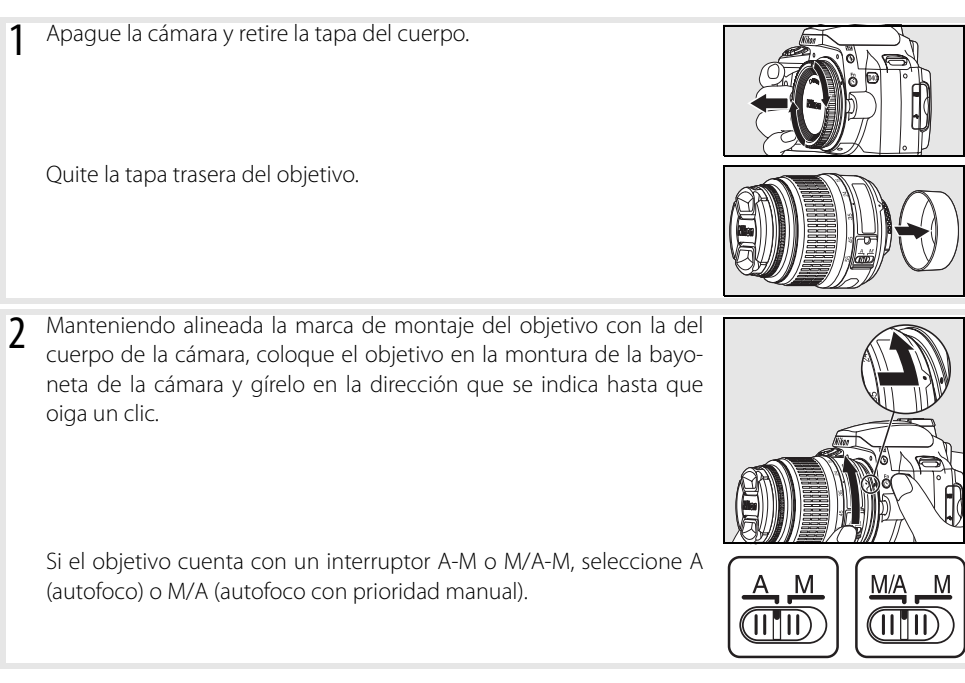

#### **Desmontaje de los objetivos**

Asegúrese de que la cámara esté apagada cuando retire o cambie el objetivo. Para retirar el objetivo, mantenga presionado el botón de liberación del objetivo al mismo tiempo que lo gira en el sentido de las agujas del reloj. Cuando retire el objetivo, vuelva a colocar la tapa del cuerpo de la cámara y la tapa trasera del objetivo.

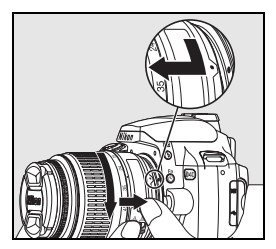

#### **Anillo de diafragmas**

Si el objetivo cuenta con anillo de diafragmas, bloquéelo en el diafragma mínimo (número f/ más alto). Consulte los detalles en el manual del objetivo.

# **Carga e introducción de la batería**

La batería EN-EL9 no está cargada en el momento de su venta. Cargue la batería con el Cargador rápido MH-23 que se suministra, tal como se describe a continuación.

Carque la batería.

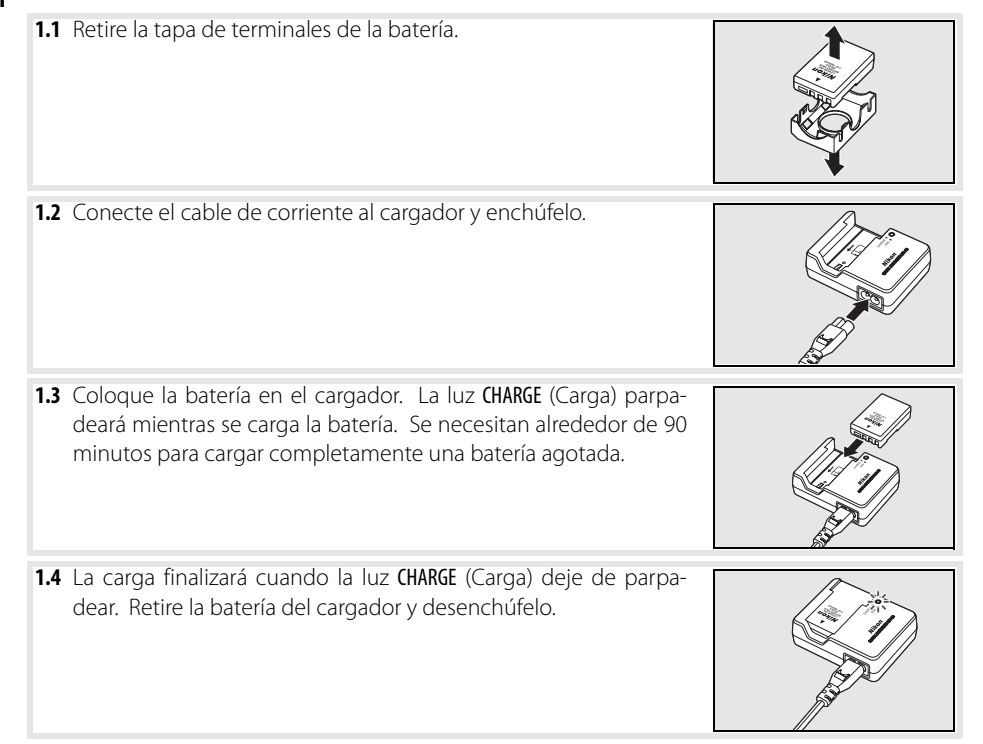

### **La batería y el cargador**

Lea y cumpla las advertencias y precauciones de las páginas ii–iii y 106–107 de este manual, así como las advertencias e instrucciones proporcionadas por el fabricante de la batería.

No utilice la batería a una temperatura ambiente inferior a 0°C o superior a 40°C. Durante la carga, la temperatura debería estar entre 5–35°C. Para obtener los mejores resultados, cargue la batería a temperaturas superiores a 20°C. La capacidad de la batería puede descender si se carga o se utiliza a temperaturas inferiores.

- 2 Introduzca la batería.
	- **2.1** Después de comprobar que el interruptor principal está en la posición de apagado, abra la tapa del compartimento de la batería.
	- **2.2** Introduzca una batería completamente cargada, tal como se muestra a la derecha. Cierre la tapa del compartimento de la batería.

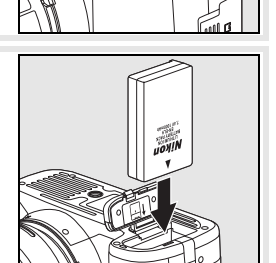

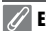

**Extracción de la batería**

Apague la cámara antes de retirar la batería. Para evitar un cortocircuito en la batería, vuelva a colocar la tapa de terminales cuando no la utilice.

# **Configuración básica**

La primera vez que se encienda la cámara, aparecerá en la pantalla el cuadro diálogo de selección del idioma que se muestra en el Paso 1. Siga los pasos que se indican a continuación para escoger el idioma y ajustar la fecha y la hora. No se podrán tomar fotografías hasta que se ajuste el reloj de la cámara.

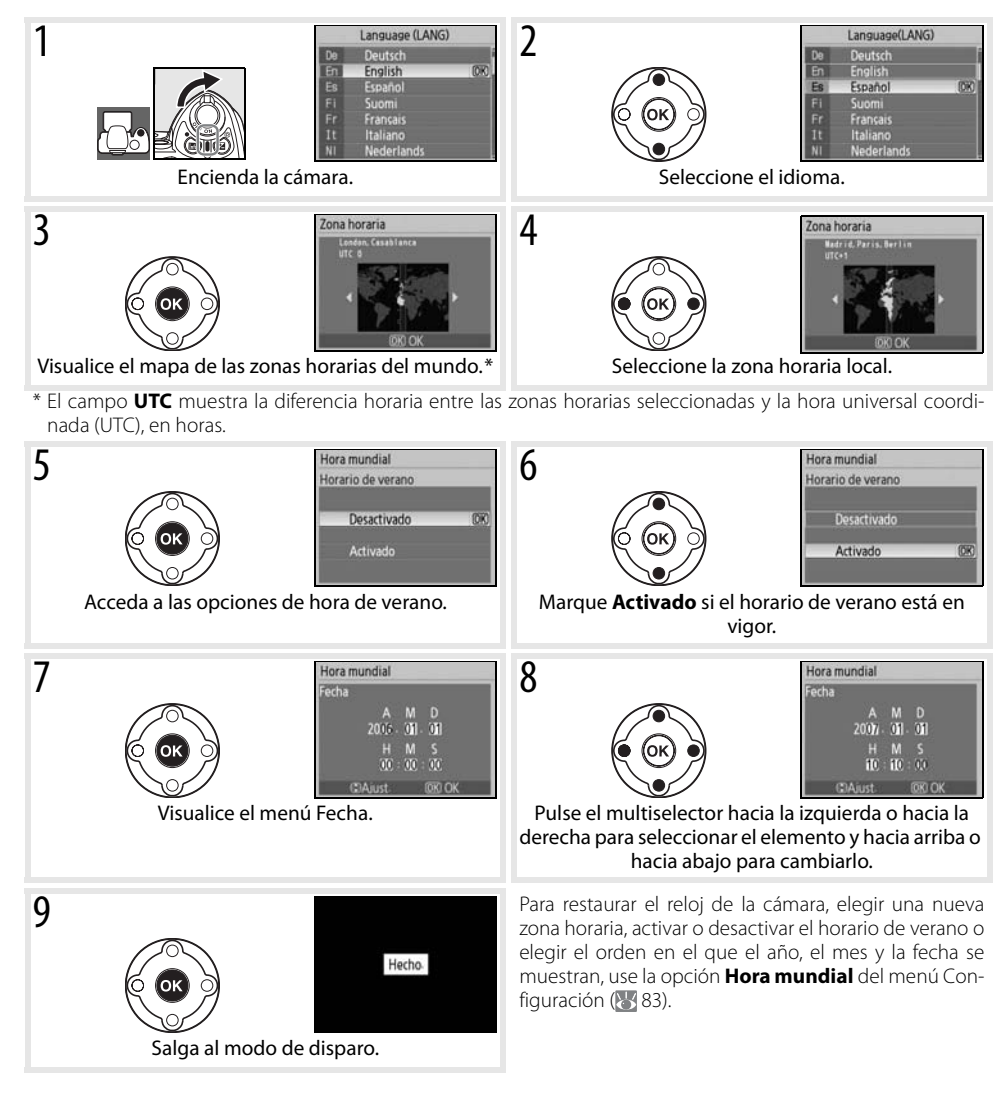

### **Uso de los menús de la cámara**

El menú de idioma sólo se muestra automáticamente la primera vez que se enciende la cámara. Consulte la Guía de menús ( 63) para obtener información sobre el funcionamiento normal de los menús.

# **Instalación de las tarjetas de memoria**

La cámara almacena las fotografías en tarjetas de memoria Secure Digital (SD) (disponibles por separado). Consulte "Tarjetas de memoria aprobadas" si desea más información sobre las tarjetas de memoria aprobadas ( $\frac{11}{2}$ 102).

- ᅯ.
	- 1 Introduzca la tarjeta de memoria.
		- **1.1** Antes de introducir o retirar las tarietas de memoria, apague la cámara y abra la tapa de la ranura de la tarjeta.
		- **1.2** Introduzca la tarjeta de memoria tal como se muestra a la derecha hasta que quede fija en su lugar. El indicador de acceso a la tarjeta de memoria se iluminará durante un segundo. Cierre la tapa de la ranura de la tarjeta de memoria.

#### **Retirada de las tarjetas de memoria**

- **1.** Compruebe que la luz de acceso esté apagada.
- **2.** Apague la cámara y abra la tapa de la ranura de la tarjeta de memoria.
- **3.** Empuje la tarjeta para retirarla ( $\Phi$ ). Ya se puede extraer la tarjeta con la mano  $(Q)$ ).

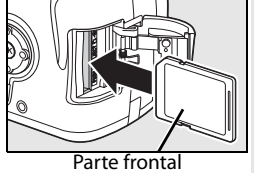

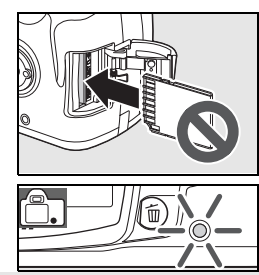

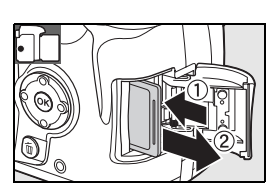

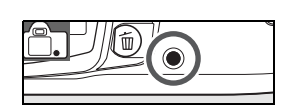

2 Las tarjetas de memoria deben formatearse en la cámara antes del primer uso. Tenga en cuenta que el formateo de tarjetas de memoria borra definitivamente cualquier fotografía o dato que pudieran contener. Asegúrese de que todos los datos que desee conservar se han copiado en otro dispositivo de almacenamiento antes de formatear la tarjeta.

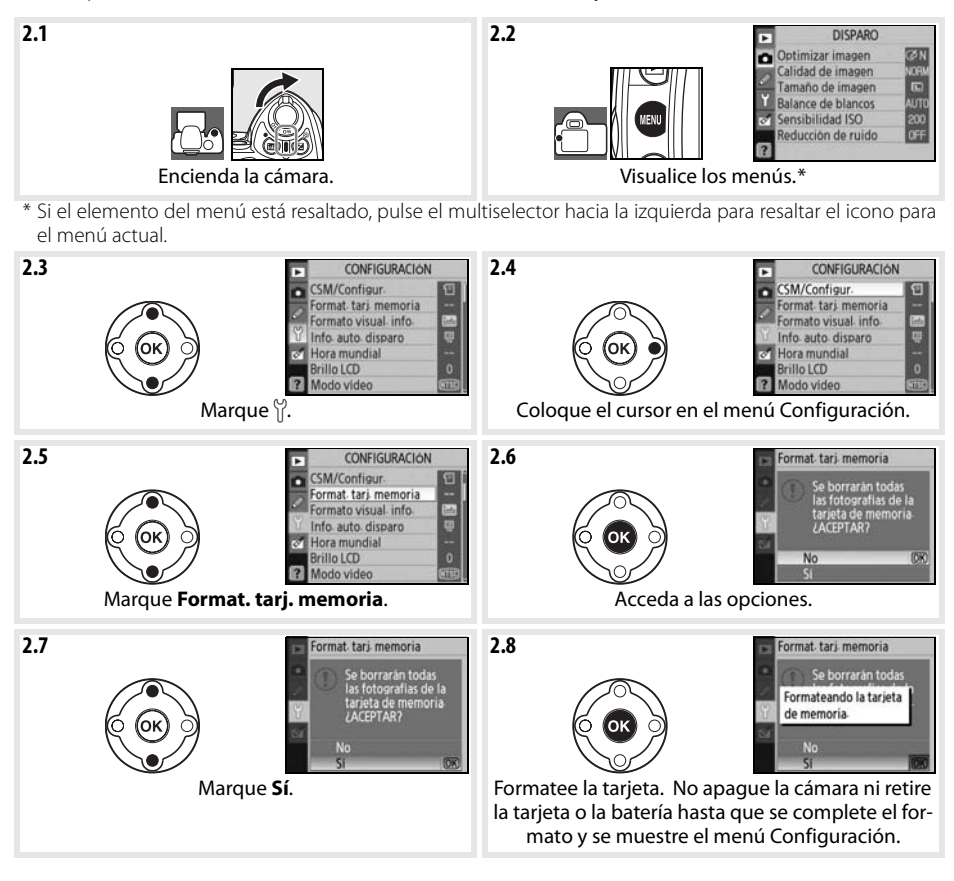

#### **Formateo de las tarjetas de memoria**

Use la opción **Format. tarj. memoria** para formatear tarjetas de memoria. El rendimiento podría ser menor si las tarjetas se formatean en un ordenador.

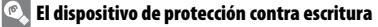

Las tarietas SD disponen de un dispositivo de protección contra escritura para evitar la pérdida accidental de datos. Cuando el dispositivo esté en la posición de bloqueo, la cámara mostrará un mensaje advirtiendo de que no se podrá grabar ni borrar fotos y que no se podrá formatear la tarjeta de memoria.

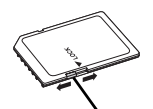

Dispositivo de protección contra escritura

# **Ajuste del enfoque del visor**

Las fotografías se encuadran en el visor. Antes de disparar, asegúrese de que la pantalla del visor está enfocada. El visor puede enfocarse quitando la tapa del objetivo y subiendo y bajando el control de ajuste dióptrico hasta que las marcas de enfoque aparezcan completamente nítidas. Cuando realice el ajuste dióptrico mientras mira por el visor, tenga cuidado de no meterse los dedos o las uñas en el ojo.

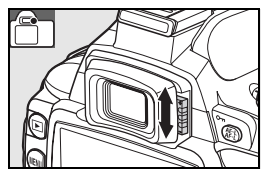

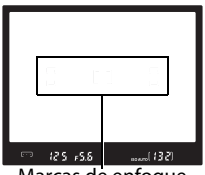

Marcas de enfoque

#### **Desconexión automática del exposímetro**

Con el ajuste predeterminado, la pantalla del visor y de información de disparo se apagarán si no se realiza ninguna operación durante unos ocho segundos (apagado automático del exposímetro), lo que reduce el consumo de batería. Pulse el disparador hasta la mitad para reactivar la pantalla del visor ( $\frac{1}{2}$ 17).

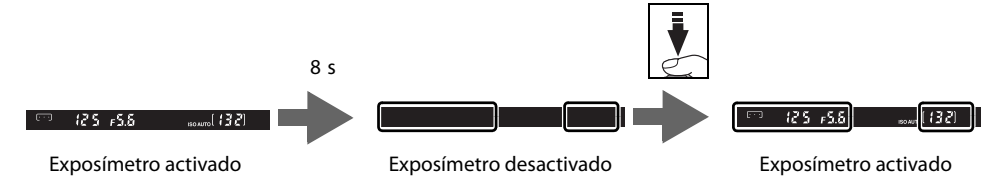

El tiempo que ha de transcurrir antes de que se apague el exposímetro se puede ajustar automáticamente mediante la configuración personalizada 15 (**Tempor. apag. auto.**; 78).

# *Fotografía y reproducción*

# **Fotografía "apuntar y disparar" (modo )**

En esta sección se describe cómo se toman las fotografías en el modo en dioutomático), un modo "apuntar y disparar" automático en el que la cámara controla la mayoría de los ajustes según las condiciones de disparo.

## 1 Encienda la cámara.

**Communication** 

H

**1.1** Retire la tapa del objetivo y encienda la cámara. La pantalla se encenderá y se iluminará la pantalla del visor.

1.2 Si la pantalla está apagada, pulse el botón **a** para mostrar la información de disparo. Compruebe el nivel de la batería como se describe a continuación.

cargar la batería. (parpadea) (parpadea) El disparador no funcionará. Cargue la batería.

Si la información de disparo no se muestra cuando se pulsa el botón , la batería se ha agotado. Cargue la batería.

**—** La batería está totalmente cargada. La batería está parcialmente descargada.

**1.3** El número de fotografías que se puede almacenar en la tarjeta de memoria se muestra en la pantalla de información de disparo y en el visor. Compruebe el número de exposiciones restantes.

Si no hay memoria suficiente para almacenar más fotografías con la configuración actual, el indicador parpadeará tal como se muestra a la derecha. No se podrán tomar más fotografías hasta que se cambie la tarjeta de memoria o se borren algunas fotografías ( $8/20, 65$ ).

Gire el dial de modo a <sup>Auto</sup> (modo automático).

**Pantalla Visor Descripción**

 $\overline{\phantom{0}}$ 

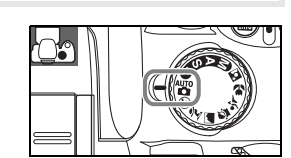

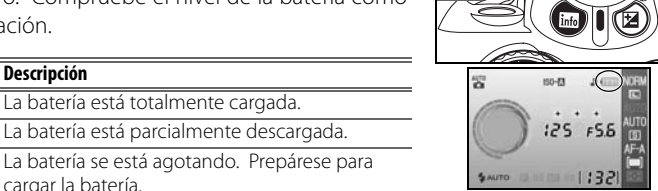

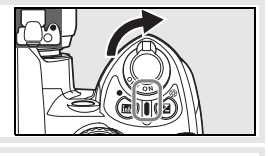

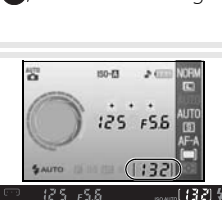

La tarjeta está llena

 $125 F56$ 

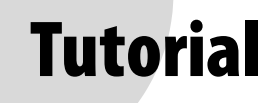

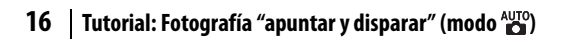

ra.

Encuadre la fotografía en el visor.

#### **3.1** Sujete la cámara tal como se muestra.

#### **Sujeción de la cámara**

Sujete la empuñadura con la mano derecha y sostenga el cuerpo de la cámara o el objetivo con la izquierda. Apoye ligeramente los codos en el torso y coloque un pie medio paso por delante del otro para mantener el cuerpo estable.

- **3.2** Encuadre la fotografía en el visor con el sujeto principal situado en cualquiera de las tres zonas de enfoque.
	- **Uso del zoom**

Utilice el anillo del zoom para acercar el sujeto para que llene una zona mayor del encuadre, o para alejarlo y aumentar la zona visible en la fotografía (elija las distancias focales más largas para acercar con el zoom y las más cortas para alejar).

# A Apuntar y disparar.

**4.1** Pulse el disparador hasta la mitad. La cámara seleccionará automáticamente la zona de enfoque que contenga el sujeto más cercano a la cámara y lo enfocará. Si el sujeto está oscuro, se puede encender la luz de ayuda de AF para facilitar la operación de enfoque y el flash puede abrirse. Se apagará la pantalla.

Cuando finalice la operación de enfoque, la zona de enfoque seleccionada se resaltará, sonará un pitido y aparecerá el indicador de enfoque (·) en el visor. Cuando se pulsa el disparador hasta la mitad, la pantalla del visor muestra el número de exposiciones que se pueden almacenar en la memoria intermedia ("r"; **32)**.

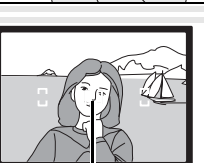

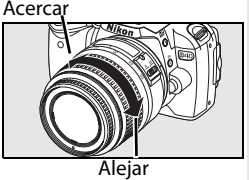

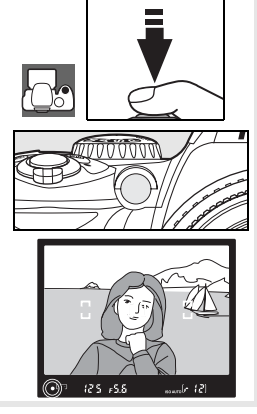

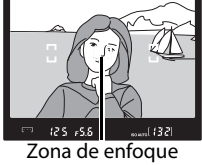

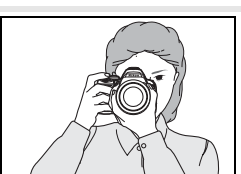

**4.2** Pulse suavemente el disparador hasta el fondo para accionar el obturador y grabar la fotografía. Se encenderá la luz de acceso que está al lado de la tapa de la ranura de la tarjeta de memoria. No extraiga la tarjeta de memoria, ni retire o desconecte la fuente de alimentación hasta que la luz se haya apagado y haya finalizado la grabación.

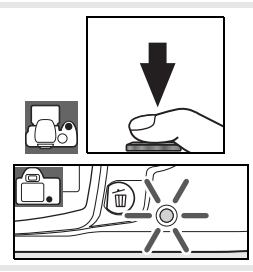

5 Apague la cámara cuando termine de disparar.

#### **El disparador**

La cámara dispone de un disparador de dos fases. La cámara enfoca y la pantalla se apaga cuando se pulsa el disparador hasta la mitad. Si el sujeto está inmóvil (o si está seleccionado el autofoco de servo único en el modo P, S, A o M; 23), sonará un pitido y el enfoque se bloqueará. Para hacer la fotografía, pulse completamente el disparador.

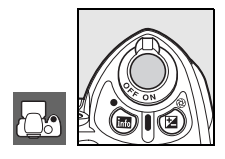

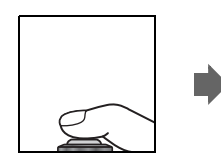

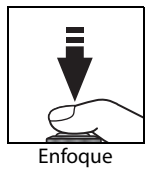

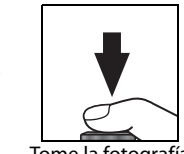

Enfoque Tome la fotografía

## **El flash integrado**

Si hace falta más luz para conseguir la exposición correcta en el modo , el flash integrado se abre automáticamente al pulsar el disparador hasta la mitad (para evitar que el flash destelle cuando haya poca luz, seleccione el modo  $\bigcirc$ ) Auto (flash apagado)). El alcance del flash varía con el diafragma y la sensibilidad ISO (83 117); retire el parasol del objetivo cuando utilice el flash. Si se necesita flash, las fotografías sólo se podrán tomar cuando aparezca el indicador de flash listo  $\left( \frac{1}{2} \right)$ . Si no se puede tomar una fotografía y no aparece el indicador de flash listo, levante brevemente el dedo del disparador y vuelva a intentarlo.

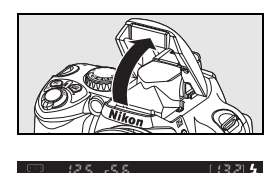

Para ahorrar energía de la batería cuando no se utilice el flash, ciérrelo empujándolo suavemente hacia abajo hasta que se quede fijo en su lugar. Para obtener más información sobre el uso del flash, consulte la página 34.

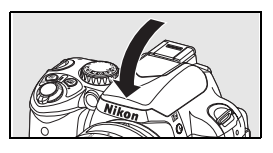

# **Fotografía creativa (Vari-Program Digital)**

Además de <sup>4</sup><sup>1</sup>, la D40 ofrece siete modos Vari-Program Digital. Si se selecciona un programa, se optimizan automáticamente los ajustes para adaptarlos a la escena seleccionada haciendo que la fotografía creativa sea tan sencilla como girar el dial de modo.

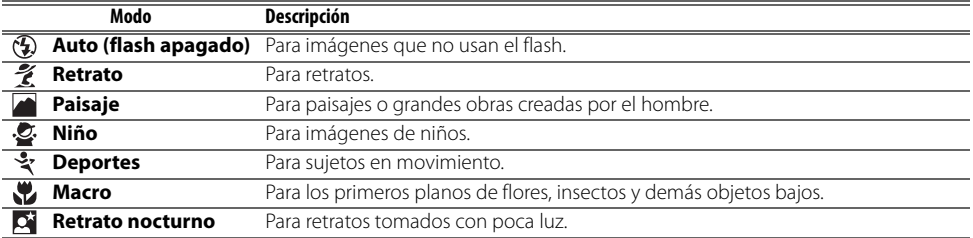

Para tomar fotografías en los modos Vari-Program Digital:

Gire el dial de modo para seleccionar el modo Vari-Program Digital.

**2** Encuadre la toma en el visor, enfoque y dispare.

Los modos Vari-Program Digital se describen a continuación.

# Auto (flash apagado)

Se apaga el flash integrado. Utilícelo en los lugares en que está prohibida la fotografía con flash, para fotografiar niños sin usar el flash o para captar la iluminación natural cuando hay poca luz. La cámara selecciona la zona de enfoque que contiene el sujeto más cercano a la cámara; se enciende la luz de ayuda de AF para ayudar en el enfoque cuando la luz es escasa.

# $\sqrt{\frac{2}{5}}$ Retrato

Utilícelo para retratos y obtener tonos de piel de aspecto suave y natural. La cámara selecciona la zona de enfoque que contiene el sujeto más cercano. Si el sujeto está lejos del fondo, o se utiliza un teleobjetivo, el detalle del fondo quedará suavizado, lo que dará a la composición una sensación de profundidad.

# **Paisaje**

Utilícelo para lograr fotografías de paisajes vivos. La cámara selecciona la zona de enfoque que contiene el sujeto más cercano; el flash integrado y la luz de ayuda de AF se apagan automáticamente.

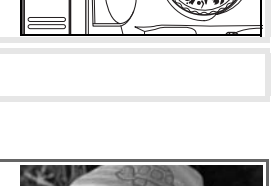

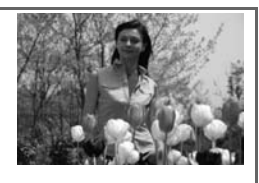

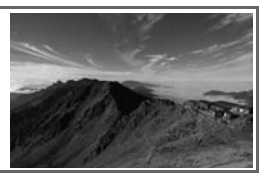

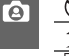

### Niño

Utilícelo para tomar instantáneas de niños. Los detalles de la ropa y del fondo se muestran vivamente y los tonos de piel reciben un acabado suave y natural. La cámara selecciona la zona de enfoque que contiene el sujeto más cercano.

### Deportes

Una velocidad de obturación alta congela el movimiento en las fotos de deportes dinámicos y hace que el sujeto principal destaque con claridad. La cámara enfocará continuamente mientras se mantenga pulsado el disparador hasta la mitad, siguiendo al sujeto que se encuentre en la zona de enfoque central. Si el sujeto abandona la zona de enfoque central, la

cámara seguirá enfocando basándose en la información de otras zonas de enfoque. La zona de enfoque inicial se puede seleccionar con el multiselector. El flash integrado y la luz de ayuda de AF se apagan automáticamente.

# **Macro**

Utilícelo para los primeros planos de flores, insectos y demás objetos bajos. La cámara enfoca automáticamente el sujeto de la zona de enfoque central; se pueden seleccionar otras zonas de enfoque mediante el multiselector. Se recomienda utilizar un trípode para evitar que las fotografías salgan movidas.

#### **Retrato nocturno**

Se utiliza para obtener un equilibrio natural entre la iluminación del sujeto principal y la del fondo para los retratos que se toman con poca luz. La cámara selecciona la zona de enfoque que contiene el sujeto más cercano. Se recomienda utilizar un trípode para evitar que las fotografías salgan movidas.

#### **El flash integrado**

Si hiciera falta más luz para conseguir la exposición correcta en el modo  $\hat{Z}, \hat{Z}, \hat{Z}$  o  $\hat{Z}$ , el flash integrado se abrirá automáticamente al pulsar el disparador hasta la mitad. Consulte "Uso del flash integrado" para obtener información sobre cómo elegir un modo de flash (834).

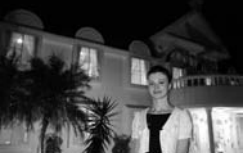

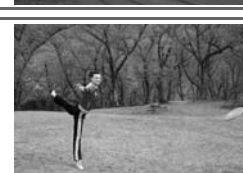

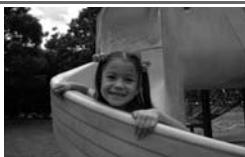

**P** 

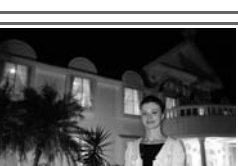

# **Reproducción básica**

Las fotografías se muestran automáticamente después del disparo. También se muestra el nivel de la batería y el número de exposiciones restantes.

Si no se muestra ninguna fotografía en la pantalla, se puede ver la más reciente pulsando el botón  $\blacksquare$  ( $\blacksquare$  50).

Se pueden ver más fotografías girando el dial de control o pulsando el multiselector hacia la izquierda o la derecha.

Pulse el multiselector hacia arriba o hacia abajo para ver las altas luces o la información adicional sobre la fotografía actual ( 51).

Para finalizar la reproducción y volver al modo de disparo, pulse el disparador hasta la mitad.

# Eliminación de las fotografías que no se desean

Para borrar la fotografía que aparece en la pantalla, pulse el botón . Aparecerá un cuadro de diálogo de confirmación. Pulse de nuevo el botón **in** para borrar la fotografía y volver a la reproducción. Para salir sin borrar la fotografía, pulse el botón .

**20 Tutorial: Reproducción básica**

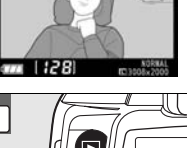

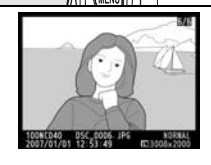

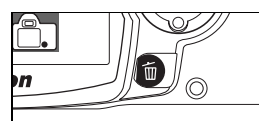

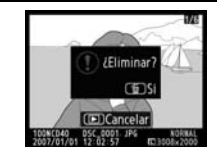

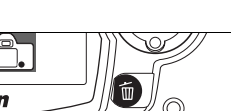

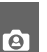

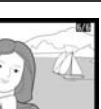

# **Referencia**

Esta sección se basa en el Tutorial para explicar las opciones de disparo y reproducción más avanzadas.

## La fotografía con todo detalle (todos los modos): 822

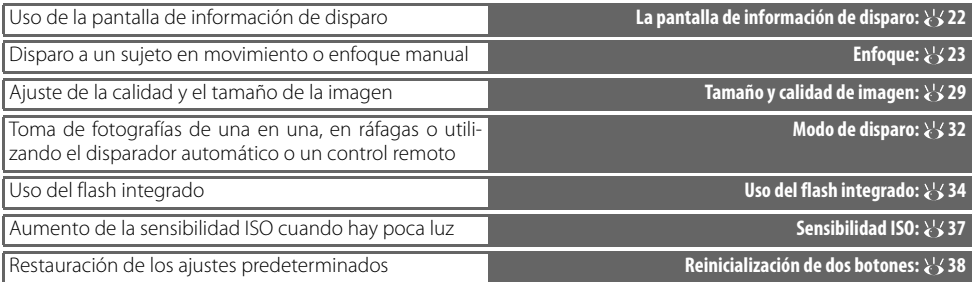

## Modos P, S, A y M:  $\ge$  39

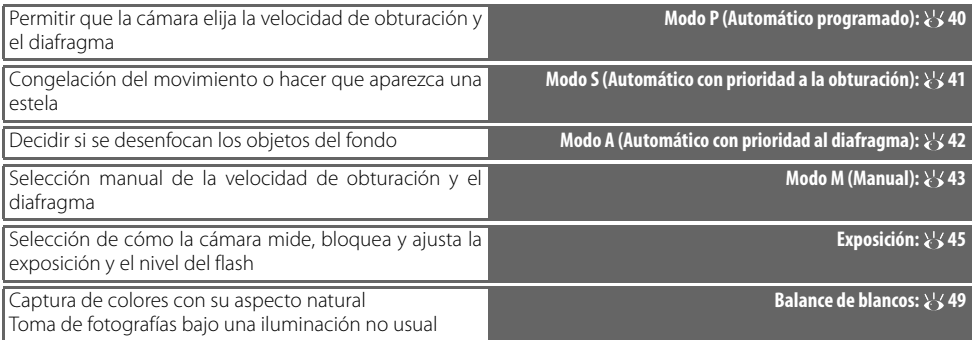

Consulte la Guía de menús para obtener información sobre las demás operaciones que únicamente se pueden realizar en los modos P, S, A y M, incluida la personalización de la nitidez, del contraste, de la saturación del color y del tono ("Optimizar imagen"; 868, 69).

## La reproducción con todo detalle:  $50$

Visualización de fotografías en la cámara **Visualización de fotografías en la cámara: 50**

Consulte la Guía de menús para conocer otras opciones de reproducción (8465-67).

## Conexión al ordenador, a la impresora o al televisor: 855

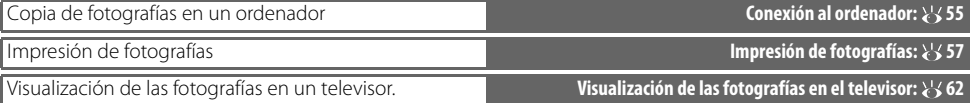

# *La fotografía con todo detalle (todos los modos)*

# **La pantalla de información de disparo**

Al pulsar el botón **se** se muestra información de disparo en la pantalla. La información de disparo también puede mostrarse pulsando  $\mathbf{\Phi}$  en el modo de disparo, pulsando  $\bullet$  en el modo P, S o A, pulsando  $\bullet$  Fn (a menos que esté seleccionado el balance de blancos para la configuración personalizada 11 en el modo Vari-Program Digital; 83 77), o pulsando  $\Theta$ cuando el flash está activado. La información de disparo también se muestra tras soltar el disparador cuando se selecciona la opción **Activado** en **Info. auto. disparo** ( 83) e inmediatamente después de encender la cámara. Para ocultar la información de disparo, pulse de nuevo el botón . El formato de la pantalla depende de la opción seleccionada para **Formato visual. info.** en el menú Configuración ( 81).

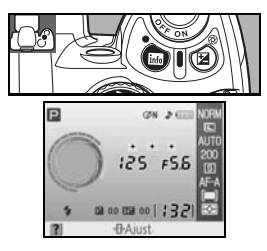

El botón  $\oplus$  se puede usar para cambiar la configuración que se muestra en la pantalla de información de disparo.

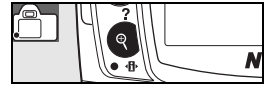

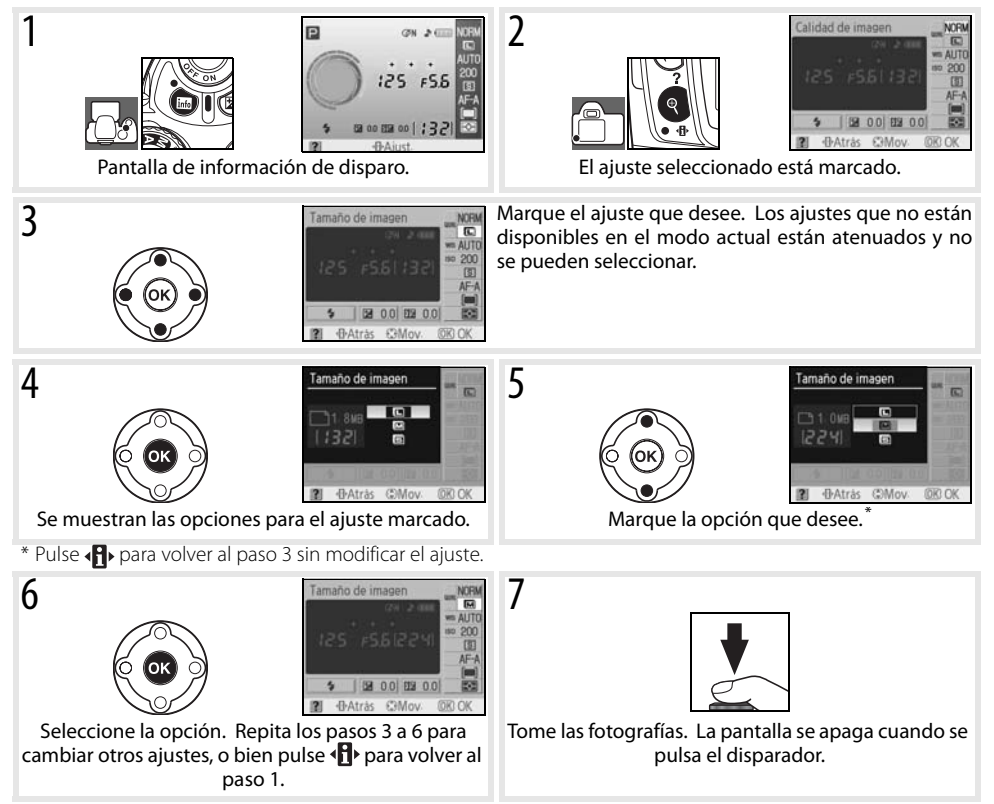

# **Enfoque**

El enfoque puede ser automático (consulte "Modo de enfoque", más abajo) o manual ( 28). El usuario también puede seleccionar la zona de enfoque para realizar el enfoque automático o manual ( 24, 25), o utilizar el bloqueo del enfoque para recomponer las fotografías después de enfocar ( $\geq$  26).

# **Modo de enfoque**

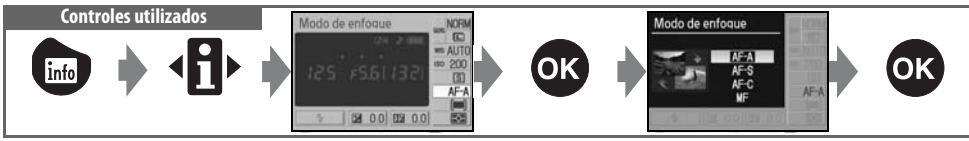

Elija el modo de enfoque de la cámara. **AF-S** y **AF-C** sólo están disponibles en los modos P, S, A y M.

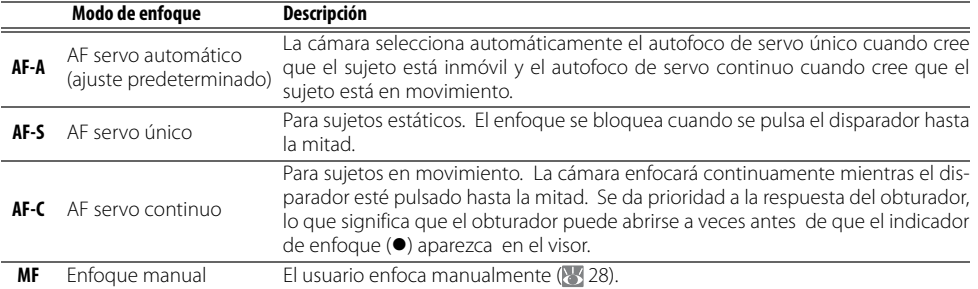

## **La luz de ayuda de AF**

Si el sujeto no está lo suficientemente iluminado, la luz de ayuda de AF se encenderá automáticamente para que se pueda enfocar automáticamente cuando se pulse el disparador hasta la mitad. La luz de ayuda de AF no se encenderá en el modo de enfoque AF servo continuo o en el manual, ni en los modos  $\Box$  o  $\mathcal{L}_7$ , o si no está seleccionada la zona de enfoque central o se ha seleccionado **Desactivada** para la configuración personalizada 9 (**Ayuda de AF**). La luz de ayuda tiene un alcance aproximado de 0,5–3 m; cuando utilice la luz de ayuda, emplee un objetivo con una distancia focal de 24–200 mm y retire el parasol del objetivo.

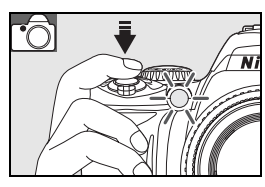

#### **2 — Modo de enfoque ( 75)**

El modo de enfoque también se puede seleccionar en el menú Configur. personalizada.

T

# **Modo de zona de AF**

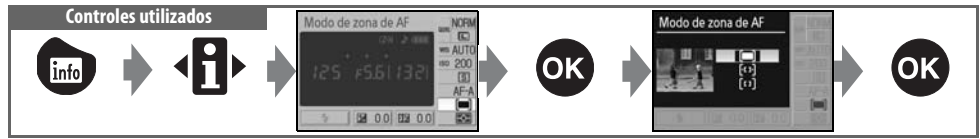

Elija cómo se selecciona la zona de enfoque en el modo de enfoque automático. Este ajuste no tiene ningún efecto en el modo de enfoque manual.

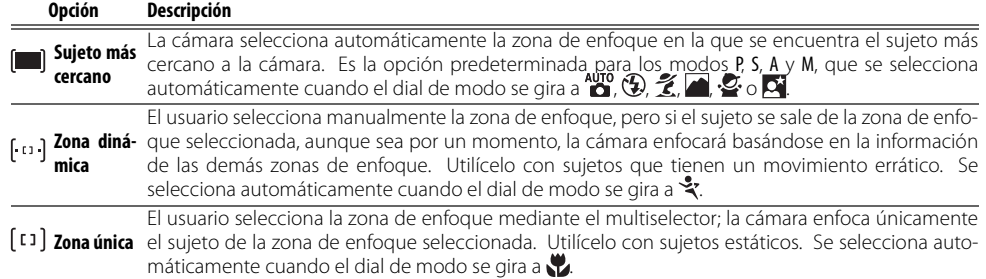

#### **Pantalla del visor**

El modo de zona de AF se muestra en el visor de la siguiente manera:

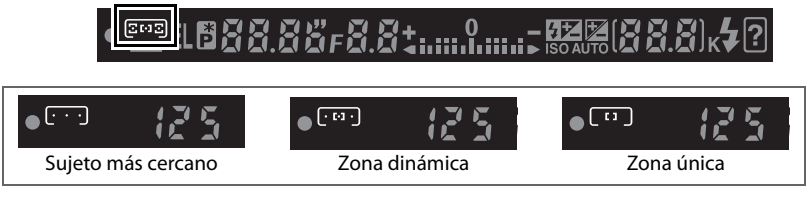

# **3 — Modo de zona de AF ( 75)**

El modo de zona de AF también se puede seleccionar en el menú Configur. personalizada.
#### **Selección de la zona de enfoque Controles utilizados** Multiselector

La D40 permite seleccionar tres zonas de enfoque. Con la configuración predeterminada, la cámara elige automáticamente la zona de enfoque o enfoca al sujeto que se encuentra en el centro de la misma, aunque la zona de enfoque también se puede seleccionar manualmente para componer fotografías con el sujeto principal situado en cualquiera de los lados del encuadre.

- Con la configuración predeterminada, la zona de enfoque se selecciona automáticamente en los modos  $\mathbb{Z}$ ,  $\mathbb{Z}$ ,  $\mathbb{Z}$ ,  $\mathbb{Z}$ ,  $\mathbb{Z}$ , P, S, A y M. Para activar la opción de enfoque manual en estos modos, elija **Zona única** o **Zona dinámica** para el modo de zona de AF en la pantalla de información de disparo (25 24).
- 2 Pulse el multiselector hacia la izquierda o hacia la derecha para marcar la zona de enfoque en el visor o la pantalla de información de disparo. La zona de enfoque seleccionada se vuelve a resaltar cuando se pulsa el disparador hasta la mitad.
- 

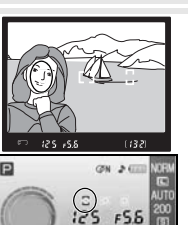

国 00 田 00 | 13

Modo de zona de AF

### **Bloqueo del enfoque Controles utilizados** Disparador/AE-L/AF-L

Ō

Se puede utilizar el bloqueo del enfoque para cambiar la composición después de haber enfocado, de modo que un sujeto que no estaba dentro de una zona de enfoque salga a foco en la composición final. También se puede utilizar cuando el sistema de enfoque automático no consigue enfocar 27). Se recomienda la zona de AF única o dinámica cuando se usa el bloqueo del enfoque ( 324).

- 1 El bloqueo del enfoque se puede utilizar con cualquier zona de enfoque. Coloque el sujeto en la zona de enfoque seleccionada (25 25) y pulse el disparador hasta la mitad para iniciar el enfoque.
- $2$  Compruebe que aparece el indicador de enfoque  $\bullet$ ) en el visor. El enfoque se bloqueará automáticamente cuando aparezca el indicador de enfoque y permanecerá bloqueado mientras el disparador esté presionado a la mitad. El enfoque también se puede bloquear pulsando el botón AE-L/AF-L mientras el disparador está presionado a la mitad. El enfoque quedará bloqueado mientras esté pulsado el botón AE-L/AF-L, aunque se levante el dedo del disparador.
- 3 Recomponga la fotografía y dispare.

El disparador no se puede usar para bloquear el enfoque en el modo  $\mathcal{F}(\mathbb{S}^1)$  en el modo de disparo continuo ( 32) o con el autofoco de servo continuo ( 23), ni cuando el autofoco de servo continuo está seleccionado en AF servo automático (<a>23). Utilice el botón AE-L/AF-L para bloquear el enfoque. Con otros ajustes, el enfoque permanecerá bloqueado entre tomas si el disparador se mantiene pulsado hasta la mitad.

**2** 12 — AE-L/AF-L ( $\frac{1}{3}$ 77) Esta opción controla el comportamiento del botón AE-L/AF-L.

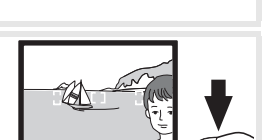

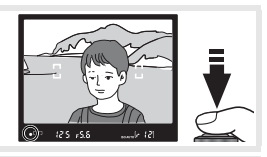

#### **Cómo obtener buenos resultados con el autofoco**

El autofoco no funciona correctamente en las situaciones que se indican a continuación. El disparador puede estar desactivado si la cámara no consigue enfocar en dichas situaciones, o puede que se muestre el indicador de enfoque ( $\bullet$ ) y que la cámara emita un pitido, permitiendo que el obturador se abra incluso cuando el sujeto no esté enfocado. En estos casos utilice el enfoque manual ( 28) o el bloqueo del enfoque ( 26) para enfocar otro sujeto que se encuentre a la misma distancia y recomponga la fotografía.

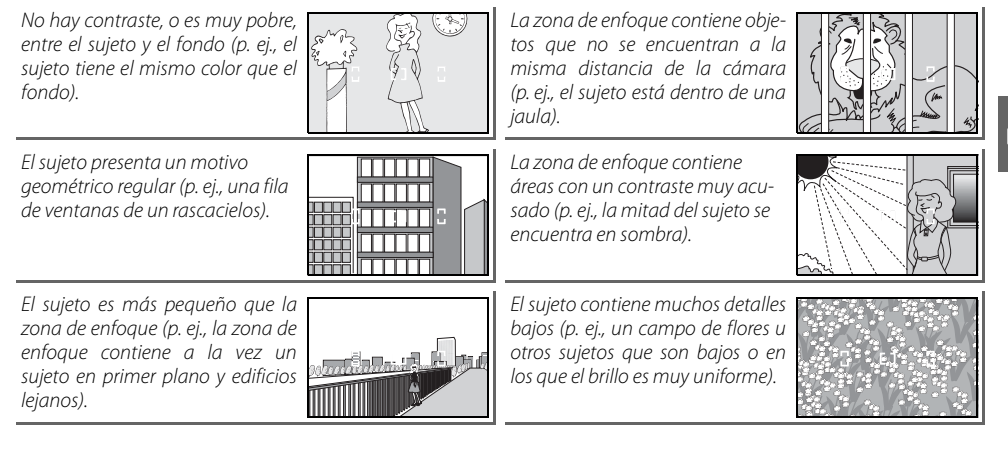

### **Enfoque manual**

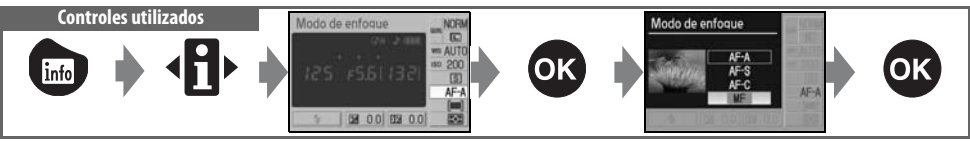

Utilice esta opción cuando la cámara no pueda enfocar correctamente con el autofoco. Para enfocar manualmente, seleccione el modo de enfoque manual, ajuste el selector de modo de enfoque en M y gire el anillo de enfoque del objetivo hasta que la imagen que aparece en el cristal mate del visor esté enfocada. Las fotografías se pueden tomar en cualquier momento, aunque la imagen no esté enfocada.

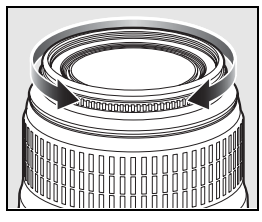

Cuando utilice un objetivo que permita elegir entre A-M, seleccione M cuando vaya a enfocar manualmente. Con los objetivos que admiten M/A (autofoco con prioridad manual), el enfoque se puede ajustar manualmente cuando el objetivo está en M o M/A. Consulte la documentación que se proporciona con el objetivo para conocer los detalles.

#### **El telémetro electrónico**

Si el diafragma máximo del objetivo es de f/5,6 o mayor, el indicador de enfoque del visor se puede utilizar para confirmar si la parte del sujeto de la zona de enfoque seleccionada está enfocada. Después de situar el sujeto en la zona de enfoque activa, pulse el disparador hasta la mitad y gire el anillo de enfoque del objetivo hasta que aparezca el indicador de enfoque (•). Tenga en cuenta que si el sujeto es del tipo que puede hacer que el autofoco no funcione correctamente ( 27), el indicador de enfoque se puede mostrar cuando el sujeto no está enfocado. Antes de disparar, compruebe que la imagen que aparece en visor está enfocada.

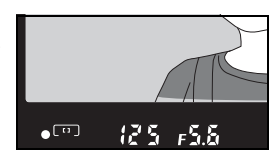

#### **Posición del plano focal**

Para conocer la distancia entre el sujeto y la cámara, la medición se debe hacer desde la marca del plano focal del cuerpo de la cámara. La distancia entre la pletina de la montura del objetivo y el plano focal es 46,5 mm.

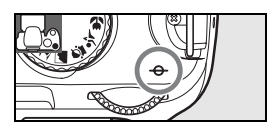

### **Tamaño y calidad de imagen**

La calidad y el tamaño de la imagen determinan conjuntamente el espacio que ocupa cada fotografía en la tarjeta de memoria. Las imágenes más grandes y con una calidad más alta se pueden imprimir a tamaños más grandes, pero también necesitarán más memoria, lo que significa que se podrán guardar menos imágenes en la tarjeta.

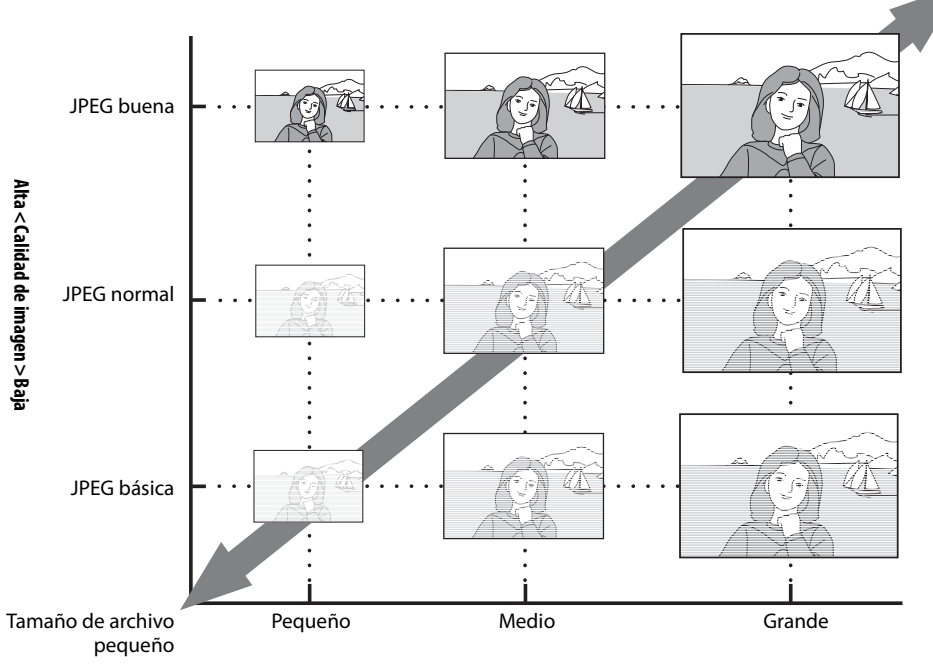

**Tamaño y calidad de imagen** Tamaño de archivo grande

**Pequeño < Tamaño de imagen > Grande**

Los cambios en la calidad y el tamaño de la imagen se reflejan en el número de exposiciones restantes que se muestra en la pantalla de información de disparo y en el visor ( $\geq$  5, 6). El tamaño de archivo máximo de cada fotografía y el número total de las tomas que se pueden grabar con el ajuste seleccionado también aparecen en la pantalla de información de

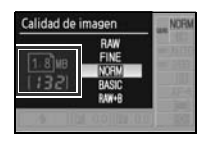

disparo, junto con las opciones de calidad de imagen o del tamaño (8330). El tamaño real del archivo y la capacidad de la tarjeta de memoria pueden diferir. Los tamaños de archivo típicos se muestran en la página 116.

### **Calidad de imagen**

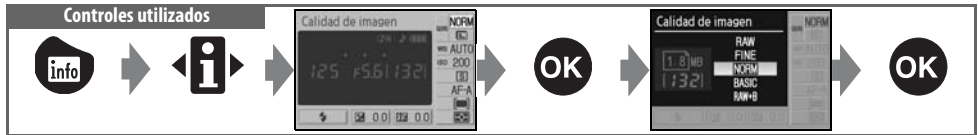

La cámara admite las siguientes opciones de calidad de imagen (los cuatro primeros se muestran en orden descendente por calidad de imagen y tamaño del archivo):

ra.

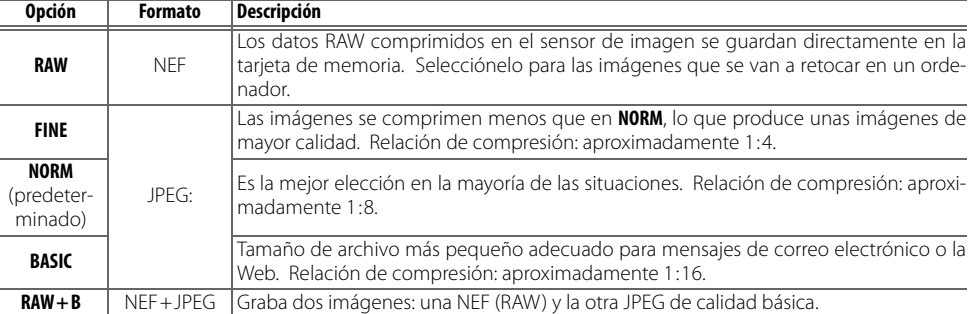

### **Tamaño de imagen**

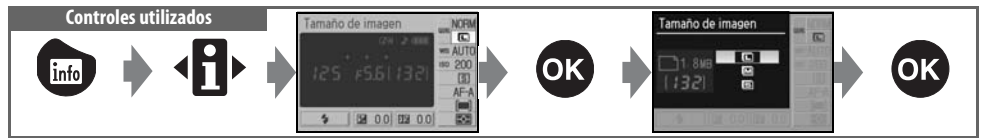

El tamaño de la imagen se mide en píxeles. Se puede elegir entre las siguientes opciones:

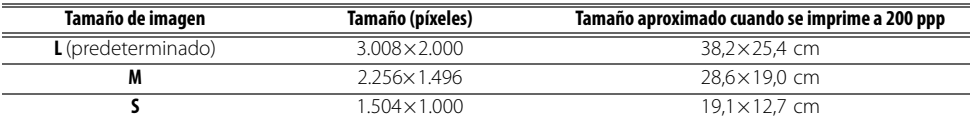

Tenga en cuenta que la opción seleccionada para el tamaño de imagen no afecta al tamaño de las imágenes en formato NEF (RAW). Cuando se ven en un ordenador, las imágenes NEF tienen un tamaño de 3.008×2.000 píxeles.

#### **NEF (RAW)/RAW+B**

Los archivos NEF (RAW) pueden verse en un ordenador utilizando Capture NX (disponible por separado; 103) o el software ViewNX que se suministra con la cámara. ViewNX se puede instalar desde el CD-ROM Software Suite suministrado. Las fotografías NEF (RAW) no se pueden imprimir generalmente mediante servicios de impresión o mediante una conexión USB directa; utilice ViewNX o Capture NX para imprimir fotografías NEF (RAW). Cuando se toman fotografías en **RAW + B** y se visualizan en la cámara, sólo se muestra la imagen JPEG. Si se borran las fotografías tomadas con ese ajuste, se eliminan tanto las imágenes NEF como JPEG.

#### **Capture NX (83 103)**

Capture NX (disponible por separado) comprueba automáticamente si hay actualizaciones al detectar una conexión a Internet cuando se inicia. Asegúrese de actualizarlo a la versión más reciente antes de ver archivos NEF (RAW).

#### **Nombres de archivo**

Las fotografías se guardan como archivos de imágenes con nombres que tienen la estructura "DSC\_nnnn.xxx", donde nnnn es un número de cuatro cifras entre 0001 y 9999 que la cámara asigna automáticamente en orden ascendente y xxx es una de las extensiones de tres letras siguientes: "NEF" para las imágenes NEF (RAW) o "JPG" para las imágenes JPEG. Las imágenes que contienen datos de referencia Image Dust Off, llevan la extensión ".NDF" ( 87). Los archivos NEF y JPEG grabados con el ajuste **RAW + B** tienen el mismo nombre de archivo, pero extensiones diferentes. Las copias pequeñas creadas con la opción Imagen pequeña del menú Retoque tienen nombres de archivo que empiezan por "SSC\_" y terminan con la extensión ".JPG" (p. ej., "SSC\_0001.JPG"), mientras que las imágenes grabadas con las demás opciones del menú Retoque tienen nombres de archivo que empiezan por "CSC" (p. ej., "CSC\_0001.JPG"). Los nombres de las imágenes grabadas con la opción **Optimizar imagen**> **Personalizada > Modo de color** establecida en **II (AdobeRGB)** ( 69) empiezan por un quión bajo (p. ej., DSC0001.JPG").

#### **Calidad de imagen ( 30)/Tamaño de imagen ( 30)**

La calidad y el tamaño de la imagen también se pueden ajustar mediante las opciones **Calidad de imagen** y **Tamaño de imagen** del menú de disparo.

#### **2** 11—Botón Ù/Fn ( 77)

La calidad y el tamaño de la imagen también se pueden ajustar mediante el dial de control.

### **Modo de disparo Controles utilizados** Modo de disparo  $\frac{1}{2}$ 图 00 四 00

El modo de disparo determina la forma en que toma la cámara las fotografías: de una en una, en una secuencia continua, con retardo de obturador o por control remoto.

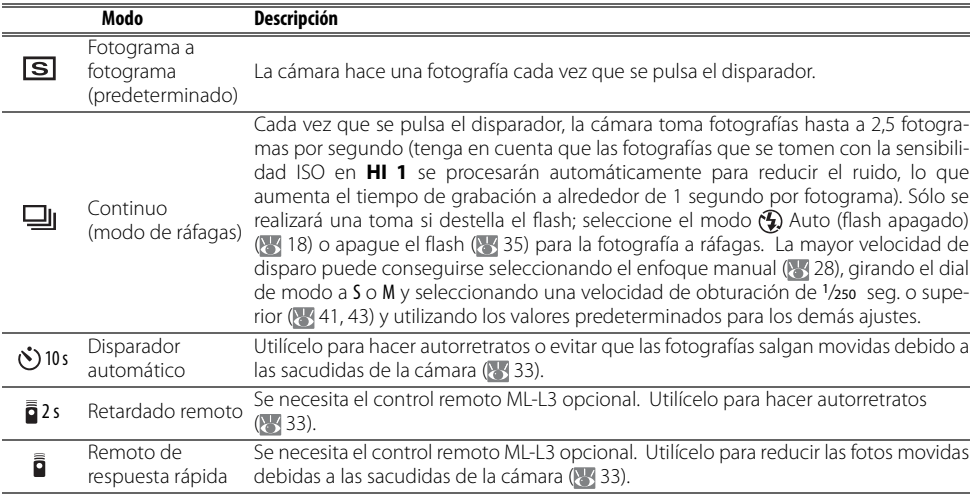

#### **11 —Botón /Fn ( 77)**

Si se selecciona **Disparador auto.** (la opción predeterminada) para la configuración personalizada 11 (**Botón /Fn**), el modo de disparador automático también se puede seleccionar pulsando el botón del disparador automático.

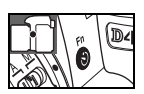

#### **La memoria intermedia**

La cámara cuenta con una memoria intermedia para el almacenamiento temporal que permite seguir disparando mientras se guardan las fotografías en la tarjeta de memoria. Cuando la memoria intermedia está llena, el disparador deja de funcionar hasta que se hayan transferido los datos suficientes a la tarjeta de memoria para dejar espacio para otra fotografía. En el modo continuo el disparo continuará hasta un máximo de 100 disparos, aunque la velocidad de avance bajará cuando se haya llenado la memoria intermedia. Consulte el Apéndice para obtener más información sobre el número de fotografías que se pueden almacenar en la memoria intermedia.

El número de imágenes aproximado que se pueden almacenar en la memoria intermedia con la configuración actual aparecerá en la visualización del contador de exposiciones del visor mientras se pulse el disparador.

 $51 - 1$ 

 $125 - 555$ 

### **Modos de disparador automático y control remoto**

Se puede usar el disparador automático o el control remoto opcional ML-L3 para autorretratos.

Monte la cámara en un trípode o sitúela en una superficie estable y nivelada.

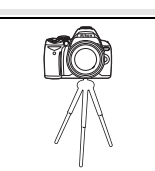

**2** Seleccione uno de los siguientes modos de disparo:

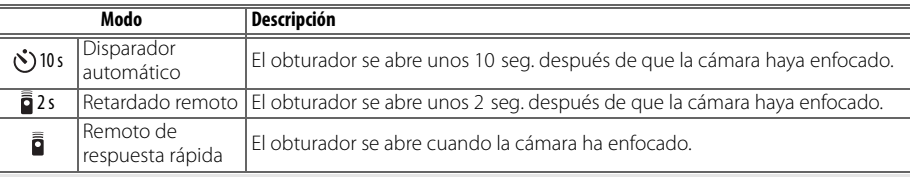

3 Encuadre la fotografía. Si se utiliza el control remoto cuando la cámara está en modo de enfoque automático, se puede comprobar el enfoque pulsando el disparador hasta la mitad.

**4** Tome la fotografía.

**Disparador automático**: pulse el disparador de la cámara hasta la mitad para enfocar y, a continuación, púlselo completamente para poner en marcha el disparador automático. La luz del disparador automático empezará a parpadear y se detendrá dos segundos antes de que se tome la fotografía.

**Control remoto**: desde una distancia de 5m o inferior, dirija el transmisor del ML-L3 al receptor de infrarrojos de la cámara y pulse el disparador del ML-L3. En el modo retardado remoto, el indicador del disparador automático se encenderá durante cerca de dos segundos antes de que se abra el obturador. En el modo remoto de respuesta rápida, el indicador del disparador automático parpadeará después de que se haya abierto el obturador.

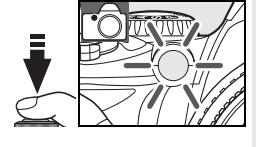

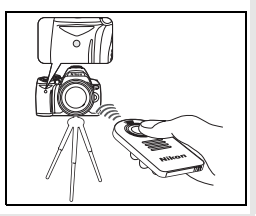

El modo de disparador automático finaliza cuando se toma una fotografía o se apaga la cámara. Cuando finaliza el modo de disparador automático, automáticamente se restaura el modo de disparo fotograma a fotograma o continuo.

#### **Tape el visor**

Cuando haga fotografías mediante control remoto, retire la ojera del ocular del visor y coloque la tapa del ocular DK-5 suministrada tal como se muestra. De este modo se evita que entre luz a través del visor e interfiera en la exposición.

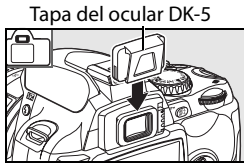

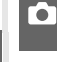

### **Uso del flash integrado**

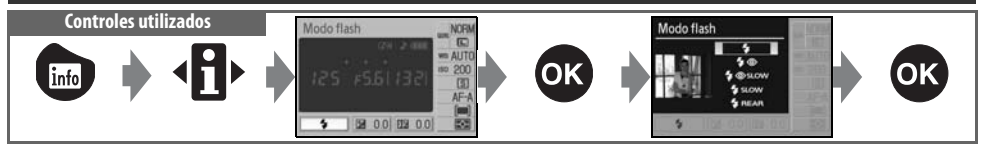

La cámara admite varios modos de flash para fotografiar sujetos que estén poco iluminados o a contraluz. Los modos de flash disponibles dependen del modo que esté seleccionado en el dial de modo; tenga en cuenta que el flash integrado no se puede usar en el modo  $\mathcal{F}, \mathcal{F}$ o  $\blacksquare$ . El ajuste predeterminado de los modos Vari-Program Digital se restaura automáticamente cuando el dial de modo se gira a un nuevo ajuste o se apaga la cámara.

### Uso del flash integrado: modos  $\mathbb{Z}$ ,  $\mathscr{Z}$ ,  $\mathbb{Z}$ ,  $\mathbb{Z}$  y  $\mathbb{Z}$

- Coloque el dial de modo en la posición  $\frac{100}{10}$ ,  $\frac{2}{10}$ ,  $\frac{10}{10}$ ,  $\frac{100}{10}$
- **2** Elija un modo de flash.
- 3 Tome las fotografías. A menos que  $\bigcirc$  (apagado) esté seleccionado, el flash se abrirá, si fuera necesario, cuando se pulse el disparador hasta la mitad y destellará cuando se tome la fotografía.

#### Uso del flash integrado: modos P, S, A y M

Gire el dial de modo hasta la posición P, S, A o M. 2 Pulse el botón **O** para abrir el flash. 3 Elija un modo de flash.

**1** Elija un método de medición y ajuste la exposición.

5 Tome las fotografías. El flash destellará cada vez que se tome una fotografía. Para evitar el destello del flash, ciérrelo.

#### Cierre del flash integrado

Para ahorrar energía cuando no se utiliza el flash, empújelo suavemente hacia abajo hasta que quede fijo en su lugar.

LO.

#### **Modo del flash**

Los modos de flash disponibles dependen del modo que esté seleccionado en el dial de modo.

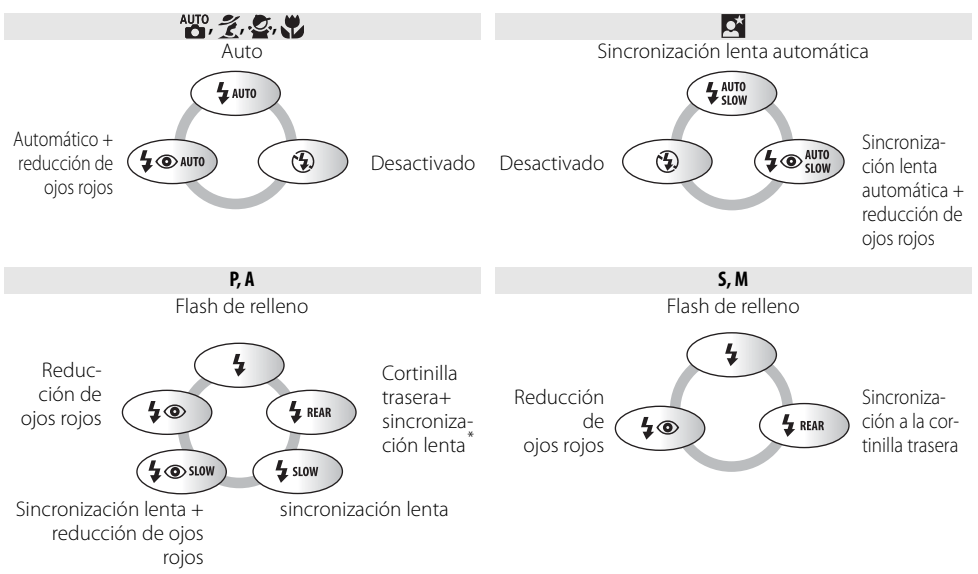

\* **SLOW** aparece cuando se suelta el dial de control.

A continuación se describen los modos de flash.

- **AUTO** (flash automático): Cuando hay poca luz o el sujeto está a contraluz, el flash se abre automáticamente cuando se pulsa el disparador hasta la mitad y destella cuando se necesita.
- (reducción de ojos rojos): Utilícelo para los retratos. La luz de ayuda de AF se enciende antes de disparar el flash, reduciendo los "ojos rojos".
- **SLOW** (sincronización lenta): Se usará automáticamente una velocidad de obturación lenta para capturar la iluminación del fondo de noche o con poca luz. Utilícelo para incluir iluminación de fondo en retratos.
- **REAR** (sincronización a la cortinilla trasera): el flash se dispara antes de que se cierre el obturador, creando un efecto de flujo de luz que sigue a los sujetos en movimiento. Si no apareciera este icono, el flash destellará nada más abrirse el obturador.

#### **El botón**

El modo de flash también se puede seleccionar pulsando el botón  $\bigodot$  y girando el dial de control. En los modos P, S, A y M, pulse el botón  $\bigodot$  una vez para abrir el flash y después seleccione un modo de flash pulsando el botón  $\bigoplus$  y girando el dial de control.

#### **Configuración personalizada ( 76, 78)**

Utilice la configuración personalizada 10 (**ISO autom.**) para ajustar la sensibilidad para una intensidad óptima del flash. La configuración personalizada 14 (**Flash incorporado**) se puede usar para el control manual del flash.

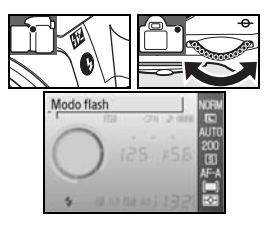

#### **El flash integrado**

Utilícelo con los objetivos con CPU con distancias focales de 18–300 mm o con objetivos sin CPU con distancias focales de 18–200 mm ( 97–98). Retire el parasol del objetivo para evitar sombras. Los objetivos que impiden que la luz de ayuda de AF llegue al sujeto pueden interferir con la reducción de los ojos rojos. El flash tiene un alcance mínimo de 60 cm y no se puede utilizar para la fotografía macro con los objetivos zoom con macro.

Si dispara con flash en el modo de disparo continuo ( 332), sólo se tomará una fotografía cada vez que se pulse el disparador.

El disparador puede desconectarse brevemente para proteger el flash después de utilizarlo durante varios disparos consecutivos. El flash se podrá utilizar de nuevo tras una breve pausa.

Para obtener información sobre los flashes opcionales, consulte "Flashes opcionales" (899). Consulte "Compensación del flash" para obtener información sobre el control de la intensidad del flash (8448).

#### **Sincronización a la cortinilla trasera**

Normalmente el flash destella cuando se abre el obturador ("sincronización a la cortinilla delantera"; consulte abajo a la izquierda). En la sincronización a la cortinilla trasera, el flash se dispara antes de que se cierre el obturador, creando un efecto de flujo de luz que sigue a los sujetos en movimiento.

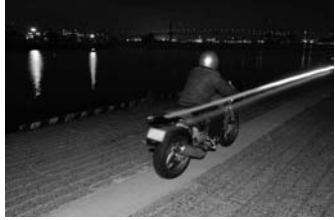

Sincronización a la cortinilla delantera Sincronización a la cortinilla trasera

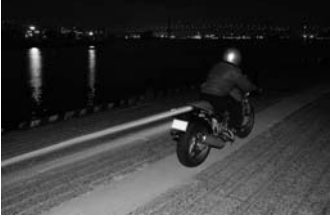

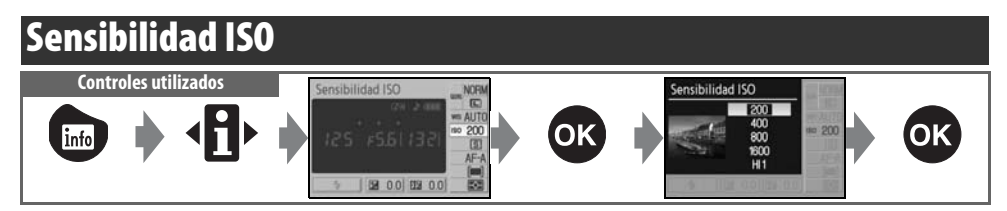

Las fotografías tomadas a baja velocidad tienen tendencia a salir movidas. Si se sube la sensibilidad ISO por encima del ajuste básico, equivalente a ISO 200, se pueden conseguir las mismas exposiciones a velocidades de obturación más rápidas, lo que evita que las fotografías salgan movidas. Los valores de ajuste de la sensibilidad ISO van de ISO 200 a ISO 1600 en pasos de 1 EV, y también existe otro ajuste de alta sensibilidad, **HI 1** que equivaldría aproximadamente a ISO 3200. Los modos <sup>Auro</sup> (automático) y Vari-Program Digital también ofrecen un ajuste **Auto** que permite que la cámara aumente automáticamente la sensibilidad cuando haya poca luz o la baje cuando sea excesiva. Cuando se gira el dial de modo desde P, S, A o M hasta  $\mathbb{Q}^m$  o a un modo Vari-Program Digital, se restaura automáticamente la sensibilidad ISO predeterminada, **Auto**.

 $\bullet$ 

#### **Sensibilidad**

La sensibilidad ISO es el equivalente digital a la sensibilidad de la película. Cuanto mayor sea la sensibilidad ISO, menos luz se necesitará para realizar la exposición, permitiendo unas velocidades más rápidas o unos diafragmas más cerrados. De la misma manera que en las películas de alta velocidad suele aparecer "grano", las imágenes tomadas con mayores sensibilidades ISO tienen tendencia al moteado. Las fotografías tomadas con la sensibilidad ISO ajustada a **HI 1** se procesan automáticamente para reducir el ruido, lo que provoca un aumento del tiempo de grabación. Tenga en cuenta que las fotografías que se tomen con la sensibilidad ISO en **HI 1** se procesarán automáticamente para reducir el ruido, lo que aumenta el tiempo de grabación a alrededor de 1 segundo por fotograma.

#### Sensibilidad ISO (**84**73)

La sensibilidad ISO también se puede ajustar mediante la opción **Sensibilidad ISO** del menú de disparo.

#### **10** — ISO autom. (**8**76)

Esta opción se puede utilizar para activar el control automático de la sensibilidad ISO en los modos  $P$ ,  $S$ ,  $A \vee M$ . Cuando se selecciona **HI 1**, el control automático de la sensibilidad ISO se desactiva.

#### **2** 11—Botón Ù/Fn (8377)

La sensibilidad ISO también se puede ajustar mediante el dial de control.

### **Reinicialización de dos botones Controles utilizados: botón @ + botón @**

Los siguientes ajustes de la cámara se puede restaurar a los valores predeterminados manteniendo pulsados los botones  $\bigcirc$  y  $\bigcirc$  al mismo tiempo durante más de dos segundos (estos botones están marcados con un punto verde). La pantalla se apaga brevemente mientras se restablecen los ajustes.

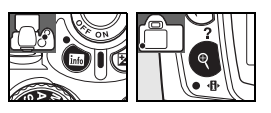

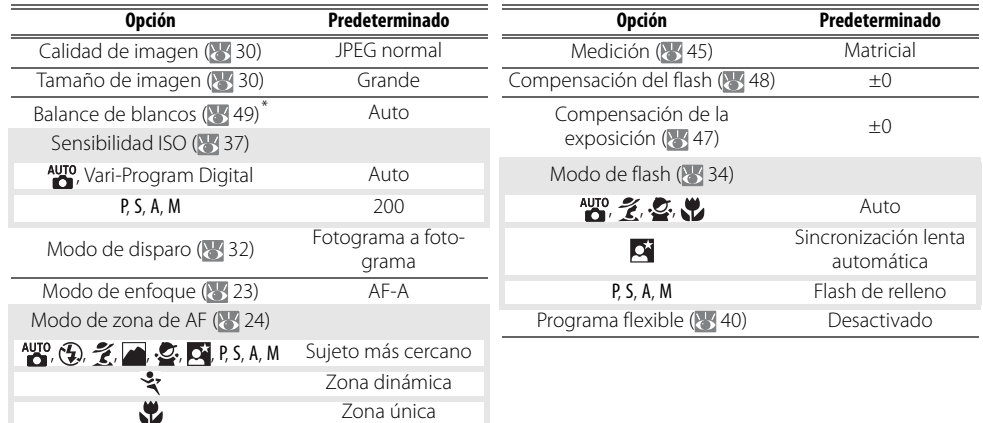

\* El ajuste de precisión ( 70) se restablece a 0.

**Ajustes predeterminados** Consulte el Apéndice para ver una lista de los ajustes predeterminados (81113).

# *Modos P, S, A y M*

Los modos P, S, A y M permiten el control de varios ajustes avanzados, entre los que se incluyen la exposición ( $\sqrt{45}$ , el balance de blancos y la optimización de la imagen. Cada uno de estos modos ofrece un grado de control diferente sobre la velocidad de obturación y el diafragma:

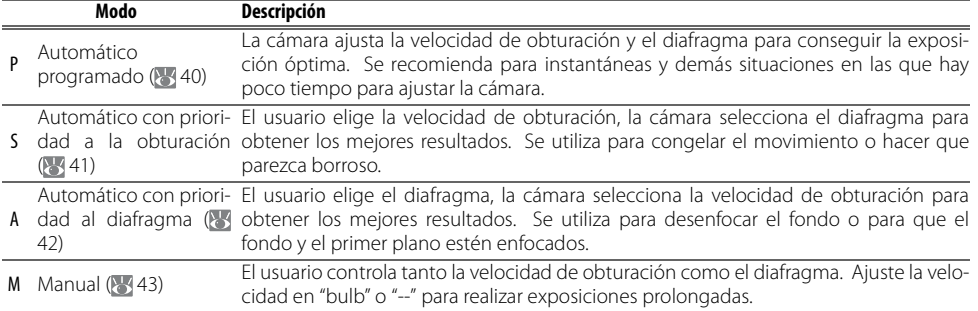

#### **Anillo de diafragmas del objetivo**

**Cuando utilice un objetivo con CPU que cuente con anillo de diafragmas**, bloquee el anillo en el diafragma más cerrado (número f/ más alto). Los objetivos de tipo G no tienen anillo de diafragmas.

**Los objetivos sin CPU** sólo se pueden utilizar en el modo de exposición M y si se puede ajustar el diafragma manualmente mediante el anillo de diafragmas del objetivo (en los demás modos, el obturador estará desactivado). No se puede usar ni el exposímetro de la cámara ni algunas otras funciones (8997).

#### **2** 10 — ISO autom. (**8** 76)

Utilice esta opción para activar el control automático de la sensibilidad ISO en los modos P, S, A y M.

#### **Velocidad de obturación y diafragma**

La misma exposición se puede conseguir con diferentes combinaciones de velocidad de obturación y diafragma, permitiendo congelar o desdibujar el movimiento y controlar la profundidad de campo. La siguiente ilustración muestra cómo afectan a la exposición la velocidad de obturación y el diafragma.

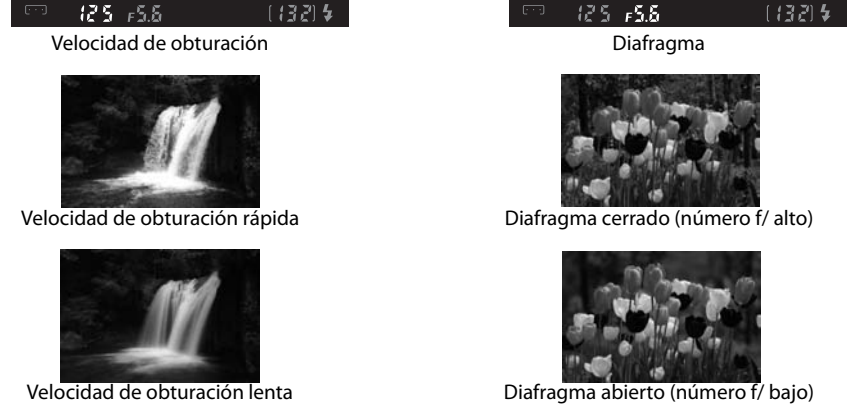

ö

**Referencia: Modos P, S, A y M 39**

### **Modo P (Automático programado)**

En este modo, la cámara ajusta automáticamente la velocidad de obturación y el diafragma para obtener una exposición óptima para la mayoría de situaciones. Se recomienda utilizar este modo para las instantáneas y demás situaciones en las que se quiera dejar que la cámara se encargue de la velocidad y del diafragma.

Para tomar fotografías en el modo automático programado:

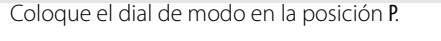

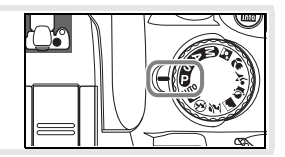

LO.

2 Encuadre la toma, enfoque y dispare.

#### **Programa flexible**

En el modo P se pueden seleccionar varias combinaciones de velocidad de obturación y diafragma girando el dial de control ("programa flexible"). Gire el dial de control hacia la derecha para usar diafragmas abiertos (números f bajos) que difuminen el fondo o velocidades de obturación rápidas para "congelar" el movimiento. Gire el dial de control hacia la izquierda para utilizar diafragmas cerrados (números f altos) y aumentar la profundidad de campo o velocidades de obturación lentas que desdibujen el movimiento. Con todas las combinaciones se obtiene la misma exposición. Mientras el programa flexible está en vigor, aparece el indicador  $\mathbb{E}$  en el visor. Para restaurar la configuración de velocidad de obturación y diafragma, gire el dial de control hasta que ya no se muestre el indicador, elija otro modo o apague la cámara.

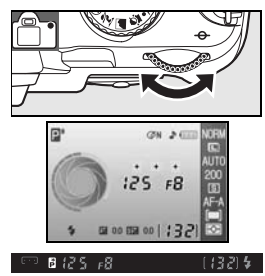

### **Modo S (Automático con prioridad a la obturación)**

En el modo automático con prioridad a la obturación el usuario selecciona la velocidad de obturación entre 30 y ¼.000 seg. y la cámara selecciona automáticamente el diafragma con el que se conseguirá la exposición óptima. Utilice una velocidad de obturación lenta para sugerir el movimiento creando una estela tras los sujetos en movimiento; utilice velocidades rápidas para "congelar" el movimiento.

Para tomar fotografías en el modo automático con prioridad a la obturación:

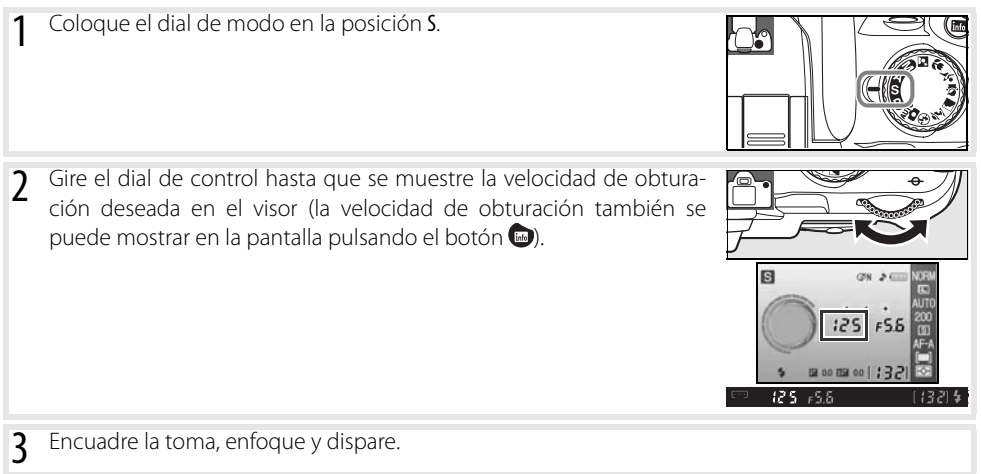

#### **Velocidad de obturación y sacudidas de la cámara**

Para evitar que la fotografía salga movida como consecuencia de las sacudidas de la cámara, la velocidad de obturación debe ser mayor que el inverso de la distancia focal del objetivo, en segundos (por ejemplo, si utiliza un objetivo con una longitud focal de 300 mm, elija una velocidad de obturación superior a <sup>1</sup> /300 seg). Se recomienda utilizar un trípode cuando se dispara con velocidades de obturación menores. Para evitar que la fotografía salga movida, suba la sensibilidad ISO ( 37), utilice el flash integrado ( 34) o un flash opcional ( 99), monte la cámara en un trípode o utilice un objetivo con reducción de la vibración (VR).

### **Modo A (Automático con prioridad al diafragma)**

En el modo automático con prioridad al diafragma, el usuario selecciona el diafragma de entre los valores mínimo y máximo del objetivo y la cámara selecciona automáticamente la velocidad de obturación con la que se conseguirá la exposición óptima. Los diafragmas cerrados (números f altos) aumentan la profundidad de campo, permitiendo que el sujeto y el fondo queden enfocados. Los diafragmas más abiertos (números f bajos) difuminan los detalles del fondo.

Para tomar fotografías en el modo automático con prioridad al diafragma:

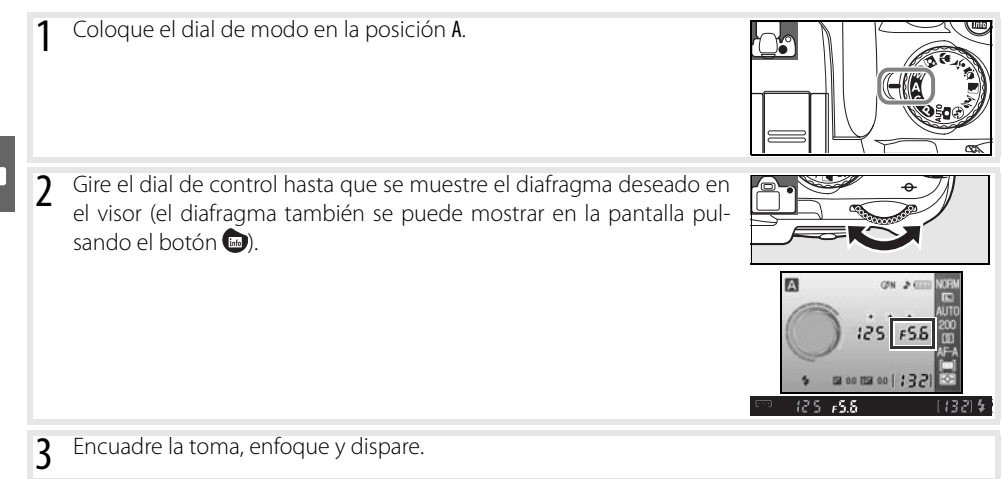

## **Modo M (Manual)**

En el modo de exposición manual, el usuario controla la velocidad de obturación y el diafragma. La velocidad de obturación se puede ajustar en valores que van desde 30 a ¼.000 seg., o se puede dejar el obturador abierto indefinidamente para tomar exposiciones prolongadas ( $\Box$ ). El diafragma se puede ajustar entre los valores máximo y mínimo del objetivo.

Para tomar las fotografías en el modo de exposición manual:

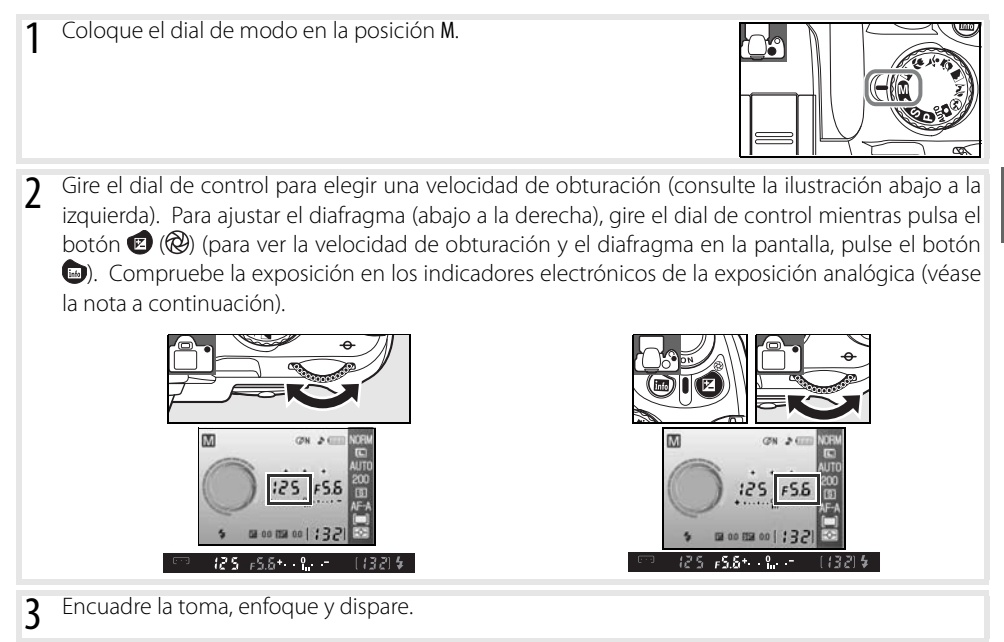

#### **Indicador electrónico de la exposición analógica**

 $\overline{S}$ i está montado un objetivo con CPU y se selecciona una velocidad de obturación distinta a  $\overline{a}$  , los indicadores electrónicos de la exposición analógica del panel de control y del visor muestran si la fotografía, con los ajustes actuales, saldría subexpuesta o sobreexpuesta. Si se superan los límites del sistema de medición de la exposición, los indicadores parpadearán.

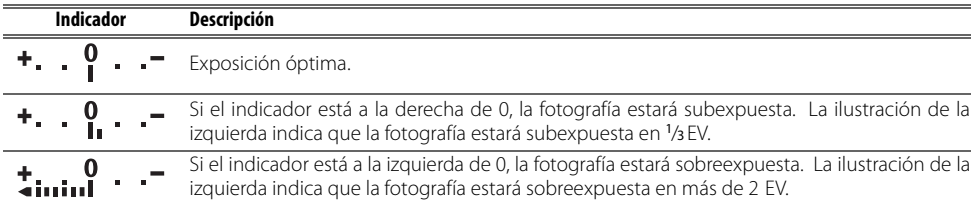

Cuando se selecciona **Activado** para la configuración personalizada 10 (**ISO autom.**; 76), la sensibilidad ISO se ajusta automáticamente para compensar los cambios en el diafragma o en la velocidad de obturación, de modo que los cambios en la velocidad de obturación y en el diafragma no afectan al indicador electrónico de la exposición analógica.

М

#### Exposiciones prolongadas

Las velocidades de obturación "bulb" y "--" se pueden utilizar para las exposiciones prolongadas de luces en movimiento, como estrellas, paisajes nocturnos o fuegos artificiales. Para evitar que la fotografía salga movida como consecuencia de las sacudidas de la cámara, utilice un trípode o un control remoto opcional  $(33, 103)$ .

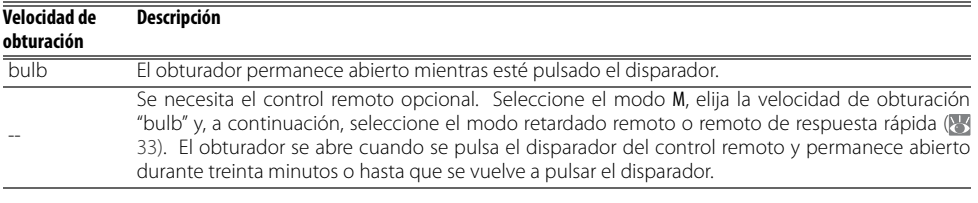

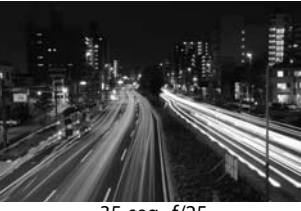

35 seg., f/25

Para evitar quedarse sin energía antes de que finalice la exposición, utilice una batería que esté completamente cargada o el Adaptador de CA EH-5a (opcional) con una Conexión a la red eléctrica EP-5 ( 103). Se debe tener en cuenta que en las exposiciones largas puede aparecer ruido; antes de disparar, seleccione **Activada** en la opción **Reducción de ruido** del menú Disparo.

### **Exposición**

### **Medición**

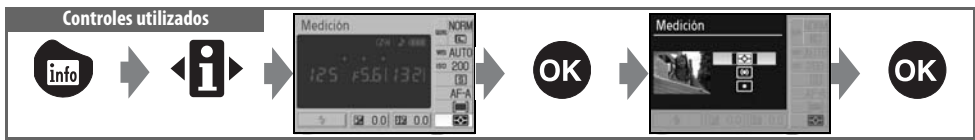

El método de medición determina la manera en que calcula la exposición la cámara. Cuando se gira el dial de modo a P, S, A o M (la medición matricial se utiliza en otros modos), están disponibles las opciones siguientes:

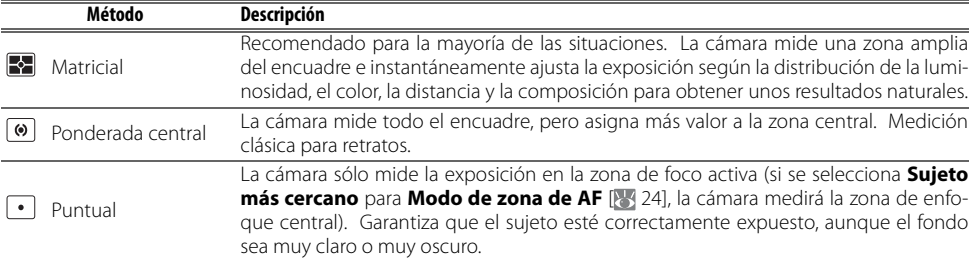

#### **Medición**

La medición sólo está disponible con los objetivos con CPU. En la medición matricial, la exposición se ajusta mediante un sensor RGB de 420 píxeles. Utilice un objetivo de tipo G o D para obtener unos resultados en los que se incluya la información sobre la distancia (medición matricial en color 3D II; 8,97). Con otros objetivos con CPU no se incluye la información del alcance 3D (medición matricial en color II).

Los objetivos con CPU se pueden identificar por la presencia de contactos de CPU, los objetivos de tipo G y D por una letra en el cuerpo del objetivo. Los objetivos de tipo G no tienen anillo de diafragmas.

Contactos de CPU animatic de diafragmas de CPU animatic de diafragmas de la estado e diafragmas de la estado e  $5.6G$ 5m I.5D Objetivo con CPU Objetivo de tipo G Objetivo de tipo D

#### **5 — Medición ( 75)**

La medición también se puede seleccionar en el menú Configur. personalizada.

#### **46 Referencia: Modos P, S, A y M/Exposición**

Si el sujeto no se encuentra en la zona medida cuando se utiliza la medición ponderada central o la medición puntual, la exposición se basará en las condiciones de iluminación del fondo y es posible que el sujeto principal no esté correctamente expuesto. Esto puede impedir el uso del bloqueo de la exposición automática.

- Seleccione el modo P, S o A y elija la medición ponderada central o la medición puntual (el bloqueo de la exposición no tiene ningún efecto en el modo M).
- **2** Coloque el sujeto en la zona de enfoque seleccionada (cuando utilice la medición ponderada central, coloque el sujeto en la zona de enfoque central). Pulse el disparador hasta la mitad y confirme que el indicador de enfoque (·) aparece en el visor. A continuación, con el disparador pulsado hasta la mitad y el sujeto colocado en la zona de enfoque seleccionada, pulse el botón AE-L/AF-L para bloquear la exposición.

Mientras se mantenga el bloqueo de la exposición, aparecerá el indi-  $\blacksquare$   $\blacksquare$   $\blacksquare$   $\blacksquare$   $\blacksquare$   $\blacksquare$   $\blacksquare$   $\blacksquare$ cador **EL** en el visor.

3 Vuelva a componer la fotografía y dispare sin soltar el botón AE-L/AF-L.

#### **Ajuste de la velocidad de obturación y del diafragma**

Mientras se mantenga el bloqueo de la exposición, los siguientes ajustes se podrán establecer sin alterar el valor medido de la exposición:

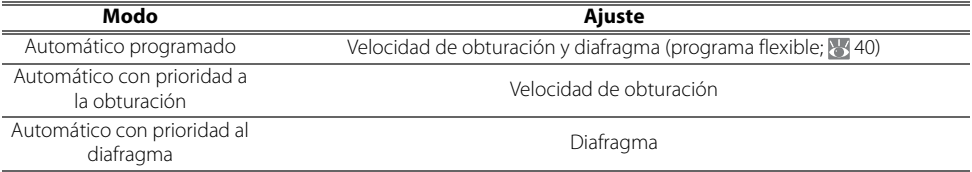

Se pueden confirmar los nuevos valores en el visor y en la pantalla de información de disparo. Hay que tener en cuenta que el método de medición no se puede modificar mientras está activo el bloqueo de la exposición (los cambios en la medición tienen efecto cuando se libera el bloqueo).

#### **2** 12 — AE-L/AF-L ( $\frac{1}{2}$ 77)

Tei

Esta opción controla el comportamiento del botón AE-L/AF-L.

#### **2** 13 — Bloqueo AE (**84** 77)

Esta opción controla si el disparador bloquea la exposición.

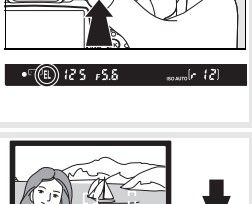

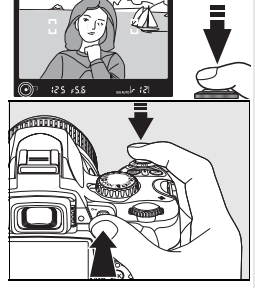

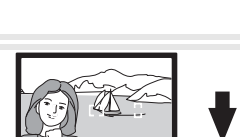

### **Compensación de la exposición**

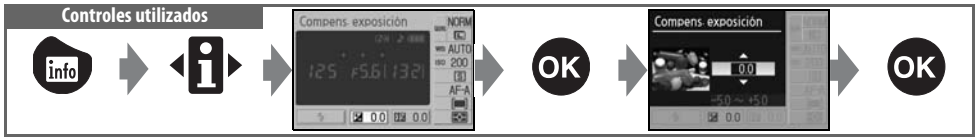

La compensación de la exposición se utiliza para modificar la exposición hasta ±5 EV en pasos de 1/3 EV, haciendo que las fotografías sean más claras u oscuras. Únicamente está disponible en los modos P, S y A, y resulta muy eficaz cuando se utiliza con la medición ponderada central o puntual ( $\geq 45$ ). Como regla general, se necesitará la compensación positiva cuando el sujeto principal esté más oscuro que el fondo y los valores negativos cuando el sujeto principal esté más claro que el fondo.

La compensación de la exposición se muestra en la pantalla de información de disparo. Se puede recuperar la exposición normal ajustando la compensación de la exposición en ±0. La compensación de la exposición no se restablece cuando se apaga la cámara.

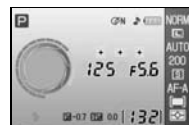

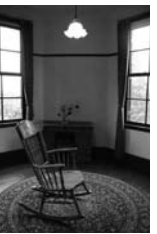

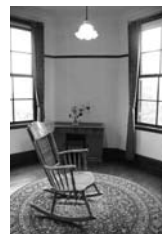

–1 EV Sin compensación de la exposición +2 EV

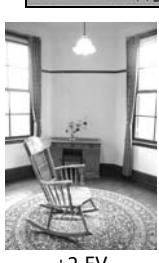

#### **El botón**

La compensación de la exposición también se puede ajustar pulsando el botón  $\blacksquare$ y girando el dial de control hasta que se muestre el valor deseado en el visor o en la pantalla de información de disparo (P, S y A). La pantalla del visor se ilustra a la derecha.

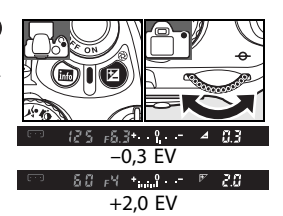

### **Compensación del flash**

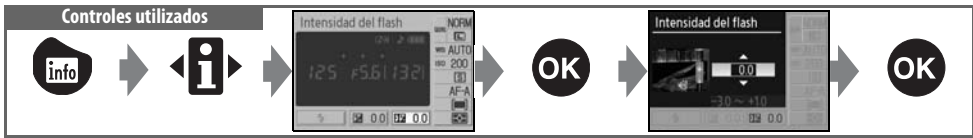

La compensación del flash (disponible exclusivamente en los modos P, S, A y M) se utiliza para modificar la intensidad del flash desde –3 EV a +1 EV en pasos de <sup>1</sup> /3 EV, cambiando la claridad del sujeto principal en relación al fondo. Se puede aumentar la intensidad del flash para que el sujeto principal aparezca más iluminado, o reducir para evitar reflejos o puntos de luces no deseados.

La compensación del flash se muestra en la pantalla de información de disparo. El destello normal del flash se puede restablecer ajustando la compensación del flash en ±0,0. La compensación de la exposición del flash no se restablece cuando se apaga la cámara.

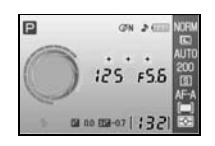

La compensación de la exposición del flash también está disponible con los flashes SB-400, SB-800, SB-600 y SU-800 (899).

#### $\bullet$  El botón  $\bullet$  ( $\overline{2}$ )

La compensación del flash también se puede ajustar pulsando los botones  $\sqrt{2}$  y  $\sqrt{2}$  y girando el dial de control hasta que el valor deseado se muestre en el visor o en la pantalla de información de disparo. La pantalla del visor se ilustra a la derecha.

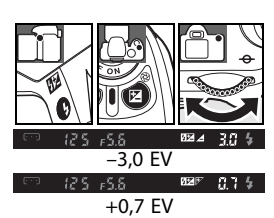

#### **8 - Compens. del flash** ( $\frac{1}{6}$  76)

La compensación del flash también se puede ajustar en el menú Configur. personalizada.

### **Balance de blancos**

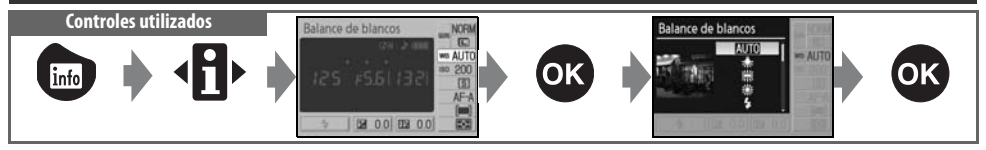

El balance de blancos garantiza que el color de la fuente de luz no afecte a los colores. Se recomienda utilizar el balance de blancos automático para la mayoría de las fuentes de luz; se pueden seleccionar otros valores, si fuera necesario, según el tipo de fuente. Estas son las opciones disponibles en los modos P, S, A y M (**Auto** se selecciona automáticamente en los modos Vari-Program Digital):

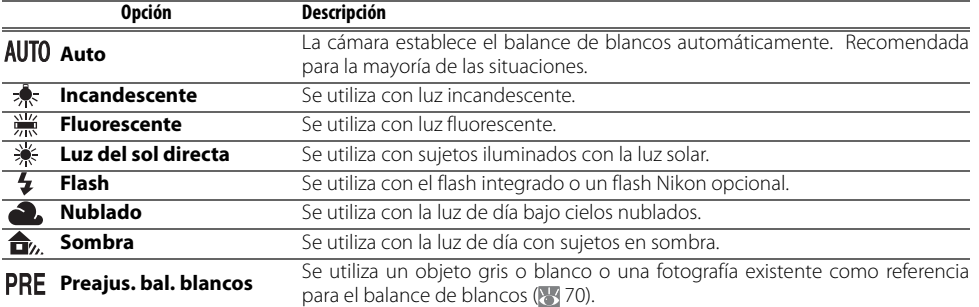

### T

#### **Balance de blancos ( 70)**

Además de seleccionar el balance de blancos, la opción **Balance de blancos** del menú de disparo se puede usar para ajustar el balance de blancos, medir el balance de blancos preestablecido o copiar un valor para el balance de blancos preestablecido de una fotografía existente.

#### **2** 11—Botón Ù/Fn (8377)

El balance de blancos también se puede ajustar mediante el dial de control.

## *La reproducción con todo detalle*

### **Visualización de fotografías en la cámara**

Para ver fotografías en la pantalla, pulse el botón **.** Las fotografías con orientación vertical se muestran en vertical, tal como aparece a la derecha.

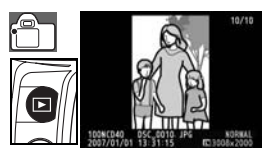

Las siguientes operaciones se pueden llevar a cabo con la reproducción a pantalla completa:

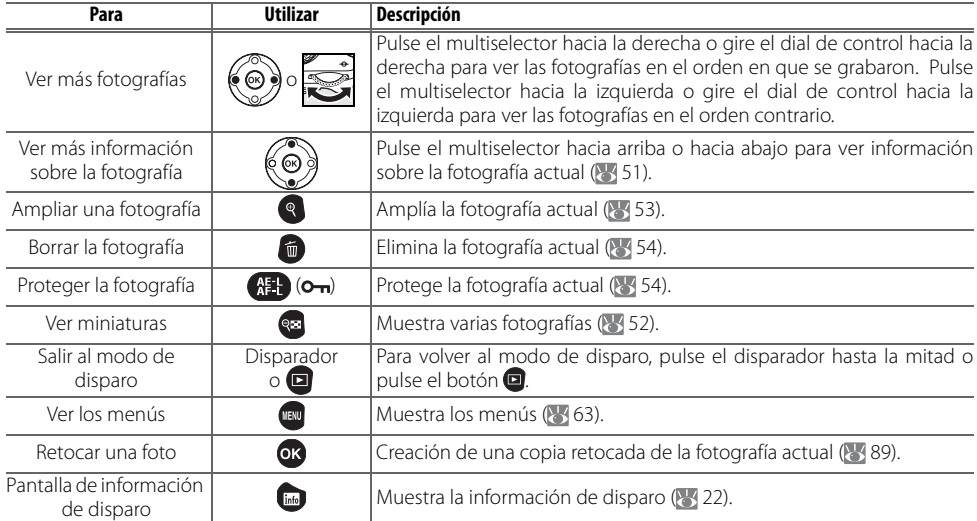

#### **Rotación imag. auto. ( 88)/Girar a vertical ( 66)**

Estas opciones controlan si las fotografías tomadas con la orientación vertical se deben girar cuando se muestren en la pantalla durante su reproducción.

#### *2* **7— Revisión de imagen (** $\frac{1}{2}$ **, 75)**

Para elegir si desea mostrar las fotografías a medida que se hacen.

#### **15 — Tempor. apag. auto. ( 8 78)**

Permite seleccionar el tiempo que la pantalla permanece encendida antes de que se apague automáticamente para ahorrar energía.

#### **50 Referencia: La reproducción con todo detalle/Visualización de fotografías en la cámara**

 $\overline{\phantom{1}}$ 

### **Información sobre la fotografía**

La información sobre la fotografía se superpone a las imágenes que se muestran en la reproducción a pantalla completa. Pulse el multiselector hacia arriba o hacia abajo para avanzar a través de la siguiente información: Información sobre el archivo ↔ Página 1 de datos de disparo ↔ Página 2 de datos de disparo ↔ Historial de retoques (sólo en las copias retocadas) ↔ Altas luces ↔ Histograma RGB ↔ Información sobre el archivo.

#### Información sobre el archivo

- Estado de protección ...................54 **5** Calidad de imagen ...................... 30 Indicador de retoque....................89 **6** Fecha de grabación...............11, 83 Número de fotograma/número total de imágenes
	-
	- Hora de grabación..................11, 83 Nombre del archivo...................... 31 Nombre de la carpeta ..................85 **9** Tamaño de imagen ..................... 30

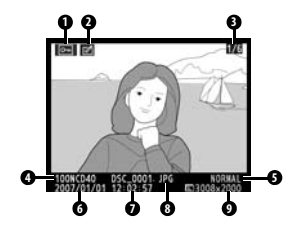

#### Datos del disparo, página 1

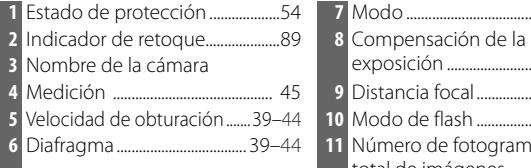

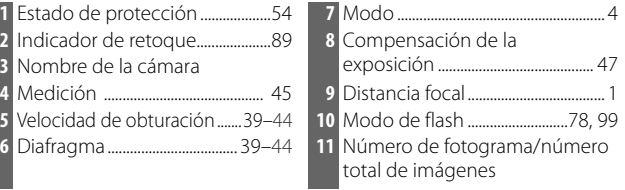

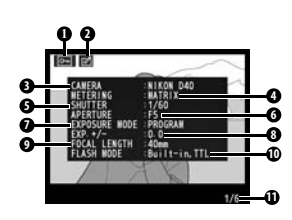

#### Datos del disparo, página 2

 Estado de protección ...................54 **7** Compensación de tonos........... 69 Balance de blancos/ajuste de precisión del balance

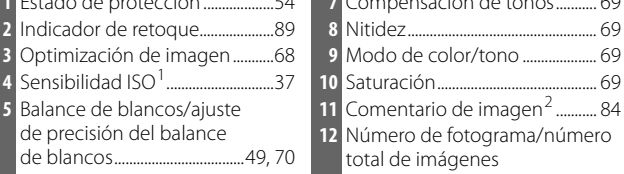

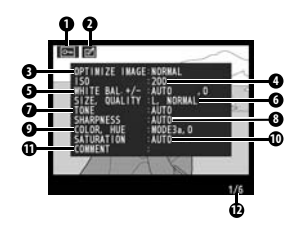

1.Se muestra en rojo cuando se modifica la sensibilidad ISO a partir del valor seleccionado por ISO automático.

2.Sólo se muestran las 15 primeras letras.

de blancos...................................49, 70

calidad de imagen..........................30

#### Historial de retoques<sup>1</sup>

Tamaño de imagen/

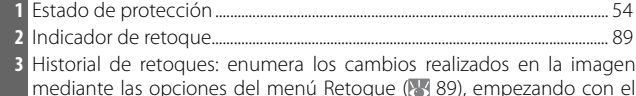

mediante las opciones del menú Retoque (888), empezando con el cambio más reciente.

Número de fotograma/número total de imágenes

1.Se muestra si la imagen se creó utilizando las opciones del menú Retoque.

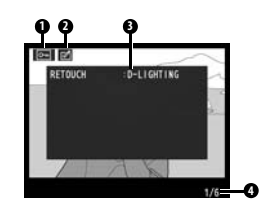

Las altas luces son las partes más brillantes de la imagen. En las zonas de altas luces que estén sobrexpuestas, se puede perder detalle ("quemarse"). Utilice las altas luces como guía a la hora de establecer la exposición.

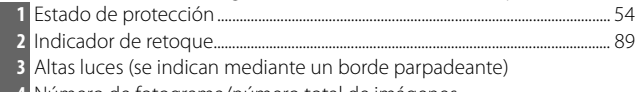

**4** Número de fotograma/número total de imágenes

#### Histograma

Un histograma es un gráfico que muestra la distribución de los tonos de la imagen. El eje horizontal corresponde a la luminosidad de los píxeles, con los píxeles oscuros a la izquierda y los claros a la derecha. El eje vertical muestra el número de píxeles para cada punto de luminosidad de la imagen. Tenga en cuenta que los histogramas de la cámara están pensados como guía sólo y pueden diferir de los que se muestran en las aplicaciones de tratamiento de imágenes.

- **1** Estado de protección ...................54 **3** Número de fotograma/número
- 2 Indicador de retoque.........................89 **total de imágenes 4** Histograma

A continuación se muestran algunos histogramas de ejemplo.

- Si la imagen contiene objetos que presentan un amplio rango de luminosidad, la distribución de los tonos será relativamente uniforme.
- Si la imagen es oscura, la distribución de los tonos se desplazará hacia la izquierda.
- Si la imagen es clara, la distribución de los tonos se desplazará hacia la derecha.

Al aumentar la compensación de la exposición, la distribución de los tonos se desplaza hacia la derecha. La distribución de los tonos se desplaza hacia la izquierda cuando se disminuye la compensación de la exposición. Si la luz ambiental es intensa y dificulta la visión de las fotografías en la pantalla, se pueden utilizar los histogramas para obtener una idea de la exposición general.

### **Visualización de varias imágenes: reproducción de miniaturas**

Para visualizar las imágenes en "hojas de contactos" con cuatro o nueve imágenes, pulse el botón **e** en la reproducción a pantalla completa. Mientras se visualizan las miniaturas, se puede llevar a cabo las operaciones siguientes:

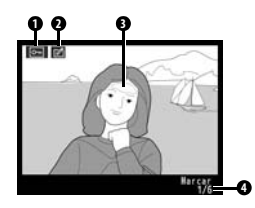

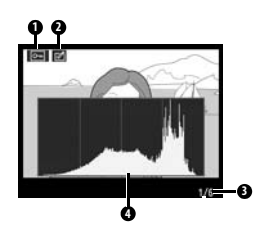

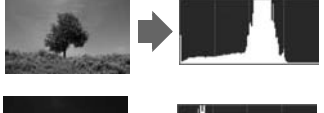

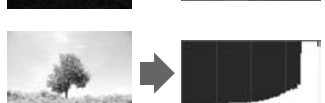

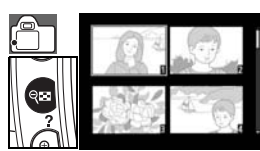

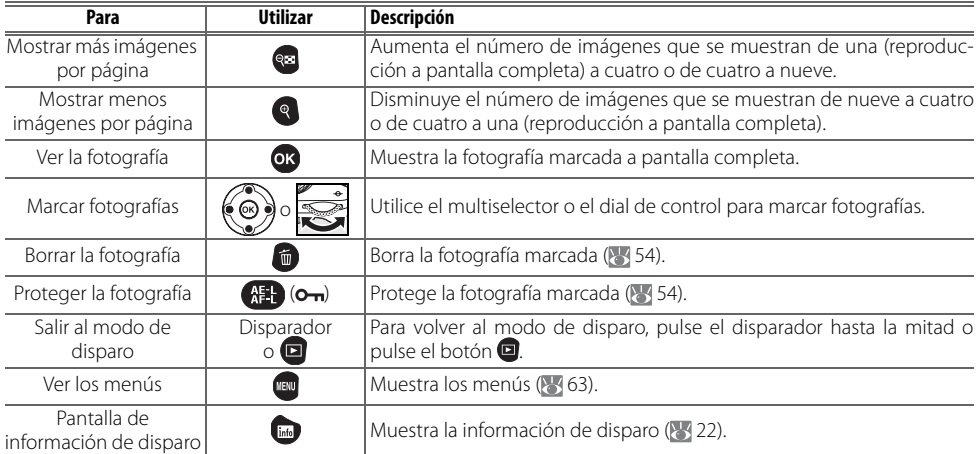

### **Un vistazo más de cerca: el zoom de reproducción**

Pulse el botón  $\bigcirc$  para ampliar una fotografía en el modo de reproducción a pantalla completa. Se pueden realizar las siguientes operaciones:

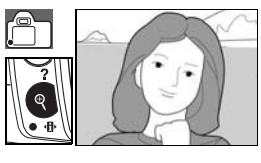

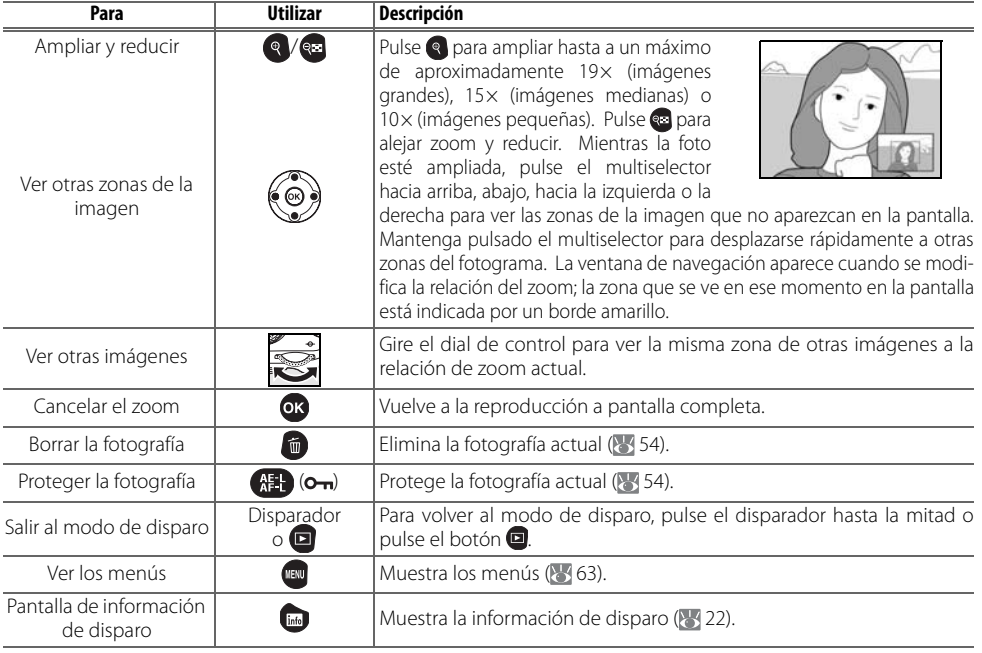

### **Protección de las fotografías contra el borrado**

En la reproducción a formato completo, con zoom o de miniaturas, utilice el botón (思) para proteger las fotografías de un borrado accidental. Los archivos protegidos no se pueden borrar con el botón o con la opción **Borrar** del menú Reproducción y presentan un estado DOS de "sólo lectura" cuando se ven en un ordenador con Windows. Se debe tener en cuenta que los archivos protegidos sí se borrarán cuando se formatee la tarjeta de memoria (8 13, 81).

Pulse el botón **(#)** para proteger la fotografía que se esté mostrando en la reproducción a pantalla completa o con zoom, o esté marcada en la lista de miniaturas. La fotografía quedará señalada con el icono  $\boxed{6}$ .

Para eliminar la protección de la fotografía y poder borrarla, pulse el botón (EL durante la reproducción a pantalla completa o con zoom o mientras esté marcada en la lista de miniaturas.

### **Eliminación de una fotografía**

Pulse el botón **de** para borrar la fotografía que se esté mostrando en la reproducción a pantalla completa o con zoom, o esté marcada en la lista de miniaturas. Aparecerá uno de los cuadros de diálogo de confirmación siguientes; vuelva a pulsar el botón **de** para borrar la fotografía. Pulse el botón **o** para salir sin borrar la fotografía.

٦.

**Borrar ( 65)**

Esta opción se puede utilizar para borrar varias fotografías.

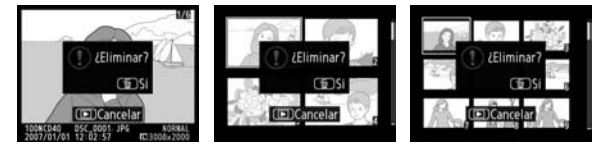

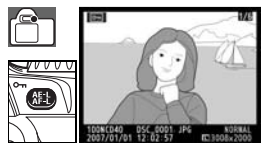

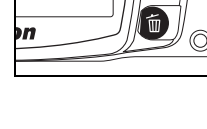

## *Conexión al ordenador, a la impresora o al televisor*

### **Conexión al ordenador**

En esta sección se describe cómo se conecta la cámara a un ordenador mediante el Cable USB UC-E4 suministrado. Una vez que la cámara esté conectada, se podrá utilizar Nikon Transfer (suministrado) u otro software Nikon opcional como Camera Control Pro 2 o Camera Control Pro (versión 1.2.0 o posterior) para copiar las fotografías al ordenador o controlar la cámara a distancia.

### **Antes de conectar la cámara**

Instale Nikon Transfer desde el CD Software Suite de instalación suministrado (consulte la Guía de inicio rápido para obtener más información). Para asegurarse de que no se interrumpirá la transferencia de datos, compruebe que la batería de la cámara está completamente cargada. Si no está seguro, cambie la batería antes de conectar la cámara o utilice un Adaptador de CA EH-5a (opcional) con una Conexión a la red eléctrica EP-5 (83 103).

Antes de conectar la cámara, seleccione el elemento **USB** del menú Configuración de la cámara y elija una opción USB tal como se describe a continuación.

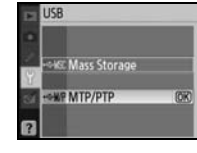

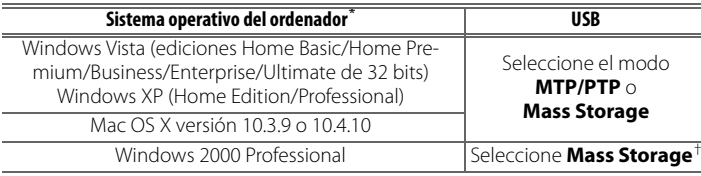

\* Consulte los sitios Web que se indican en la página x para obtener la información más reciente sobre los sistemas operativos compatibles.

† No seleccione **MTP/PTP**. Si se selecciona **MTP/PTP** cuando la cámara está conectada, aparecerá el Asistente para agregar hardware de Windows. Haga clic en **Cancelar** para salir del asistente y, a continuación, desconecte la cámara y seleccione **Mass Storage**.

### **Conexión del cable USB**

Encienda el ordenador y espere a que se inicie.

### 2 Apague la cámara.

3 Conecte el cable USB suministrado tal como se muestra. No lo fuerce ni intente introducir las conexiones torcidas. Conecte la cámara directamente al ordenador, no la conecte a través de un concentrador USB o un teclado.

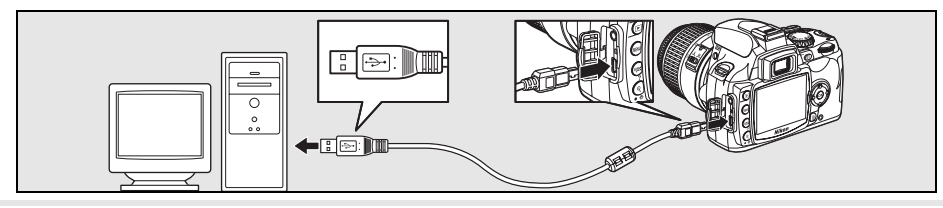

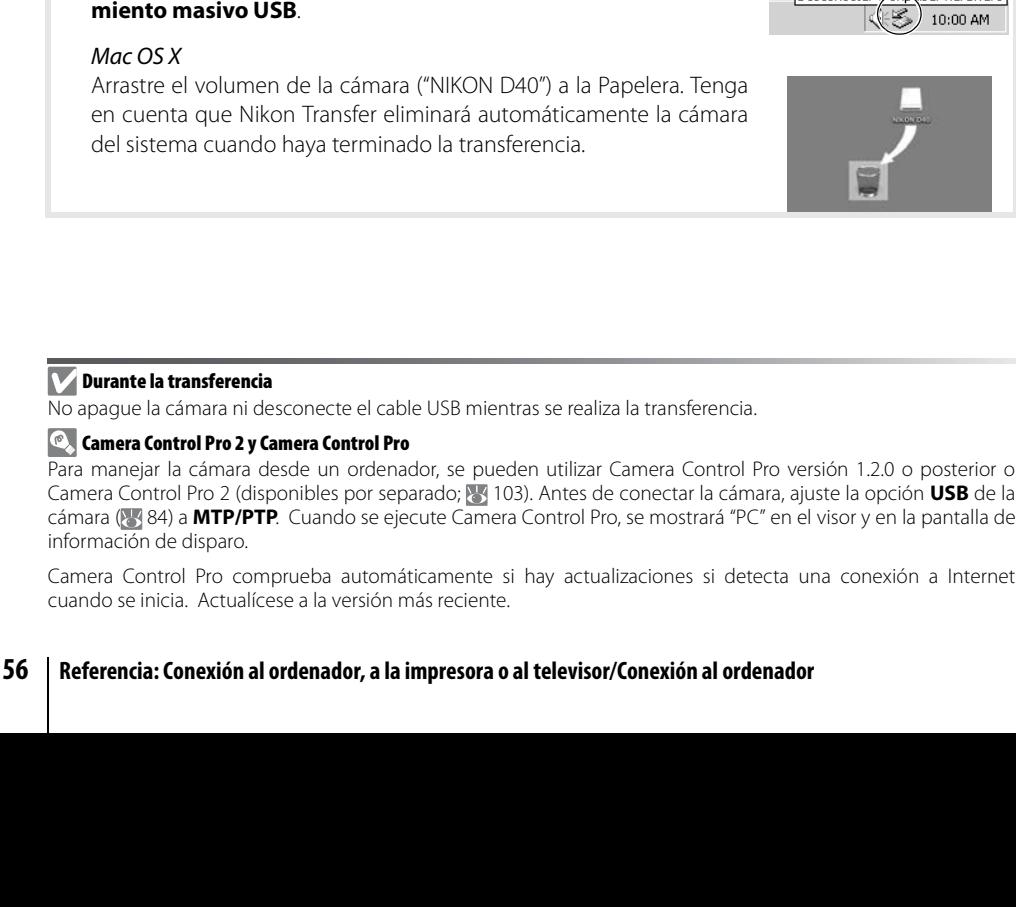

4 Encienda la cámara. El ordenador detectará la cámara automáticamente y se iniciará Nikon Transfer. Si se selecciona **Mass Storage** para **USB**, la pantalla y el visor mostrarán los indicadores que aparecen a la derecha (cuando se selecciona **MTP/PTP**, se muestran los

del sistema en primer lugar tal como se describe a continuación.

Haga clic en el icono "Quitar hardware con seguridad" de la barra de tareas (**8)** y seleccione **Extraccion segura de Dispositivo de** 

Haga clic en el icono "Desconectar o expulsar hardware" de la barra de tareas (5) y seleccione **Detener Dispositivo de almacena-**

5 Transfiera las fotografías al ordenador, tal como se describe en la ayuda en línea de Nikon Transfer. Para ver la ayuda en línea, inicie Nikon Transfer y seleccione **Ayuda de Nikon Transfer** en el

Conectando con el PC

Quitar/randware con seguridad  $\frac{1}{2}$  + 10:00 AM

Desconectar occupy Isar hardware

6 Si está seleccionada la opción **MTP/PTP**, se puede apagar la cámara y desconectar el cable **USB** cuando haya terminado la transferencia. Si se selecciona **Mass Storage**, la cámara debe retirarse

indicadores de disparo normales).

menú **Ayuda** de Nikon Transfer.

Windows Vista/Windows XP

**almacenamiento masivo USB**. Windows 2000 Professional

### **Impresión de fotografías**

Las fotografías se pueden imprimir mediante cualquiera de los métodos siguientes:

- Conecte la cámara a la impresora e imprima las fotografías JPEG directamente desde la cámara (véase a continuación).
- Introduzca la tarjeta de memoria de la cámara en una impresora que tenga ranura para tarjetas (consulte el manual de la impresora para conocer los detalles). Si la impresora es compatible con DPOF ( 117), se pueden seleccionar las fotografías que se van a imprimir mediante **Conf. impresión (DPOF)** ( $\sqrt{80}$  61).
- Lleve la tarjeta de memoria de la cámara a un laboratorio o a un centro de impresión digital. Si el centro admite DPOF ( $\geq 117$ ), se pueden seleccionar las fotografías que se van a imprimir mediante **Conf. impresión (DPOF)** ( 61).
- Transfiriera las fotografías ( 55) e imprímalas desde un ordenador utilizando ViewNX (suministrado) o Capture NX (disponible por separado; 103). Tenga en cuenta que este es el único método disponible para imprimir fotografías RAW (NEF).

### **Impresión mediante una conexión USB directa**

Las fotografías JPEG se pueden imprimir directamente desde una cámara conectada a una impresora PictBridge ( $8/117$ ). Cuando tome fotografías para su impresión mediante una conexión USB directa en los modos P, S, A y M, elija **Ia (sRGB)** o **IIIa (sRGB)** para la opción **Personalizado**>**Modo de color** en el menú **Optimizar imagen** (868).

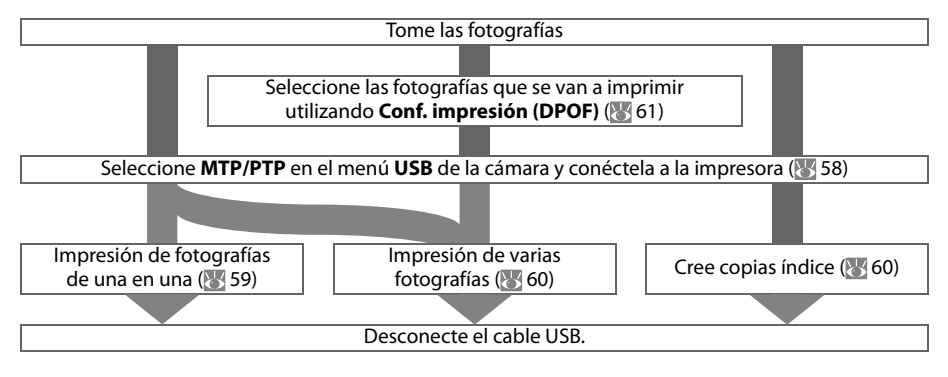

#### **Impresión mediante una conexión USB directa**

Si se produce un error durante la impresión, la cámara mostrará el cuadro de diálogo de la derecha. Después de comprobar la impresora, pulse el multiselector hacia arriba o hacia abajo para marcar **Continuar** y pulse OK para reanudar la impresión. Seleccione **Cancelar** para salir sin imprimir las páginas restantes.

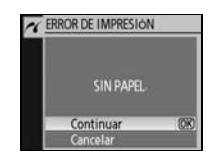

Las fotografías RAW (NEF) no se pueden imprimir mediante una conexión USB directa. Se muestran en el menú Imprimir selección (860); pero no se seleccionan para imprimirlas.

#### **Conexión de la impresora**

Antes de imprimir, compruebe que la batería de la cámara está completamente cargada. En caso de duda, cargue la batería o utilice un Adaptador de CA EH-5a con una Conexión a la red eléctrica EP-5 (disponible por separado;  $\frac{11}{2}$  103).

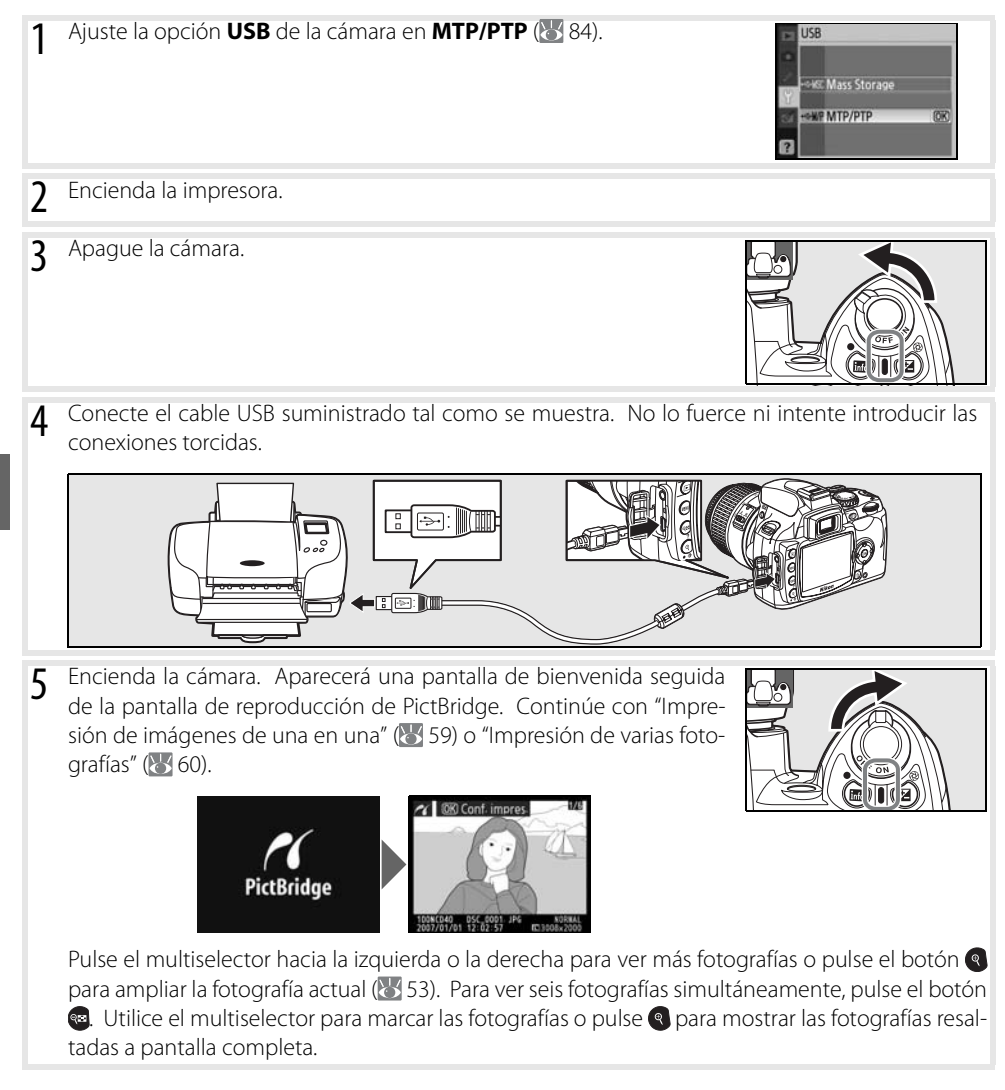

#### **Impresión de imágenes de una en una**

Para imprimir la fotografía que está seleccionada en la pantalla de reproducción de PictBridge, pulse OK. Aparecerá el menú de la imagen de la derecha. Pulse el multiselector hacia arriba o hacia abajo para marcar una opción y vuelva a pulsarlo hacia la derecha para hacer la selección.

 $\sim$  Config Iniciar impresión año de página de copias ón fecha

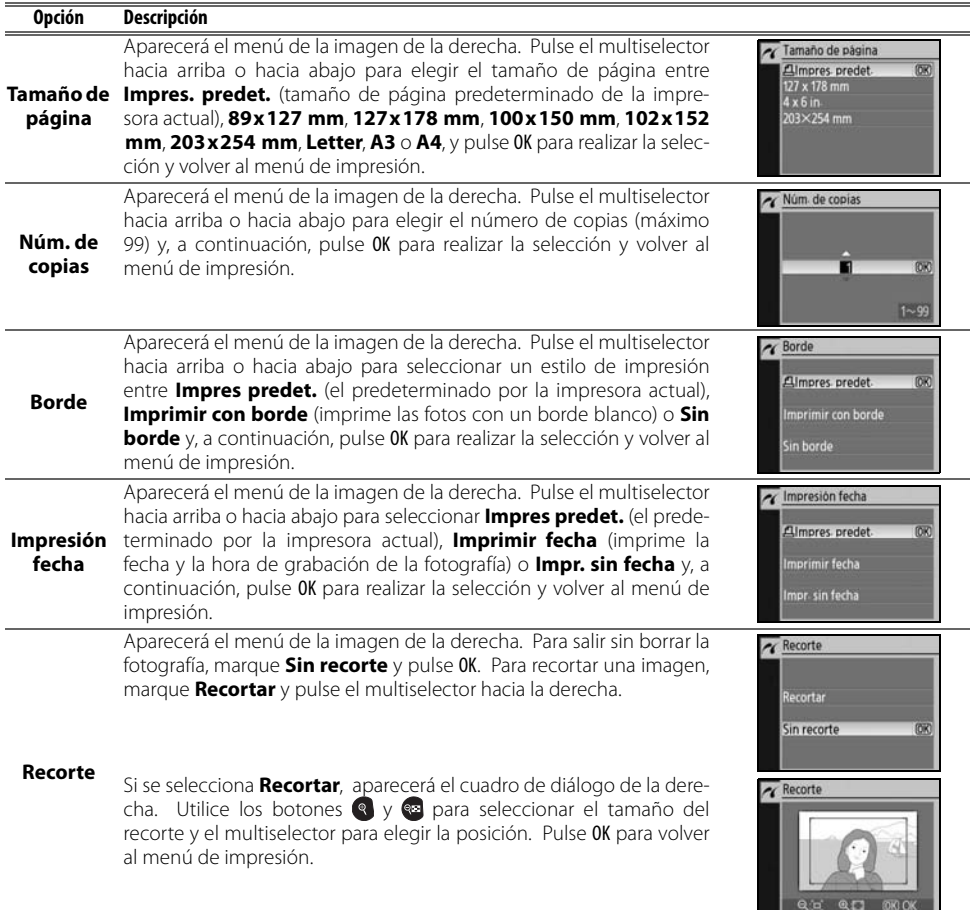

Para empezar a imprimir, marque **Iniciar impresión** y pulse OK. Puede interrumpirse la impresión en cualquier momento, pulsando OK mientras la impresión está en curso. Aparecerá la pantalla de reproducción de PictBridge cuando finalice la impresión.

#### **Tamaño de página, borde e impresión de fecha**

Seleccione Predet. impresora para imprimir con los ajustes de la impresora actuales. Sólo se pueden seleccionar las opciones compatibles con la impresora actual.

#### **Impresión de varias fotografías**

Para imprimir varias fotografías o crear una copia índice con todas las fotografías JPEG con una miniatura de cada fotografía, pulse el botón de la pantalla de reproducción de PictBridge. Aparecerá el menú de la imagen de la derecha. Pulse el multiselector hacia arriba o hacia abajo para marcar una opción y vuelva a pulsarlo hacia la derecha para hacer la selección.

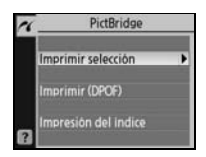

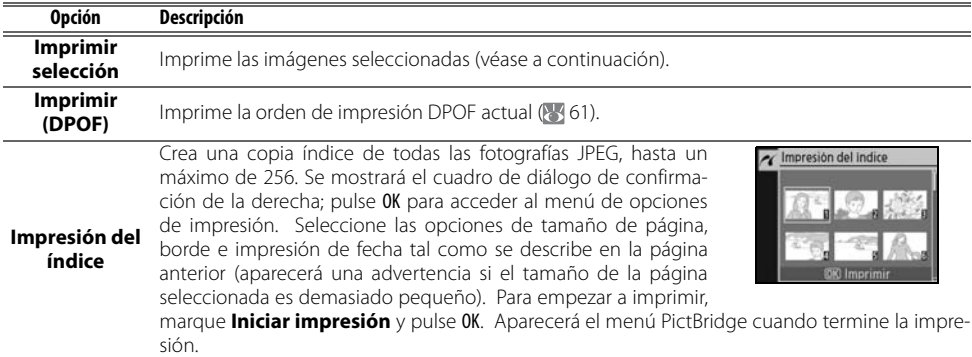

#### Impresión de las fotografías seleccionadas

Cuando se selecciona **Imprimir selección** aparece el menú que se muestra en el paso 1.

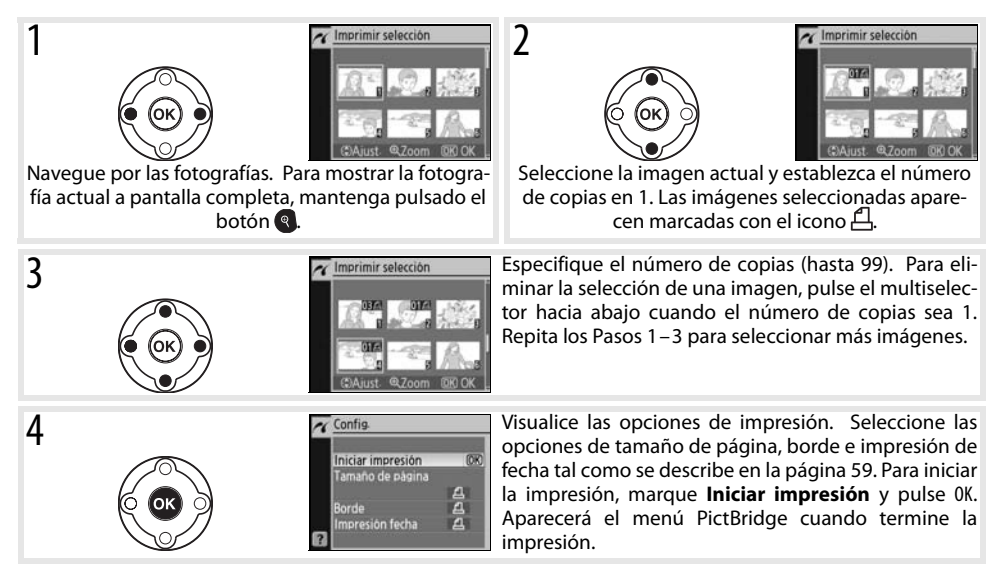

#### **Detención de la impresión**

Para cancelar la impresión y volver a la pantalla de reproducción de PictBridge, pulse OK.
#### Creación de una orden de impresión DPOF: Conf. impresión

La opción **Conf. impresión (DPOF)** del menú Reproducción se utiliza para crear "órdenes de impresión" digitales para las impresoras y dispositivos compatibles con PictBridge que admitan DPOF. Si se selecciona **Conf. impresión (DPOF)** en el menú Reproducción, se accede al menú que se muestra en el paso 1.

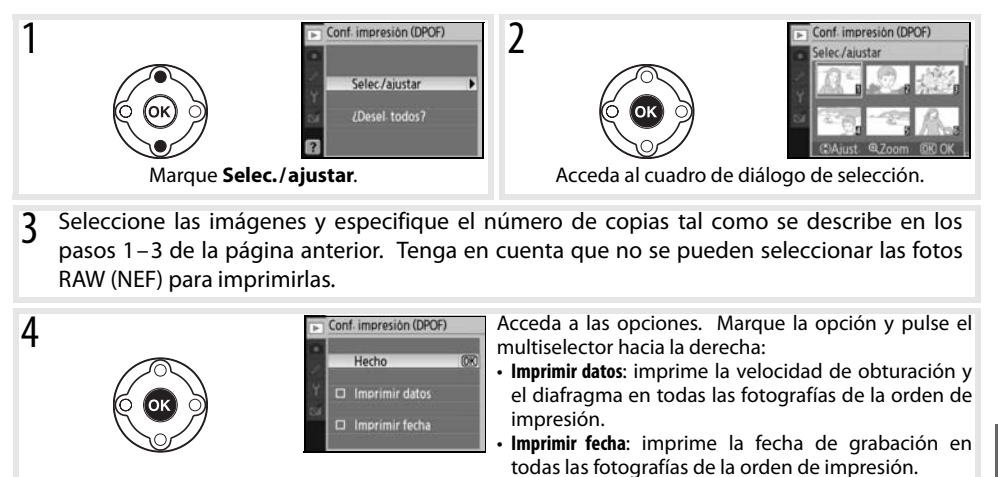

Para imprimir la orden de impresión actual cuando la cámara está conectada a una impresora Pict-Bridge, seleccione **Imprimir (DPOF)** en el menú PictBridge y siga los pasos que se indican en "Impresión de las fotografías seleccionadas" para modificar e imprimir la orden actual ( $\leq 60$ ). Las opciones de impresión de fecha y datos DPOF no estarán disponibles cuando se imprima mediante una conexión USB directa; para imprimir la fecha de grabación en las fotografías de la orden de impresión actual, utilice la opción **Impresión fecha** de PictBridge.

**Hecho** y pulse OK.

#### **Conf. impresión**

La opción **Conf. impresión (DPOF)** no se puede utilizar si no hay espacio suficiente en la tarjeta de memoria para almacenar la orden de impresión.

Las órdenes de impresión no se imprimen correctamente si las imágenes se borran utilizando un ordenador después de crear la orden de impresión.

Para completar la orden de impresión y salir, marque

## **Visualización de las fotografías en el televisor**

Se puede usar un cable de vídeo EG-D100 (disponible por separado; 83 103) para conectar la cámara a un televisor o a un reproductor de vídeo para la reproducción o la grabación. Se recomienda utilizar un Adaptador de CA EH-5a (opcional) con una Conexión a la corriente eléctrica EP-5 para una reproducción prolongada (83 103).

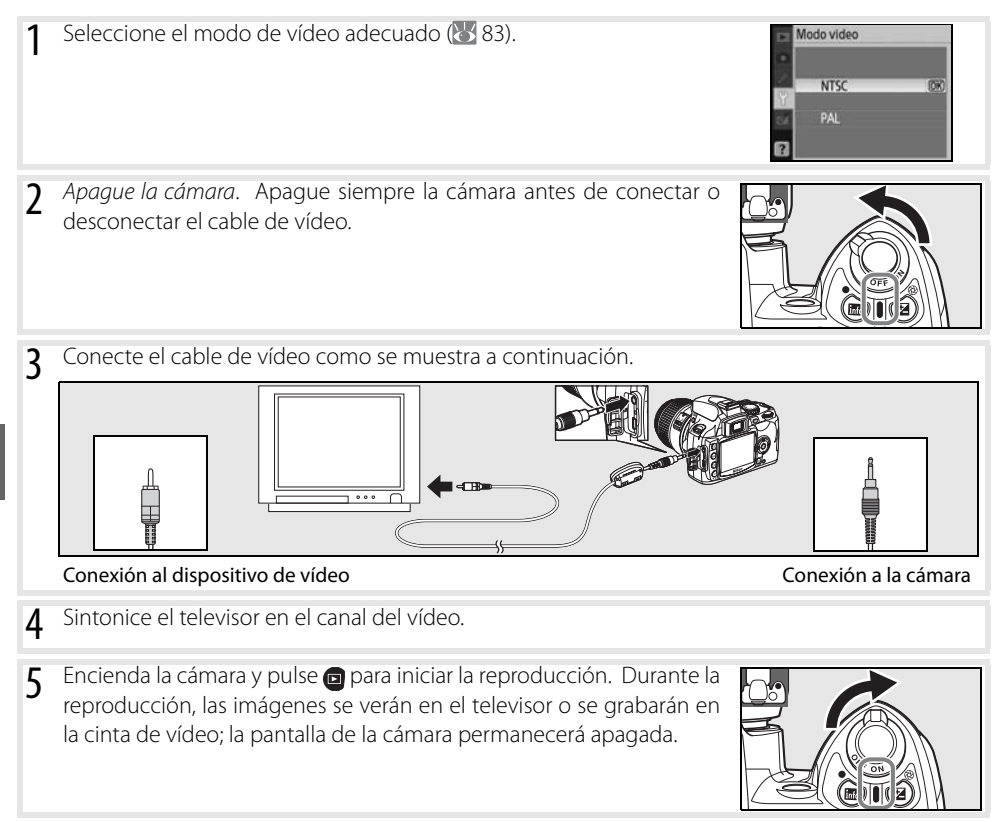

# **Guía de menús**

## **Uso de los menús de la cámara**

Desde los menús de la cámara se puede acceder a la mayoría de las opciones de disparo, reproducción y configuración. Para ver los menús, pulse el botón .

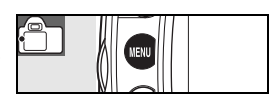

Elija entre los menús Reproducción, Disparo, Configur. personalizada, Configuración y Retoque (véase a continuación)

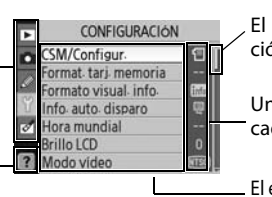

El control deslizante muestra la posición en el menú actual

Un icono muestra el ajuste actual de cada opción

Si se muestra el icono "?", se puede ver la ayuda para la opción actual pulsando el botón

El elemento actual del menú está marcado

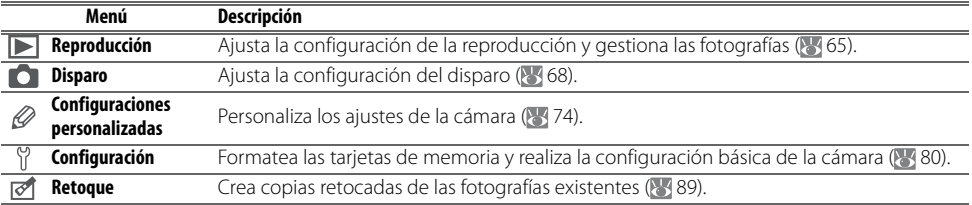

El multiselector y el botón OK se utilizan para navegar por los menús de la cámara.

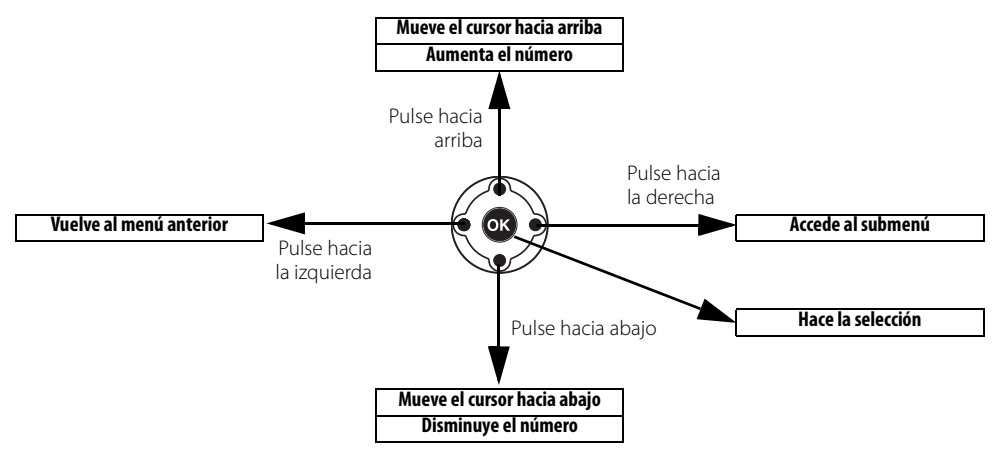

Para modificar los ajustes del menú:

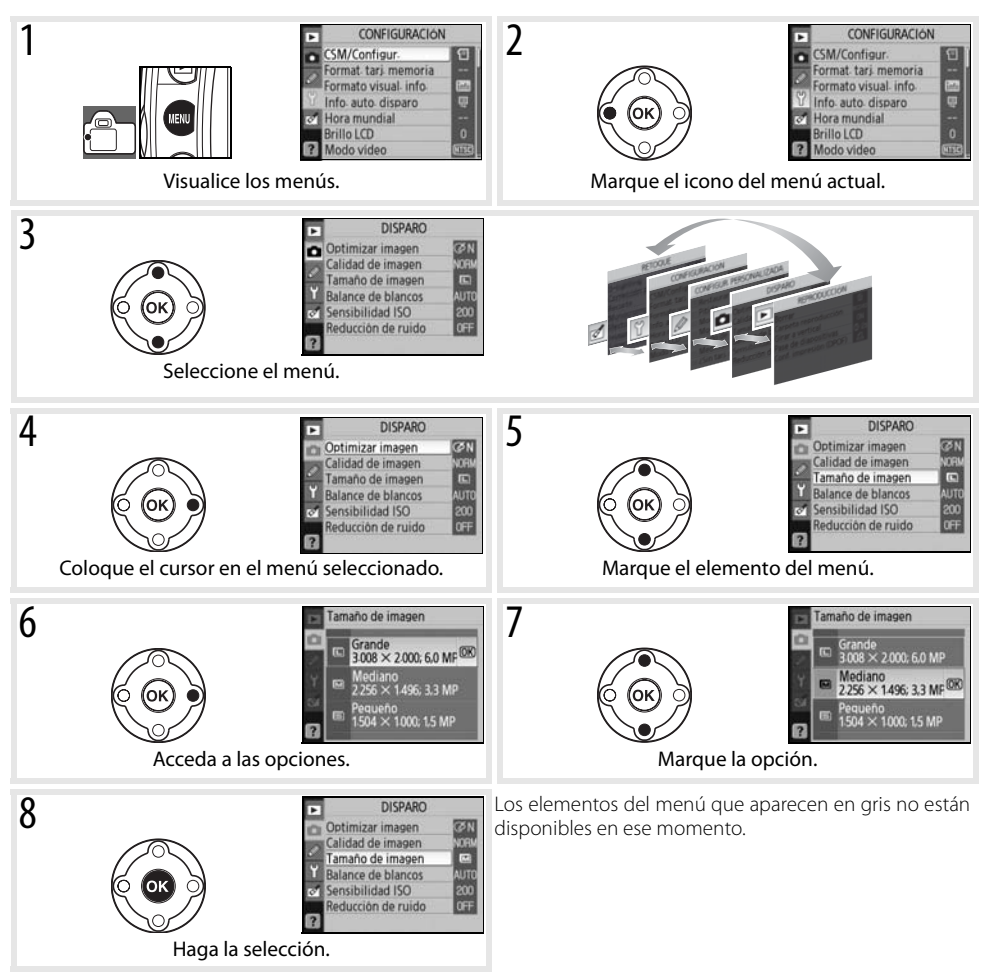

Pulse el disparador hasta la mitad para salir de los menús y volver al modo de disparo. Se apagará la pantalla.

## **Opciones de reproducción: el menú Reproducción**

El menú Reproducción presenta las opciones siguientes (las opciones que se muestran pueden diferir si se ha seleccionado **Mi menú** en la opción **CSM/Configur.** del menú Configuración; 800). Consulte "Uso de los menús de la cámara" ( 63) para obtener más información sobre el uso de los menús.

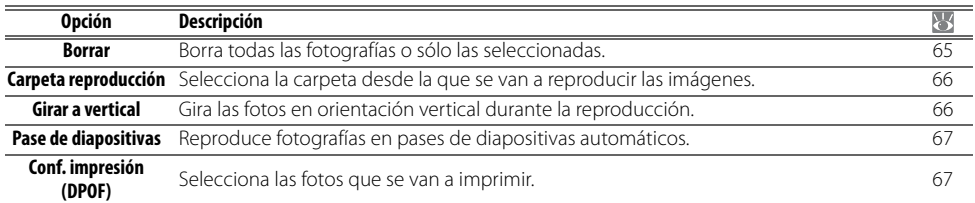

#### **Borrar**

El menú Borrar contiene las opciones siguientes:

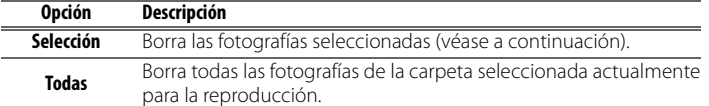

Si el número de fotografías que se va a borrar es muy grande, la operación tardará un tiempo en realizarse.

#### **Selección de varias imágenes**

Para seleccionar varias imágenes para borrarlas:

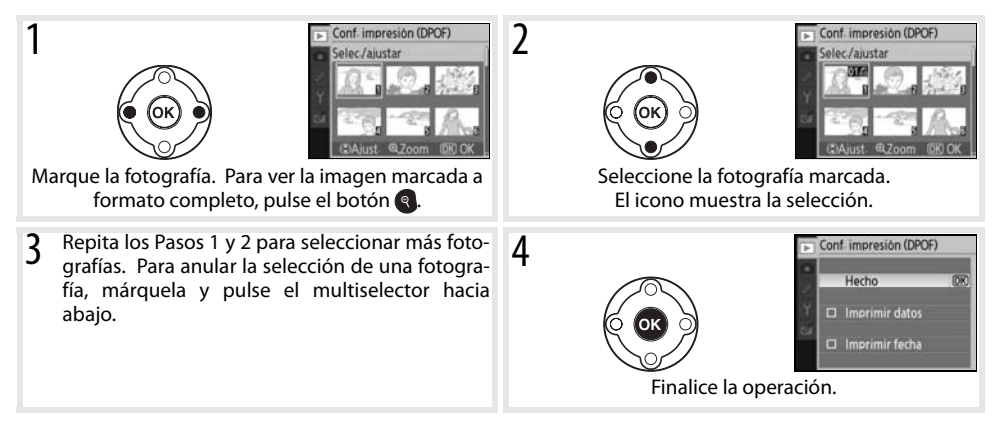

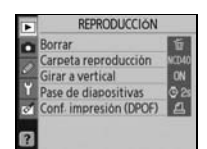

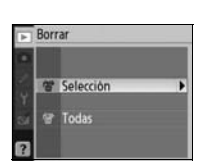

#### **Carpeta reproducción**

Seleccione la carpeta desde la que se va a reproducir:

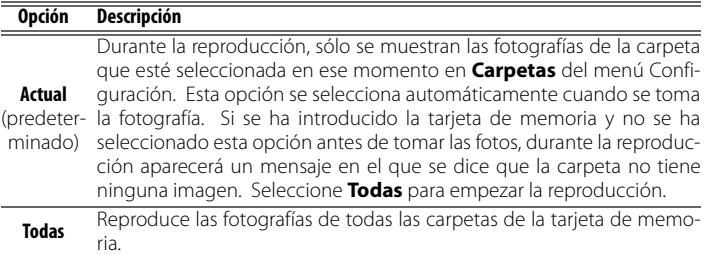

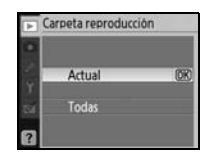

Para seleccionar la carpeta en la que se grabarán las nuevas fotografías, utilice la opción **Carpetas** del menú Configuración (885).

## **Girar a vertical**

Seleccione **Activado** para girar las fotografías verticales y verlas en la pantalla de la cámara. Las fotografías que se tomen cuando se haya seleccionado **Desactivada** en **Rotación imag. auto.** ( 88) aparecerán en horizontal.

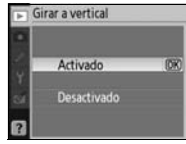

## **Pase de diapositivas**

Cree un pase de diapositivas de las fotografías de la carpeta de reproducción actual. Se puede elegir entre las siguientes opciones:

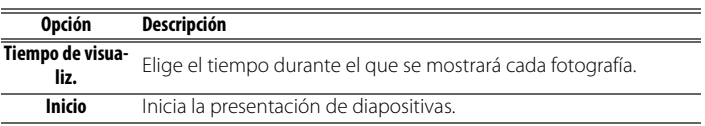

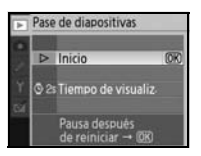

Durante un pase de diapositivas se pueden realizar las siguientes operaciones:

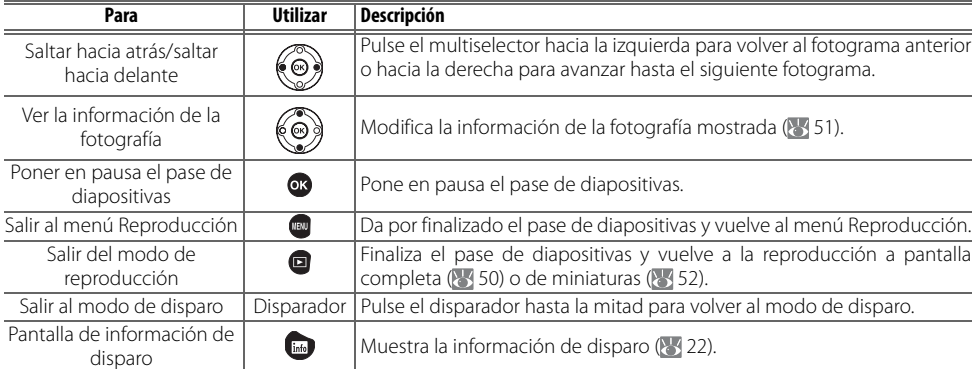

El cuadro de diálogo de la derecha aparece cuando finaliza el pase o cuando se pulsa el botón **os** para detener la reproducción. Seleccione **Reinicio** para reiniciar el pase o **Salir** para volver al menú Reproducción.

# Pausa

## **Conf. impresión (DPOF)**

Elija **Selec./ajustar** para elegir las fotografías que se vayan a imprimir en una impresora compatible con PictBridge o en un dispositivo compatible con DPOF ( 57). Seleccione **¿Desel. todos?** para borrar todas las fotografías de la orden de impresión actual.

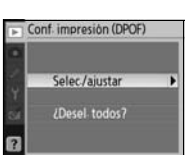

## **Opciones de disparo: el menú Disparo**

El menú Disparo presenta las opciones siguientes (las opciones que se muestran pueden diferir si se ha seleccionado **Mi menú** en la opción CSM/Configur. del menú Configuración; 880). Consulte "Uso de los menús de la cámara" ( $\sqrt{63}$  63) para obtener más información sobre el uso de los menús.

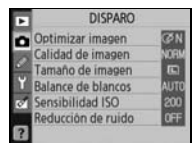

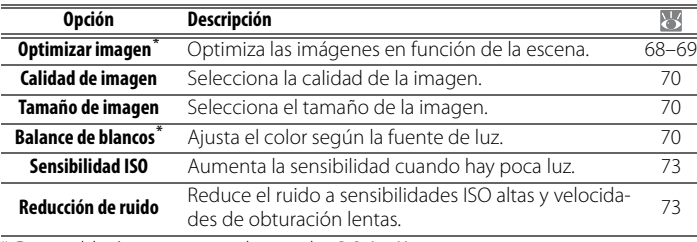

\* Disponible únicamente en los modos P, S, A y M.

## **Optimizar imagen (modos P, S, A y M)**

Optimiza el contraste, la nitidez y otros ajustes según el uso que se vaya a dar a las fotografías o el tipo de escena.

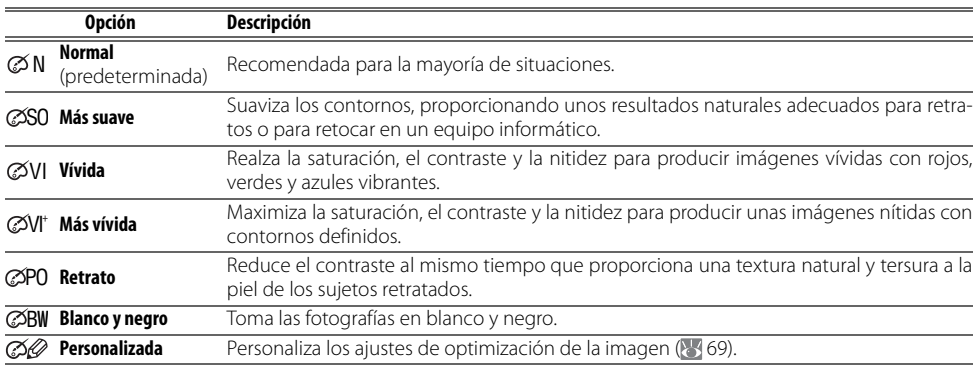

#### **Optimizar imagen**

Utilice un objetivo de tipo G o D para obtener los mejores resultados. Los resultados se optimizan para las condiciones de disparo actuales y varían con la exposición y la posición del sujeto en el fotograma. Para obtener resultados coherentes en una serie de fotografías, seleccione **Personalizada** y elija un ajuste que no sea **Auto** para la nitidez de imagen, la compensación de tonos y la saturación.

Los ajustes diferentes de **Personalizada** utilizan el espacio de color sRGB.

#### **Espacio de color**

El espacio de color determina la gama de colores disponible para la reproducción de colores. sRGB es para un uso general, mientras que Adobe RGB se usa en editoriales e impresión comercial.

#### **68 Guía de menús / Opciones de disparo: el menú Disparo**

#### **Personalización de las opciones de mejora de la imagen: Personalizado**

Seleccione **Personalizada** para hacer ajustes individuales en las opciones siguientes. Después de ajustar las opciones, marque **Hecho** y pulse OK.

- **Nitidez de imagen**: selecciona el grado de nitidez de los contornos durante el disparo. Seleccione un valor alto para obtener contornos nítidos, o bajo para unos contornos más suavizados. **Ajuste predeterminado**: Auto.
- **Compensación tonos**: controla el contraste. Los valores más bajos evitan la pérdida de detalle en las altas luces bajo una iluminación dura o la luz directa del sol. Los valores más altos conservan el detalle en los paisajes neblinosos y demás motivos con poco contraste. Elija **Personalizada** para seleccionar una curva de tonos definida por el usuario creada mediante Camera Control Pro versión 1.2.0 o posterior o Camera Control

Pro 2 (disponibles por separado; 103). Consulte los detalles en el manual de instrucciones del software.

#### **Ajuste predeterminado**: Auto.

• **Modo de color**: controla la reproducción del color. Las fotos tomadas en los modos Ia y IIIa se adaptan al espacio de color sRGB y son adecuadas para imprimir las fotografías o utilizarlas sin realizar ninguna modificación. Seleccione Ia para la fotografía de retratos y IIIa para la fotografía de naturaleza y paisajes. El modo II es adecuado para el espacio de color Adobe RGB, que admite una gama de colores más amplia que

sRGB. El modo II es la mejor elección para las fotografías que se van a procesar o retocar mucho. **Ajuste predeterminado**: IIIa (sRGB).

• **Saturación**: controla la intensidad de los colores. Seleccione **Moderada** para obtener unos colores menos saturados, **Mejorada** para unos colores más intensos.

**Ajuste predeterminado**: Auto.

• **Ajuste de tonos**: el tono se puede ajustar entre –9° y +9° en pasos de 3° (los grados se refieren a la "rueda de color" que se suele utilizar para expresar el tono). Los valores positivos convierten los rojos en más naranja, los verdes en más azul; y los azules en más púrpura. Los valores negativos hacen que los rojos sean más púrpura; los azules, más verdes; y los verdes, más amarillos.

**Ajuste predeterminado**: ±0.

#### **Modo de color**

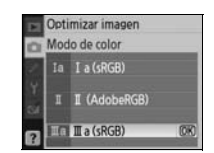

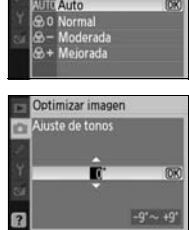

Optimizar imagen Saturación

Auto

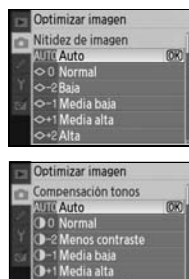

Más contra

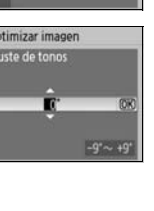

ø

Se recomienda utilizar los modos Ia y IIIa en las fotografías que se vayan a imprimir sin modificarlas o que se verán en aplicaciones que no admitan la gestión del color. Si la aplicación admite la administración del color, seleccione el espacio de color Adobe RGB cuando abra las fotografías tomadas en el modo II.

## **Calidad de imagen**

Permite seleccionar la calidad de imagen ( $\geq 30$ ).

#### **Tamaño de imagen**

Permite seleccionar el tamaño de imagen (83 30).

#### **Balance de blancos (modos P, S, A y M)**

Existen nueve opciones de balance de blancos. Consulte "Referencia: Balance de blancos" (8349).

#### **Ajuste de precisión del balance de blancos**

Con un ajuste diferente de **Preajus. bal. blancos**, el balance de blancos se puede ajustar con precisión en ±3 en pasos de uno (consulte los equivalentes de la temperatura de color en la página 118 del apéndice). Seleccione los valores inferiores para que las fotografías parezcan ligeramente más amarillentas o rojizas, los valores superiores para proporcionar a las imágenes un tono azulado.

Si se selecciona una opción diferente del preajuste en el menú de balance de blancos se muestra el menú de la derecha. Pulse el multiselector hacia arriba o hacia abajo para seleccionar un valor para el ajuste de precisión; pulse OK para seleccionar y volver al menú de disparo. Cuando los ajustes sean distintos de ±0, aparecerá un símbolo "+" o "–" junto al icono del balance de blancos en la pantalla de información de disparo.

#### **Preajuste del balance de blancos**

₫

El preajuste del balance de blancos se puede utilizar cuando no se pueden conseguir los resultados deseados con otros ajustes o para que el balance de blancos coincida con el valor utilizado en una fotografía anterior. Existen dos métodos disponibles para el preajuste del balance de blancos:

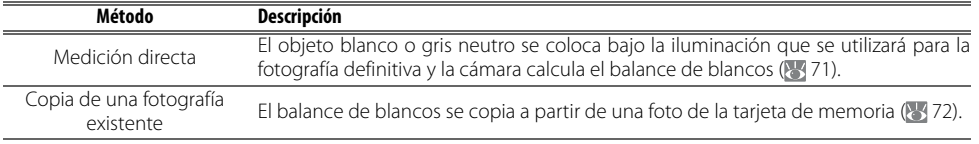

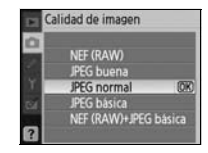

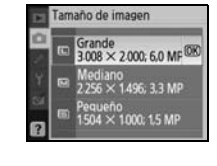

**Balance de blancos** Auto

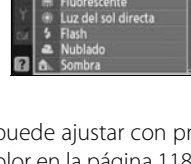

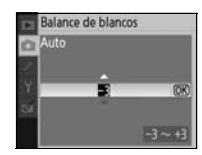

#### Medición de un valor para el preajuste del balance de blancos

- 1 Coloque un objeto blanco o gris neutro bajo la iluminación que se utilizará para la fotografía definitiva. En un estudio, se puede utilizar un cartón gris estándar como referencia. No modifique la exposición del valor seleccionado por la cámara; cuando dispara en el modo M, utilice la pantalla de exposición analógica para seleccionar una exposición óptima.
- 2 Acceda al menú de disparo y seleccione **Balance de blancos**> **Preajus. bal. blancos** (para ir directamente al paso 4 sin acceder al menú de disparo, seleccione **Preajus. bal. blancos** para el balance de blancos en la pantalla de información de disparo tal y como se describe en la página 49 y pulse OK).
- 3 Marque **Medir** y pulse el multiselector hacia la derecha. Aparecerá el menú que se muestra a la derecha; marque **Sí** y pulse OK (para ajustar el balance de blancos al último valor medido y salir al modo de disparo, marque **No** y pulse OK).
- 4 Se mostrará el mensaje "Tome la foto de un objeto blanco o gris que llene por completo el visor bajo la misma luz con la que tomará la fotografía". Cuando el mensaje desaparezca de la pantalla, los indicadores de balance de blancos del visor y de la información de disparo parpadearán tal y como se muestra a la derecha. Para salir sin medir un valor para el preajuste, pulse v seleccione otra opción para el balance de blancos.
- 5 Encuadre el objeto de referencia para que llene todo el visor y pulse el disparador. El balance de blancos se puede medir aunque la cámara no haya enfocado.
- 6 Si la cámara pudo medir un valor para el balance de blancos, se mostrará el mensaje "Datos bien adquiridos". El balance de blancos se ajustará automáticamente al valor medido; no se grabará ninguna fotografía.

Si aparece la advertencia que se muestra a la derecha, significa que la cámara no ha podido medir el balance de blancos. Vuelva al Paso 2 para medir de nuevo el balance de blancos.

#### **2 11—Botón ( )/Fn ( 8 77)**

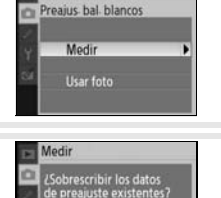

Balance de blancos

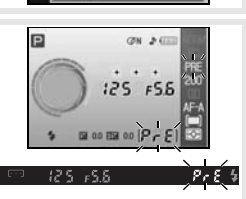

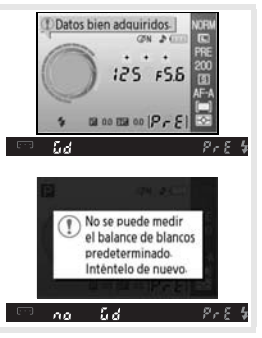

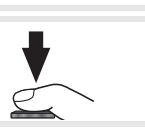

 $\bullet$ 

Si se elige **Balance de blancos** para la configuración personalizada 11 (**Botón /Fn**), al pulsar el botón Fn unos 2 seg. cuando esté seleccionado el balance de blancos predeterminado aparecerán los indicadores que se muestran en el paso 4. Mida un valor para el balance de blancos predeterminado como se describe en los pasos 5–6.

#### Copia del balance de blancos de una fotografía

Se puede copiar el valor del balance de blancos de una fotografía para realizar el preajuste del balance de blancos. Seleccione **Balance de blancos**>**Preajus. bal. blancos** en el menú Disparo. Aparecerá el menú que se muestra en el Paso 1.

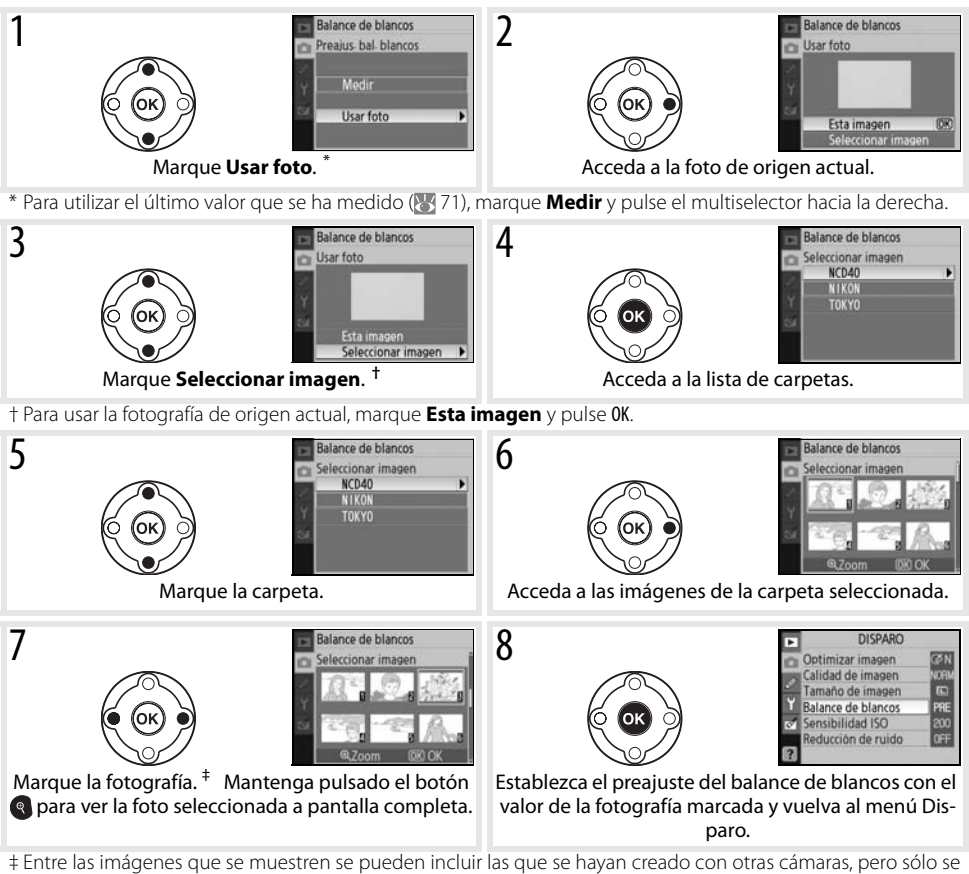

p

utilizarán las fotografías tomadas con la D40 como fuente del preajuste del balance de blancos.

Se debe tener en cuenta que si se mide un valor nuevo para el balance de blancos, este se ajustará con el valor medido aunque esté seleccionado **Usar foto** en el menú Preajus. bal. blancos.

## **Sensibilidad ISO**

Ajusta la sensibilidad ISO  $(\overline{\mathcal{B}})$  37).

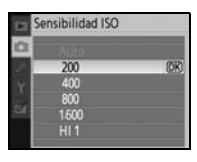

#### **Reducción de ruido**

Las fotografías tomadas a altas sensibilidades o a velocidades de obturación de 1 seg. o más lentas, pueden procesarse para reducir el "ruido" que presenten en forma de moteado o píxeles de colores brillantes con distribución aleatoria. Seleccione una de las opciones siguientes:

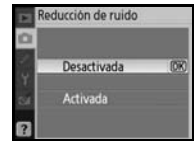

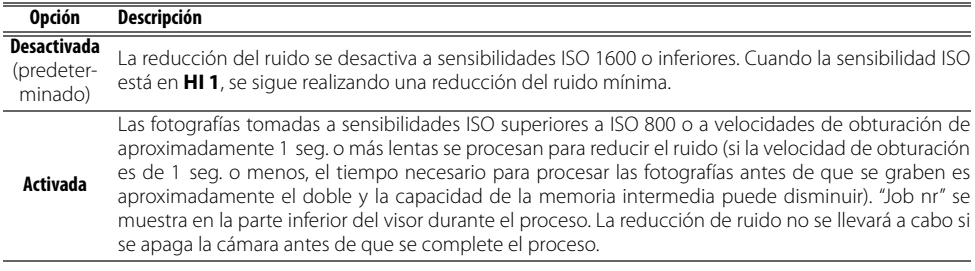

La velocidad de disparo se puede ralentizar si se selecciona **Activada** en el modo de disparo continuo  $(k332)$ .

## **Configuración personalizada**

La configuración personalizada se utilizan para personalizar la configuración de la cámara adaptándola a las preferencias del usuario. Las opciones siguientes están disponibles cuando se ha seleccionado **Simple** (la opción predeterminada) en **CSM/Configur.** del menú Configuración ( 80):

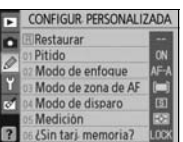

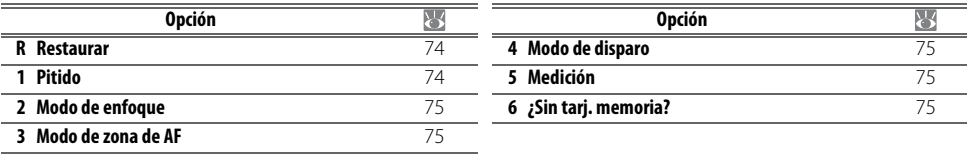

Para acceder a las opciones siguientes, seleccione **Completo** en **CSM/Configur.**:

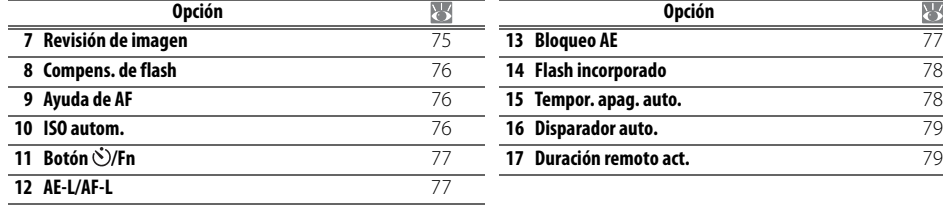

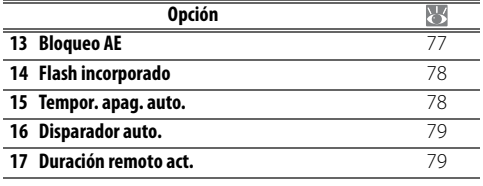

#### **R: Restaurar**

Seleccione **Sí** para restaurar la configuración personalizada a los valores predeterminados. Consulte el Apéndice ( $\frac{1}{2}$ 113) para ver una lista de las configuraciones predeterminadas.

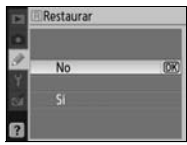

#### **1: Pitido**

Con la configuración predeterminada de **Activado**, sonará un pitido cuando la cámara enfoque en AF de servo único (**AF-S** o cuando se fotografíen sujetos inmóviles en el modo de autofoco **AF-A**), mientras el temporizador automático realice la cuenta atrás en el modo disparador automático y en el modo retardado remoto ( 33), o cuando se tome la fotografía en el modo remoto de respuesta rápida (833). El pitido no sonará cuando se seleccione **Desactivado**. El ajuste actual se muestra en la pantalla de información de disparo:  $\triangle$  aparece cuando el pitido está activado,  $\mathbb{Q}$  cuando está desactivado ( $\mathbb{Z}$  6).

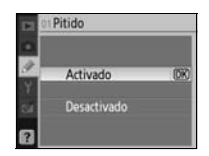

## **2: Modo de enfoque**

Seleccione un modo de enfoque (23, 23).

#### **3: Modo de zona de AF**

Elija cómo la cámara selecciona la zona de enfoque en el modo de autofoco ( $\sqrt{3}$  24, 25).

#### **4: Modo de disparo**

Seleccione el modo fotograma a fotograma, continuo, disparador automático y control remoto  $(33.32)$ .

#### **5: Medición (sólo en los modos P, S, A y M)**

Elija cómo mide la cámara la exposición (8445).

#### **6: ¿Sin tarj. memoria?**

Si se selecciona **Obturador bloqueado** (el ajuste predeterminado), el obturador se desactiva cuando no hay ninguna tarjeta de memoria. Seleccione **Activar obturador** para activar el disparador cuando no se haya introducido una tarjeta de memoria. Las fotografías se mostrarán en la pantalla con la palabra "Demo" pero no se guardarán.

#### **7: Revisión de imagen**

Si se selecciona **Activada** (el ajuste predeterminado), las fotografías se mostrarán automáticamente en la pantalla tras disparar (el tiempo durante el que las fotografías se muestran depende de la opción seleccionada para la configuración personalizada 15: **Tempor. apag. auto.**). Si se selecciona **Desactivada**, las fotografías se mostrarán en la pantalla cuando se pulse el botón  $\blacksquare$ .

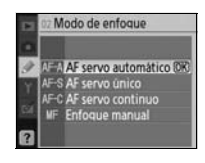

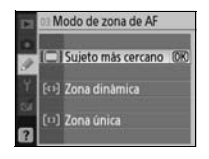

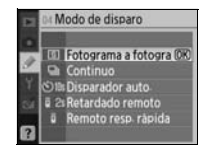

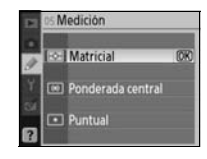

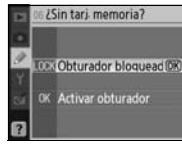

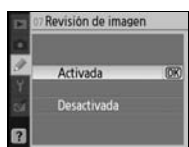

#### **8: Compens. de flash (sólo en los modos P, S, A y M)**

Ajusta la intensidad del flash (848).

#### **9: Ayuda de AF (todos los modos excepto**  $\blacksquare$  **v**  $\frac{9}{3}$ **)**

Si está seleccionada la opción **Activada** (el ajuste predeterminado) y el sujeto tiene poca luz, se encenderá la luz de ayuda de AF cuando se necesite para ayudar en el enfoque ( 23). Seleccione **Desactivada** para desactivar la luz de ayuda de AF. Se debe tener en cuenta que cuando la luz esté desactivada, la cámara no podrá enfocar con poca luz utilizando el autofoco.

#### **10: ISO autom. (sólo en los modos P, S, A y M)**

Si se selecciona **Desactivado** (el ajuste predeterminado), la sensibilidad ISO permanecerá fija en el valor seleccionado (83, 37). Si se selecciona **Activado**, la sensibilidad ISO se ajustará automáticamente si no se puede obtener la exposición óptima con el valor seleccionado (la intensidad del flash se ajusta según sea necesario). El valor máximo de la sensibilidad ISO automática se puede seleccionar mediante la opción **Sensibilidad**

**máxima**. En los modos P y A, la sensibilidad únicamente se ajustará si la velocidad de obturación seleccionada para **Veloc. obturac. mín.** puede producir subexposición (se pude utilizar una velocidad de obturación más lenta si no es posible conseguir la exposición óptima con el valor seleccionado de sensibilidad máxima).

Cuando se selecciona **Activado**, el visor y la pantalla de información de disparo muestran **ISO-AUTOM.**. A menos que se use un flash, estos indicadores parpadearán cuando se modifique la sensibilidad del valor seleccionado por el usuario. Tenga en cuenta que es más probable que aparezca ruido a sensibilidades altas.

#### **ISO autom.**

El control automático de ISO no está disponible a un valor de sensibilidad ISO de **HI 1**. Los sujetos en primer plano pueden quedar subexpuestos en las fotografías con flash tomadas a baja velocidad de obturación, con luz del día o a contraluz. Elija otro modo de flash diferente al de sincronización lenta o seleccione el modo A o M y elija un diafragma más abierto.

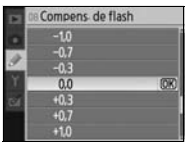

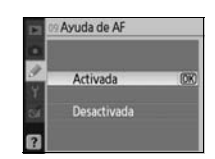

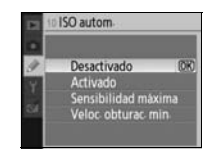

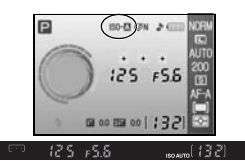

## 11: Botón  $\Diamond$ )/Fn

Seleccione la función que va a llevar a cabo el botón Fn.

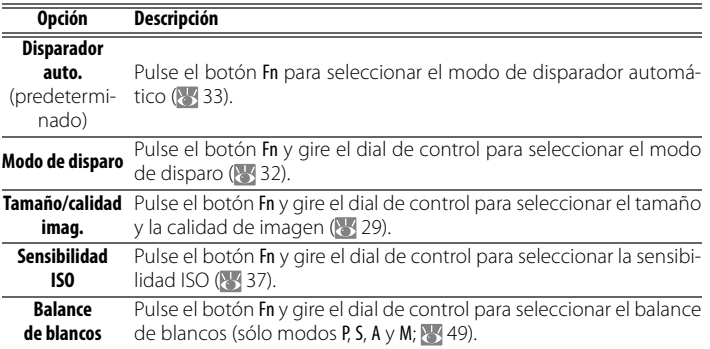

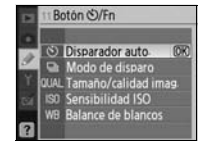

Con los ajustes distintos de **Disparador auto.** (opción predeterminada), la pantalla de información de disparo mostrará el icono **a l**a la izquierda de la opción que se pueda ajustar pulsando el botón Fn y girando el dial de control (solo en la pantalla con formato "Clásico"; 81).

## **12: AE-L/AF-L**

Selecciona la función del botón AE-L/AF-L.

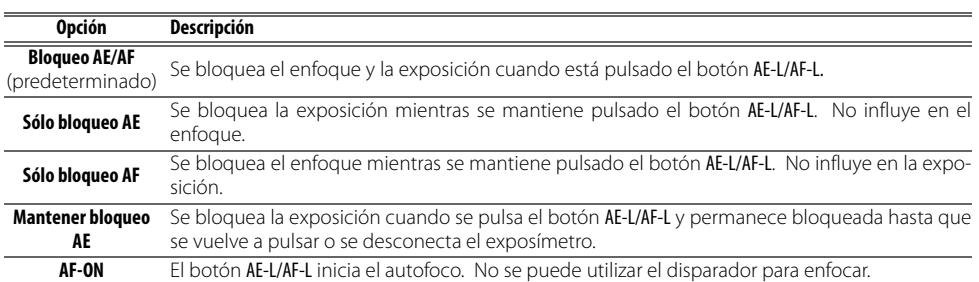

## **13: Bloqueo AE**

Si se selecciona **Desactivado** (la opción predeterminada), al pulsar el disparador hasta la mitad no se bloqueará la exposición. Si se selecciona **Activado**, la exposición se bloquea cuando se pulsa el disparador hasta la mitad.

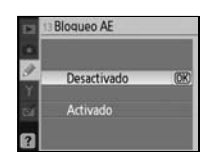

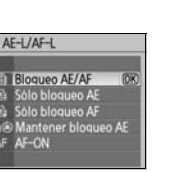

## **14: Flash incorporado (sólo en los modos P, S, A y M)**

Seleccione un modo de control de flash para el flash integrado o para el flash opcional SB-400.

**TTL** (predeterminado): la intensidad del destello se ajusta automáticamente según las condiciones de disparo.

**Manual**: el flash destella con la intensidad seleccionada en el menú que se muestra a la derecha. Cuando se dispara a la máxima potencia, el flash integrado tiene un número guía de 18 (ISO 200, m, 20 °C).

Cuando se selecciona **Manual**, el icono **del** parpadea en el visor y en la pantalla de información de disparo.

**El flash SB-400 opcional**

Cuando se monta el flash SB-400 opcional, la Configuración personalizada 14 se utiliza para elegir el modo de control del flash para el SB-400 y pasa a llamarse **Velocidad luz opcionl.**

#### **15: Tempor. apag. auto.**

Elija el tiempo que la pantalla y el exposímetro (<sup>14</sup>14) permanecerán encendidos cuando no se realice ninguna operación. Seleccione un intervalo corto de apagado automático para prolongar la duración de la batería.

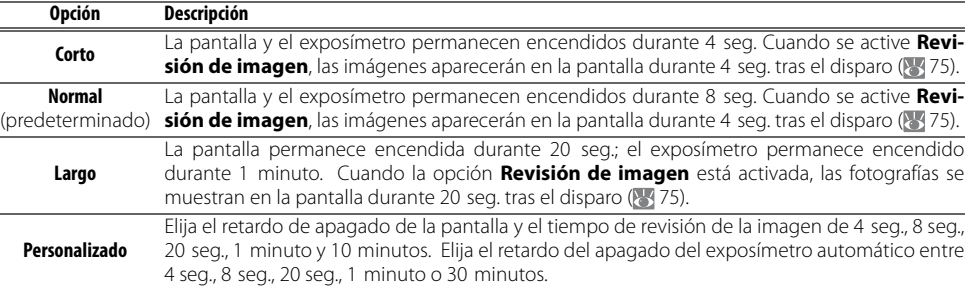

Tenga en cuenta que la pantalla de información de disparo se apaga automáticamente cuando se apaga el exposímetro. Cuando se utiliza un control remoto ( $\sim$  33), la pantalla y el exposímetro siguen activos durante el tiempo seleccionado en la configuración personalizada 17 (**Duración remoto act.**; 79).

#### **Auto Off**

Independientemente de los ajustes elegidos, el exposímetro no se apagará automáticamente cuando la cámara reciba la corriente de un Adaptador de CA EH-5a (opcional) con una Conexión a la red eléctrica EP-5 ( 103). La cámara no se apagará automáticamente cuando se conecte a un ordenador ( 55) o a una impresora PictBridge  $(k \cdot 57)$ .

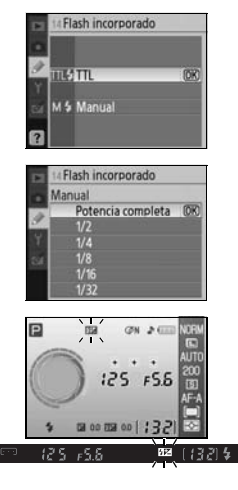

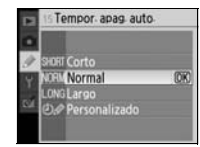

#### **16: Disparador auto.**

Seleccione la duración del retardo del disparador en el modo disparador automático (833). El ajuste predeterminado es 10 seg.

#### **17: Duración remoto act.**

Seleccione el tiempo que la cámara espera para recibir la señal del control remoto antes de cancelar los modos retardado remoto y remoto de respuesta rápida (833). Elija unos tiempos cortos para prolongar la duración de la batería. El ajuste predeterminado es un minuto.

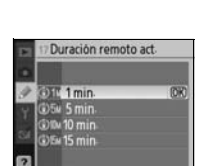

Disparador auto **Size** 2 seg  $5$ seg 10 seg  $20$  sec

## **Configuración básica de la cámara: el menú Configuración**

El menú Configuración contiene las opciones que se indican a continuación (las opciones que se muestran pueden diferir si se ha seleccionado **Mi menú** en la opción **CSM/Configur.**.) Consulte "Uso de los menús de la cámara" ( 63) para obtener más información sobre el uso de los menús.

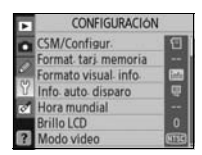

Las opciones siguientes están disponibles cuando | Para acceder a las siguientes opciones adicionales, se ha seleccionado **Simple** (la opción predetermi-seleccione **Completo** en **CSM/Configur.**: nada) en **CSM/Configur.**:

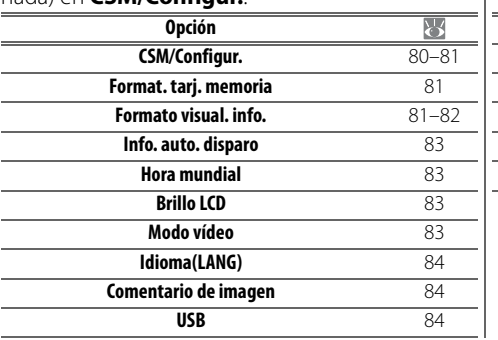

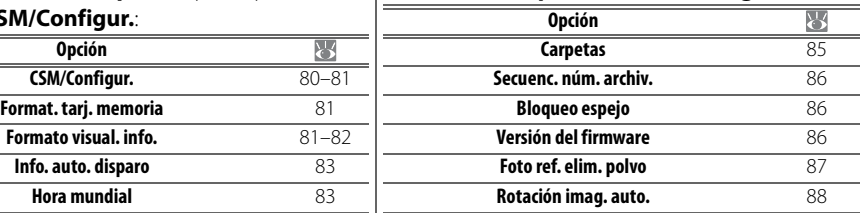

#### **CSM/Configur.**

Selecciona las opciones que se muestran en los menús.

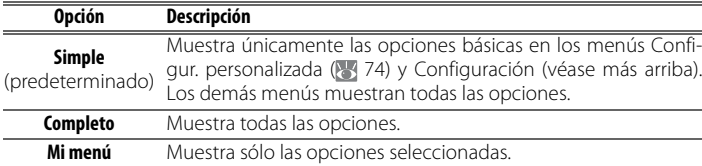

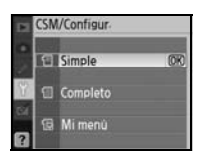

Para elegir los elementos de menú que se mostrarán en **Mi menú**:

Marque **Mi menú** y pulse el multiselector hacia la derecha. Aparecerá una lista con los nombres de los menús.

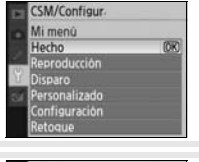

2 Marque un nombre de menú y pulse el multiselector hacia la derecha. Los elementos del menú seleccionado se verán tal y como se muestra a la derecha (la ilustración muestra los elementos que aparecen cuando se selecciona el menú Reproducción). No se puede seleccionar el elemento **CSM/Configur.** del menú Configuración.

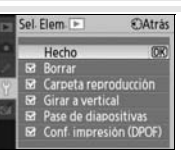

- 3 Pulse el multiselector hacia arriba o hacia abajo para marcar los elementos y, a continuación, vuelva a pulsarlo hacia la derecha para seleccionarlos o eliminar la selección. Los elementos seleccionados tienen una marca de verificación.
- 4 Marque **Hecho** y pulse OK para volver a la lista de los nombres de menús que se muestran en el Paso 1. Repita los Pasos 2–3 para editar más menús.
- 5 Marque **Hecho** en la lista de nombres de menús y pulse OK para volver al menú Configuración.

## **Format. tarj. memoria**

Seleccione **Sí** para formatear la tarjeta de memoria. Tenga en cuenta que esto elimina permanentemente todas las fotografías y demás datos que pudiera contener la tarjeta. Compruebe que todos los archivos valiosos se han copiado a un ordenador antes de formatear.

#### **Formateo de las tarjetas de memoria**

No apague la cámara ni retire la tarjeta de memoria mientras se realiza el formateo.

## **Formato visual. info.**

Elija uno de los siguientes formatos de la pantalla de información de disparo para los modos Vari-Program Digital ( $\overset{aug}{\bullet}$ ,  $\overset{q}{\bullet}$ ,  $\overset{r}{\bullet}$ ,  $\overset{r}{\bullet}$ ,  $\overset{r}{\bullet}$ ,  $\overset{r}{\bullet}$ ,  $\overset{r}{\bullet}$ ,  $\overset{r}{\bullet}$ ,  $\overset{r}{\bullet}$ los modos P, S, A y M. Tenga en cuenta que si selecciona **Clásico** también se cambiará el color de fondo de los menús. **Fondo de pantalla** utiliza el mismo color de fondo que el formato **Gráfico**.

> Auto programado 9  $F5.5$ 图 0.0 图 0.0

| ogramado                                              | $ON = 0$<br>125 F55                                      | I NOR<br>GR1<br>Ali<br>20             |
|-------------------------------------------------------|----------------------------------------------------------|---------------------------------------|
| 图 0.0 图 0.0<br><b><i><u>FAirst</u></i></b><br>Clásico | $00 \, \text{mm}$ 00   $32$  <br><b>HAius</b><br>Gráfico | <b>19100 FSI</b><br>Fondo de pantalla |

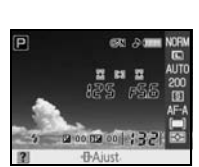

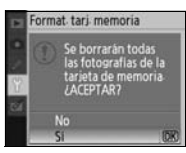

ormato visual info. Vari-Program Digital  $P.S.A.M$ Selec fondo pantalla

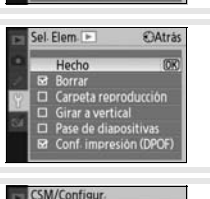

Mi menú

Hecho<br>Reproducción<br>Disparo<br>Personalizado Hecho

rsonalizad<mark>o</mark><br>nfiguración

⊠ Borrar<br>□ Carpeta reproducción  $\Box$  Girar a vertical<br> $\Box$  Pase de diapositive Aus E2 Conf. impresión (DPOF)

Sel Flem

 $C$  $At + L$ 

m

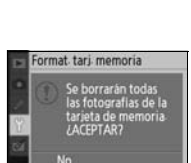

A continuación se muestra el formato **Clásico**.

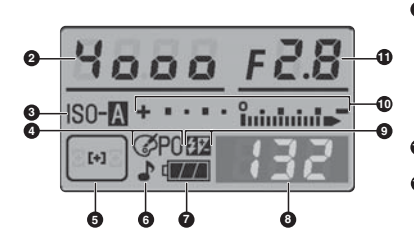

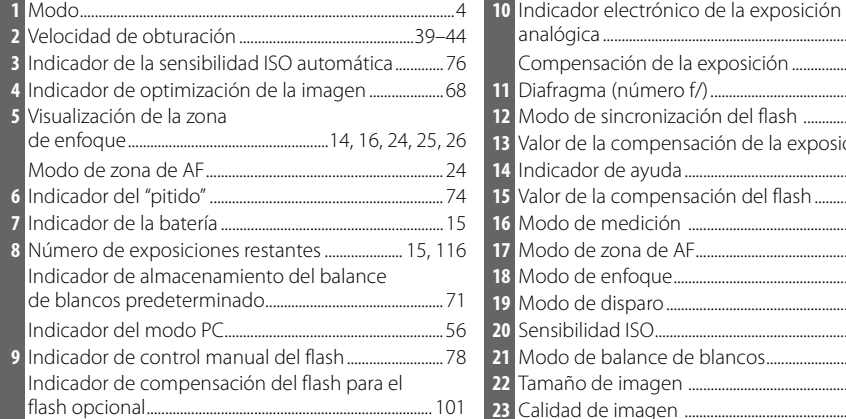

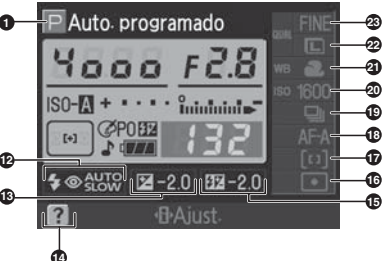

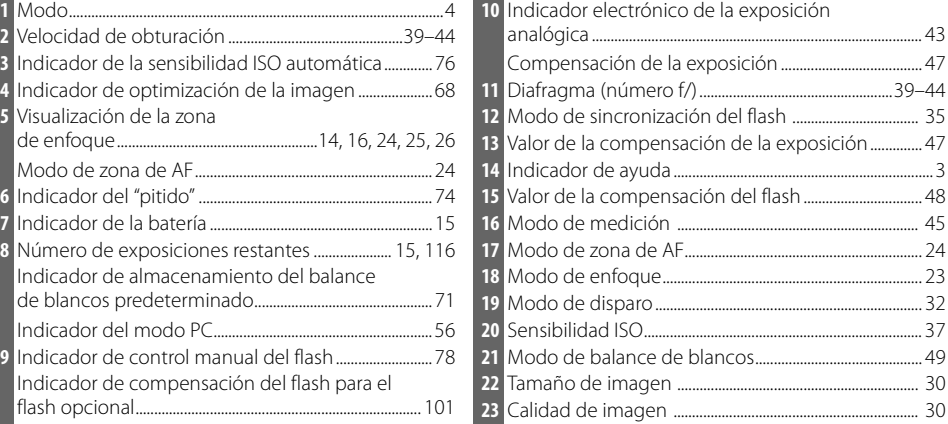

El diseño del formato **Fondo de pantalla** es igual que el de la pantalla **Gráfico** excepto en que en el fondo se muestra una fotografía seleccionada por el usuario y no aparecen las pantallas de velocidad de obturación y diafragma ( 6). Para elegir una fotografía para el formato **Fondo de pantalla**:

Marque **Selec. fondo pantalla** y pulse el multiselector hacia la derecha. Las fotografías de la tarjeta de memoria se mostrarán a la derecha.

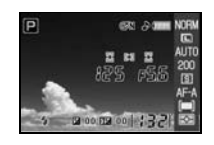

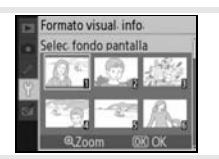

 Pulse el multiselector hacia la izquierda o hacia la derecha para marcar una fotografía. Para ver la fotografía marcada a pantalla completa, mantenga pulsado el botón .

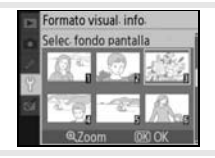

3 Pulse el botón 0K para seleccionar la imagen marcada y volver al menú de configuración. La cámara guardará el fondo de pantalla nuevo y lo utilizará en la visualización de disparos siempre que se seleccione **Fondo de pantalla**. Cuando se selecciona una imagen y no se puede recuperar, se elimina un fondo de pantalla existente (inclusive la imagen proporcionada con la cámara) . Los fondos de pantalla no pueden verse durante la reproducción ni pueden copiarse a una tarjeta de memoria.

## **Info. auto. disparo**

Elija si desea mostrar automáticamente información de disparo en la pantalla de los modos Vari-Program -digital  $\binom{AUT}{C}$ ,  $\binom{A}{C}$ ,  $\binom{A}{C}$ ,  $\binom{A}{C}$ ,  $\binom{A}{C}$ ,  $\binom{A}{C}$ ,  $\binom{A}{C}$ los modos P, S, A y M. Seleccione **Activado** para mostrar automáticamente la información de disparo tras soltar el disparador. Si la Configuración personalizada 7 (Revisión de imagen) está desactivada, la información de disparo también se mostrará tras tomar una fotografía. Active **Info. auto. disparo** si comprueba a menudo los ajustes de la cámara. Tenga en

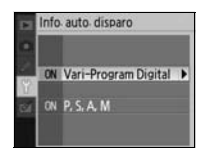

cuenta que si se selecciona **Activado**, la pantalla se apagará mientras se pulsa el disparador.

#### **Hora mundial**

Ajuste el reloj de la cámara con la fecha y hora actuales.

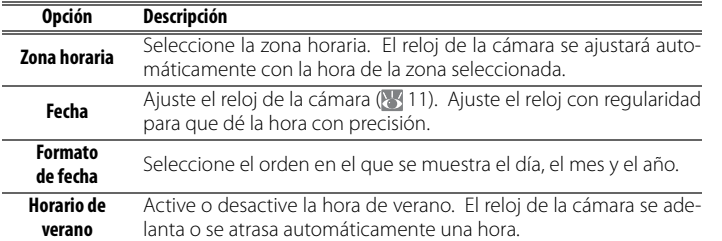

lora mundial Zona horaria ato de fecha

## **Brillo LCD**

Ajusta el brillo de la pantalla ente –2 (más oscuro) y +2 (más claro).

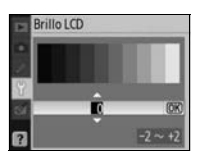

#### **Modo vídeo**

Seleccione **NTSC** cuando conecte la cámara a un televisor o vídeo NTSC. Seleccione **PAL** cuando conecte la cámara a un dispositivo de vídeo PAL.

## Ando video **NTSC** PAI

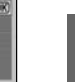

ី

#### **La batería del reloj**

El reloj de la cámara funciona con una fuente de alimentación independiente y recargable, que se carga a medida que lo necesita cuando la batería principal está instalada o si la cámara se alimenta mediante el Adaptador de CA EH-5a (opcional) con una Conexión a la red eléctrica EP-5 ( 103). Tres días de recarga proporcionarán al reloj la energía suficiente para aproximadamente un mes. Si aparece "Reloj no está ajustado." en la pantalla, la batería del reloj se ha agotado y el reloj se ha restaurado a la hora inicial de 2006.01.01.00:00:00. Ajuste la fecha y la hora correctas en el reloj.

## **Idioma(LANG)**

Selecciona el idioma de los menús y de los mensajes de la cámara entre:

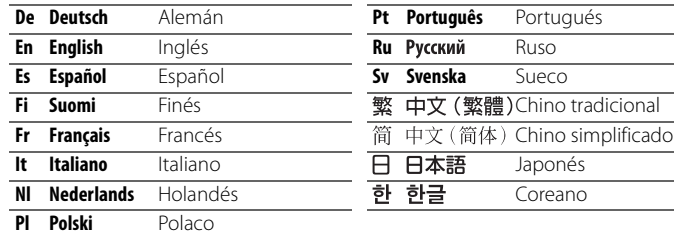

#### **Comentario de imagen**

Añade un comentario de texto a las fotografías a medida que se vayan tomando. Los comentarios se pueden ver en ViewNX (proporcionado) o en Capture NX (disponible por separado; 103).

- **Hecho**: guarda los cambios y vuelve al menú Configuración.
- **Introd. coment.**: aparecerá el cuadro de diálogo siguiente. Introduzca un comentario tal como se describe a continuación.

#### **Comentario de imagen**

**Zona del teclado**: utilice el multiselector para marcar las letras, pulse el botón OK para seleccionarlas.

**Zona de nombre**: es donde aparecen los comentarios. Para mover el cursor, gire el dial de control.

Los comentarios pueden tener hasta treinta y seis caracteres. Los caracteres adicionales se borrarán. Para borrar el carácter situado en la posición actual del cursor, pulse . Pulse (9) para quardar los cambios y volver al menú Comentario de imagen, o pulse **para para salir sin modificar el comentario**.

• **Adjuntar comentario**: se añade un comentario a todas las fotografías tomadas mientras esté seleccionada esta opción. Marque esta opción y pulse el multiselector hacia la derecha para poner o quitar la marca de selección.

#### **USB**

Selecciona una opción USB para conectarse con un ordenador o una impresora PictBridge. Seleccione **MTP/PTP** para conectar a una impresora compatible con PictBridge o cuando utilice Camera Control Pro versión 1.2.0 o posterior o Camera Control Pro 2 (disponibles por separado). Consulte "Conexión al ordenador" para obtener información sobre la elección de una opción USB para utilizarlo con Nikon Transfer ( $\geq 55$ ).

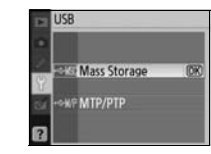

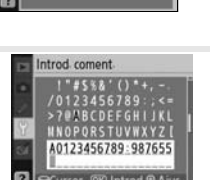

Comentario de imagen Hecho Introd coment Adjuntar comentari

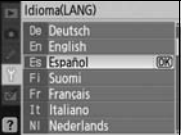

## **Carpetas**

Cree y elimine carpetas, cambie su nombre o elija la carpeta en la que se guardarán las fotografías.

• **Seleccionar carpeta**: selecciona la carpeta en la que se guardarán las fotografías que se tomen a continuación.

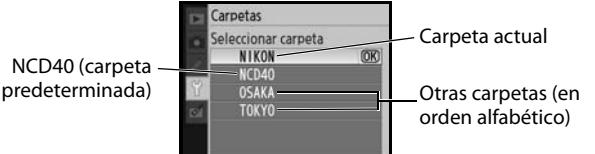

- **Nueva**: crea una carpeta nueva y le da un nombre tal como se describe en "Denominación de las carpetas", a continuación.
- **Cambiar el nombre**: selecciona una carpeta de una lista y le cambia el nombre tal como se describe en "Denominación de las carpetas", a continuación.
- **Borrar**: borra todas las carpetas vacías de la tarjeta de memoria.

#### **Denominación de las carpetas**

**Zona del teclado**: utilice el multiselector para marcar las letras, pulse el botón OK para seleccionarlas.

**Zona de nombre**: aquí aparece el nombre de la carpeta. Para mover el cursor, gire el dial de control.

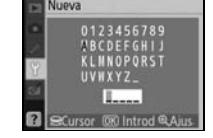

arpetas

Seleccionar carpeta <sub>ieva</sub><br>mbiar el nombre

Los nombres de las carpetas pueden tener hasta cinco caracteres. Los caracteres adicionales se borrarán. Para borrar el carácter situado en la posición actual del cursor, pulse . Pulse **a** para guardar los cambios y volver al menú Configuración, o pulse **para salir sin crear una carpeta nueva ni cambiar el nombre de la carpeta.** 

#### **Nombres de las carpetas**

En la tarjeta de memoria, los nombres de las carpetas están precedidos por un número de carpeta de tres cifras que asigna automáticamente la cámara (p.ej., 100NCD40). Cada carpeta puede contener hasta 999 fotografías. Durante el disparo, las imágenes se almacenan en la carpeta de mayor número con el nombre seleccionado. Si se toma una fotografía cuando la carpeta actual está completa o contiene una fotografía con el número 9999, la cámara creará una nueva carpeta añadiendo un número al número de carpeta actual (p. ej. 101NCD40). La cámara trata las carpetas que tienen el mismo nombre pero diferentes números de carpeta como si fueran la misma carpeta. Por ejemplo, si en Seleccionar carpeta se elige la carpeta NIKON, todas las fotografías incluidas en las carpetas que se llamen NIKON (100NIKON, 101NIKON, 102NIKON, etc.) serán visibles al seleccionar **Actual** en **Carpeta reproducción** ( 66). El cambio de nombre modifica todas las carpetas que tienen el mismo nombre; pero deja los números de carpeta intactos.

#### **Secuenc. núm. archiv.**

Selecciona la manera en que la cámara nombra los archivos.

- **Desactivada** (predeterminado): la numeración de los archivos vuelve a 0001 cuando se crea una carpeta nueva, se formatea la tarjeta de memoria o se introduce una tarjeta de memoria nueva.
- **Activada**: al crear una carpeta nueva, introducir una tarjeta de memoria nueva o formatear la tarjeta de memoria, la numeración de archivos

continúa desde el último número utilizado. Si se hace una fotografía cuando la carpeta en uso contiene una fotografía con el número 9999, se creará una carpeta nueva y la numeración de archivos volverá a empezar desde el 0001.

• **Restaurar**: es igual que en **Activada**, excepto que la numeración de los archivos volverá a 0001 con la siguiente fotografía que se tome (se creará una carpeta nueva si la carpeta actual ya contiene fotografías).

#### **Numeración de los archivos**

Si la carpeta actual tiene el número 999 y contiene 999 fotografías o una fotografía tiene el número 9999, se desactivará el disparador, y la pantalla y el visor indicarán que la tarjeta está llena. Si está activada **Secuenc. núm. archiv.**, desactívela y formatee la tarjeta de memoria o introduzca otra en la cámara.

## **Bloqueo espejo**

Bloquea el espejo en la posición elevada para poder revisar o limpiar el filtro de paso bajo que protege el sensor de imagen de la cámara ( $\geq 105$ ).

#### **Versión del firmware**

Muestra la versión actual del firmware de la cámara.

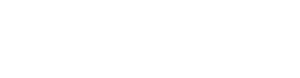

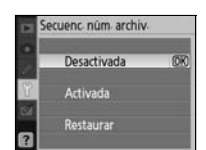

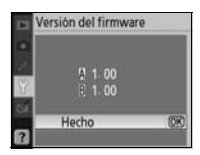

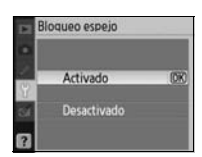

## **Foto ref. elim. polvo**

mostrará "rEF" en el visor.

Adquiere los datos de referencia para la opción Image Dust Off (Reducción del polvo de la imagen) de Capture NX (disponible por separado; para obtener más información, consulte el manual de Capture NX).

1 Marque **Activada** y pulse OK. Aparecerá el mensaje de la derecha y se

#### 2 Con el objetivo a diez centímetros de un objeto blanco, bien iluminado y que no tenga nada impreso, encuadre el objeto de tal manera que llene todo el visor y, a continuación, pulse el disparador hasta la mitad. En el modo de autofoco, el enfoque se ajustará automáticamente a infinito; en el modo de enfoque manual, ajústelo a infinito.

3 Pulse el disparador hasta el fondo para adquirir los datos de referencia de Image Dust Off. La pantalla se apaga cuando se pulsa el disparador.

Si el objeto de referencia es demasiado claro o demasiado oscuro, es posible que la cámara no pueda adquirir los datos de referencia de eliminación del polvo y que aparezcan los datos y el mensaje de la derecha. Elija otro objeto de referencia y repita el proceso desde el Paso 1.

#### **Image Dust Off**

Foto ref. elim. polvo sólo está disponible con los objetivos con CPU. Se recomienda utilizar un objetivo que tenga una distancia focal mínima de 50 mm. Si se utiliza un zoom, se deberá utilizar la distancia focal máxima.

La misma imagen de referencia se puede utilizar para las fotografías tomadas con objetivos diferentes o a distintos diafragmas. Las imágenes de referencia no se pueden ver utilizando un software de imagen de ordenador. Aparece una cuadrícula cuando se ven imágenes de referencia en la ; cámara los histogramas y las altas luces no se muestran.

La función Image Dust Off se utiliza para disminuir los efectos del polvo en las fotografías NEF (RAW). Consulte el manual de Capture NX para obtener más información.

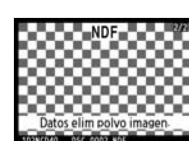

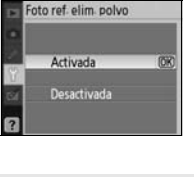

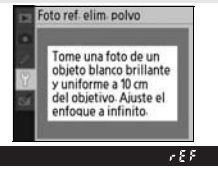

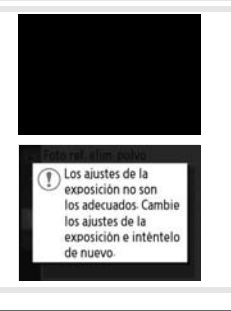

ី

## **Rotación imag. auto.**

Las fotografías que se tomen cuando esté seleccionada **Activada** (la opción predeterminada) contendrán información sobre la orientación de la cámara, lo que permitirá girarlas automáticamente durante la reproducción ( 50) o cuando se vean con ViewNX (incluido) o con Capture NX (disponible por separado; 8 103).<sup>\*</sup> Se grabarán las orientaciones siguientes:

\* En el modo continuo ( 32), la orientación que se graba en el primer disparo es la que se aplica a todas las imágenes de la misma ráfaga, aunque se cambie la orientación de la cámara durante el disparo.

La orientación de la cámara no queda grabada si se selecciona **Desactivada**. Seleccione esta opción cuando haga fotografías con el objetivo dirigido hacia arriba o hacia abajo.

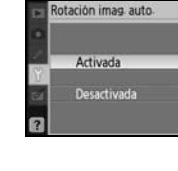

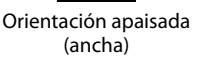

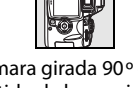

Cámara girada 90º en el Cámara girada 90º en el sentido de las agujas del reloj

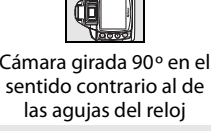

## **Creación de copias retocadas: el menú Retoque**

Las opciones del menú Retoque se utilizan para crear copias recortadas, con cambios de tamaño o retocadas de las fotografías de la tarjeta de memoria. Están disponibles las opciones siguientes (las opciones que se muestran pueden diferir si se ha seleccionado **Mi menú** en **CSM/Configur.** del menú Configuración; 880). Consulte "Uso de los menús de la cámara" ( 63) para obtener más información sobre el uso de los menús.

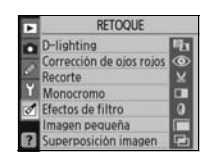

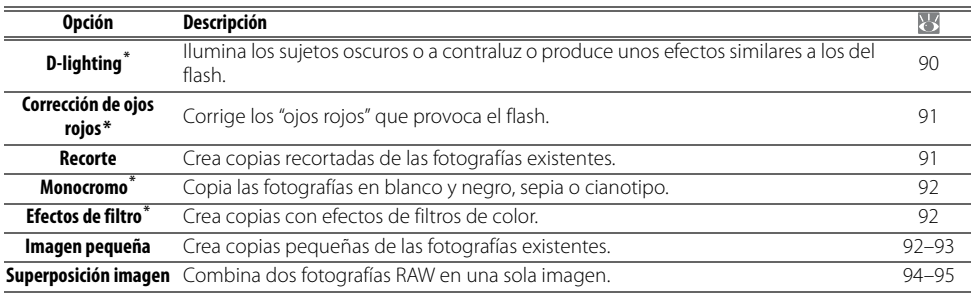

\* No está disponible para las fotografías tomadas cuando **Blanco y negro** está seleccionado en **Optimizar imagen**.

Excepto en **Superposición imagen**, las fotografías que se van a retocar se pueden seleccionar durante la reproducción a pantalla completa o en el menú Retoque. En la reproducción a pantalla completa:

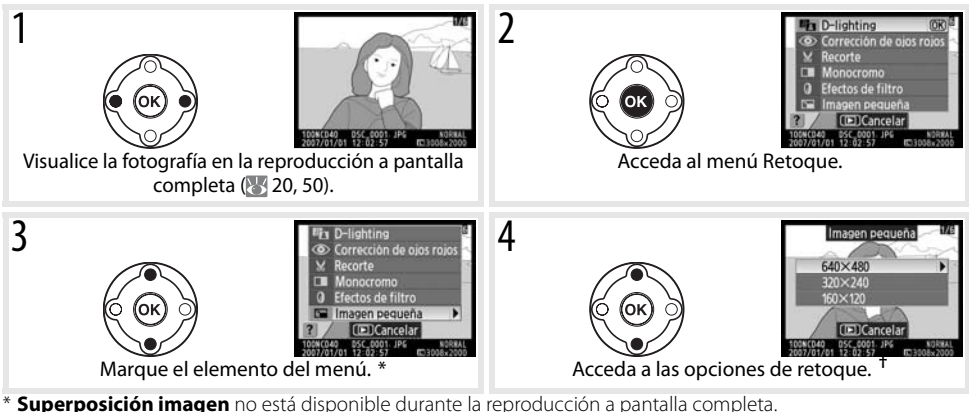

† Si se abre el submenú, repita los Pasos 3–4 para seleccionar las opciones en el mismo. Para salir a la reproducción

a pantalla completa sin crear una copia modificada, pulse el botón  $\Box$ .

#### **Retoque de copias**

Las copias creadas con **Imagen pequeña** o **Recorte** no podrán modificarse posteriormente. Los efectos D-Lighting, corrección de ojos rojos y filtros no pueden aplicarse en las copias monocromas. Por lo demás, las opciones del menú Retoque se pueden aplicar una vez cada una a las copias existentes, aunque esto puede provocar cierta pérdida de calidad.

#### **Calidad de imagen**

**Imagen pequeña** crea copias con calidad JPEG buena (relación de compresión 1:4). **Superposición imagen** crea copias con la configuración de calidad de la imagen actual. Otras opciones copian fotografías RAW como imágenes de calidad JPEG buena; excepto que se indique lo contrario, las fotografías creadas a partir de fotografías RAW tienen un tamaño de 3.008×2.000 píxeles.

Para crear copias retocadas desde el menú Retoque:

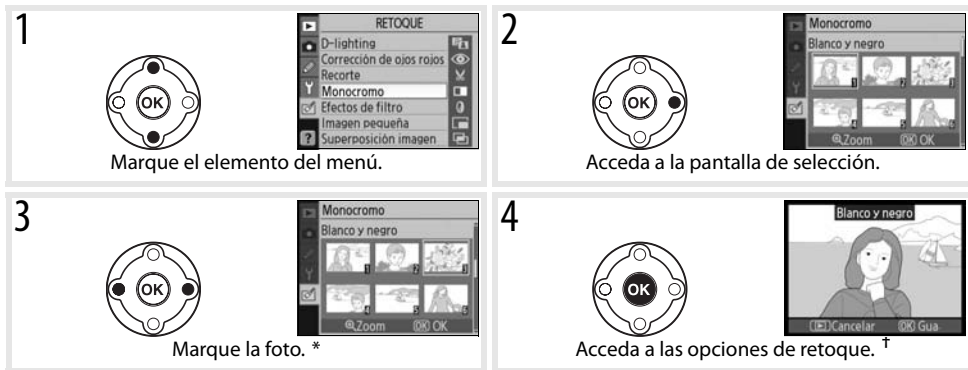

\* Para ver la foto seleccionada a pantalla completa, mantenga pulsado el botón . † Para salir al modo de reproducción sin crear una copia modificada, pulse el botón  $\Box$ .

## **D-Lighting**

D-Lighting aclara las zonas de sombras, siendo una opción ideal para las fotografías oscuras o a contraluz.

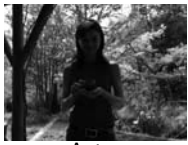

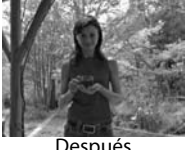

Después

Pulse el multiselector hacia arriba o hacia abajo para seleccionar el grado de corrección que se llevará a cabo. El efecto se puede previsualizar en la pantalla de edición. Pulse OK para copiar la fotografía y volver a la reproducción a pantalla completa.

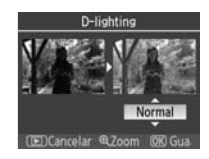

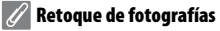

Es posible que la D40 no pueda mostrar o retocar fotografías que se crearon con cámaras de otros modelos o que se han modificado utilizando un ordenador u otro dispositivo.

## **Corrección de ojos rojos**

Si se selecciona esta opción, se previsualiza la imagen tal como se muestra a continuación. Acepte los efectos de la corrección de los ojos rojos y cree una copia corregida tal como se describe en la tabla siguiente. Tenga en cuenta que la corrección de ojos rojos no produce siempre los resultados esperados y que, en muy raras circunstancias, se puede aplicar a zonas de la imagen que no están afectadas por los ojos rojos; compruebe cuidadosamente la previsualización antes de continuar. La corrección de ojos rojos sólo está disponible con fotografías tomadas utilizando el flash.

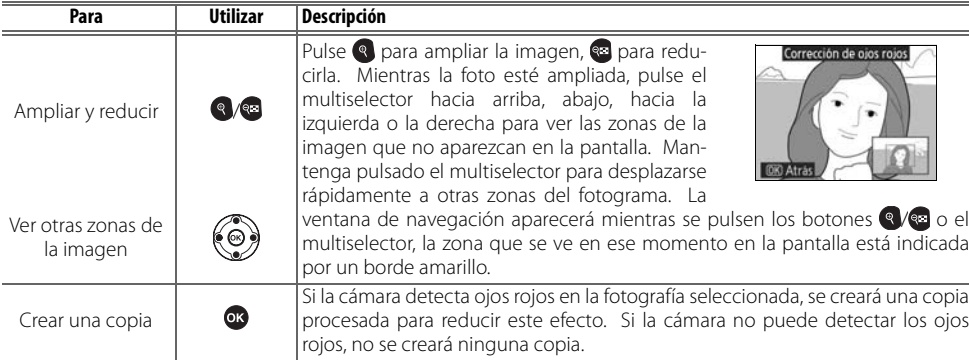

#### **Recorte**

Cuando se selecciona esta opción, se muestra la imagen seleccionada a pantalla completa tal como se ve a continuación. Para crear una copia recortada de la imagen seleccionada:

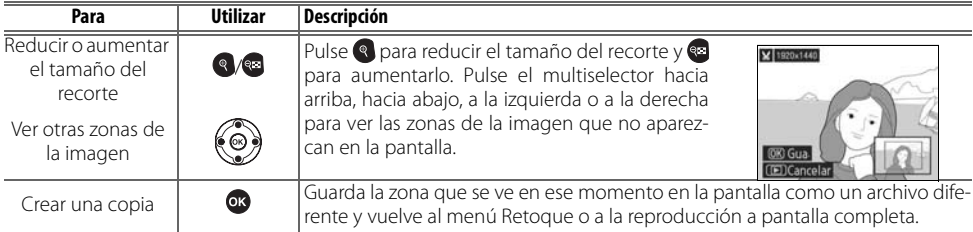

#### **Recorte: Tamaño y calidad de imagen**

Las copias creadas a partir de fotografías NEF (RAW) o NEF (RAW)+JPEG tienen una calidad de JPEG buena; las copias recortadas creadas a partir de fotografías JPEG tienen la misma calidad de imagen que el original. Dependiendo del tamaño del recorte, la copia puede tener un tamaño de 2.560×1.920, 1.920×1.440, 1.280×960, 960×720 o 640×480 píxeles.

#### **Monocromo**

Permite seleccionar entre **Blanco y negro**, **Sepia** y **Cianotipo** (monocromo en azul y blanco).

Al seleccionar **Sepia** o **Cianotipo** aparece una previsualización de la imagen seleccionada; pulse el multiselector hacia arriba para aumentar la saturación del color y hacia abajo para disminuirla. Pulse OK para crear una copia monocroma y volver a la reproducción a pantalla completa.

#### **Efectos de filtro**

Permite seleccionar una de las opciones siguientes. Después de ajustar los efectos de filtro tal como se describe a continuación, pulse OK para copiar la fotografía y volver a la reproducción a pantalla completa.

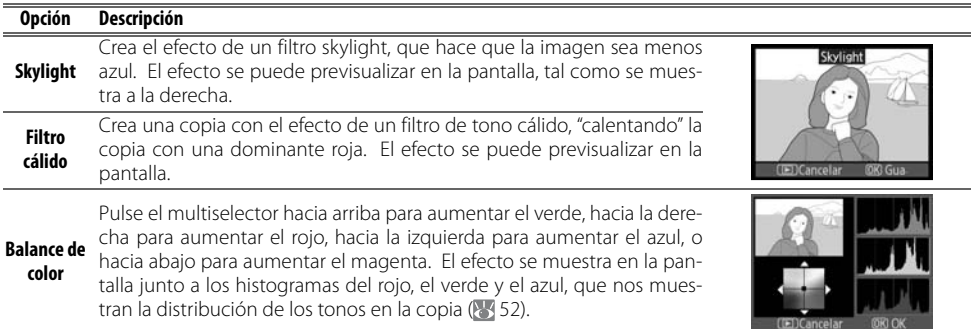

#### **Imagen pequeña**

Crea una copia pequeña de la fotografía seleccionada. Disponemos de los siguientes tamaños:

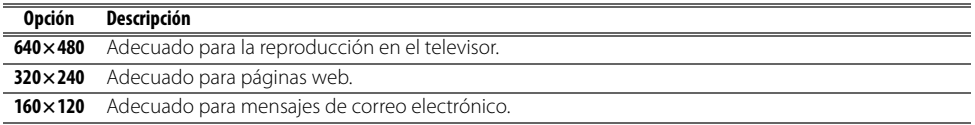

La opción Imagen pequeña se puede utilizar durante la reproducción a pantalla completa, tal como se describe en la página 89. El procedimiento de selección de fotografías después de elegir **Imagen pequeña** en el menú Retoque difiere, sin embargo, del que se describió al principio de esta sección: en lugar de seleccionar una sola fotografía y elegir a continuación su tamaño, el usuario selecciona un tamaño en primer lugar y, a continuación, selecciona una o varias fotografías para copiarlas al tamaño seleccionado, tal como se describe en la página siguiente.

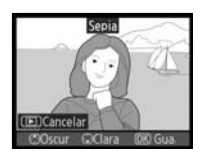

fectos de filtro Skylight **Filtro cálido** Balance de color Cuando se selecciona **Imagen pequeña** en el menú Retoque, se abre el menú que se muestra en el Paso 1. Siga los pasos que se indican a continuación para crear copias pequeñas de varias fotografías.

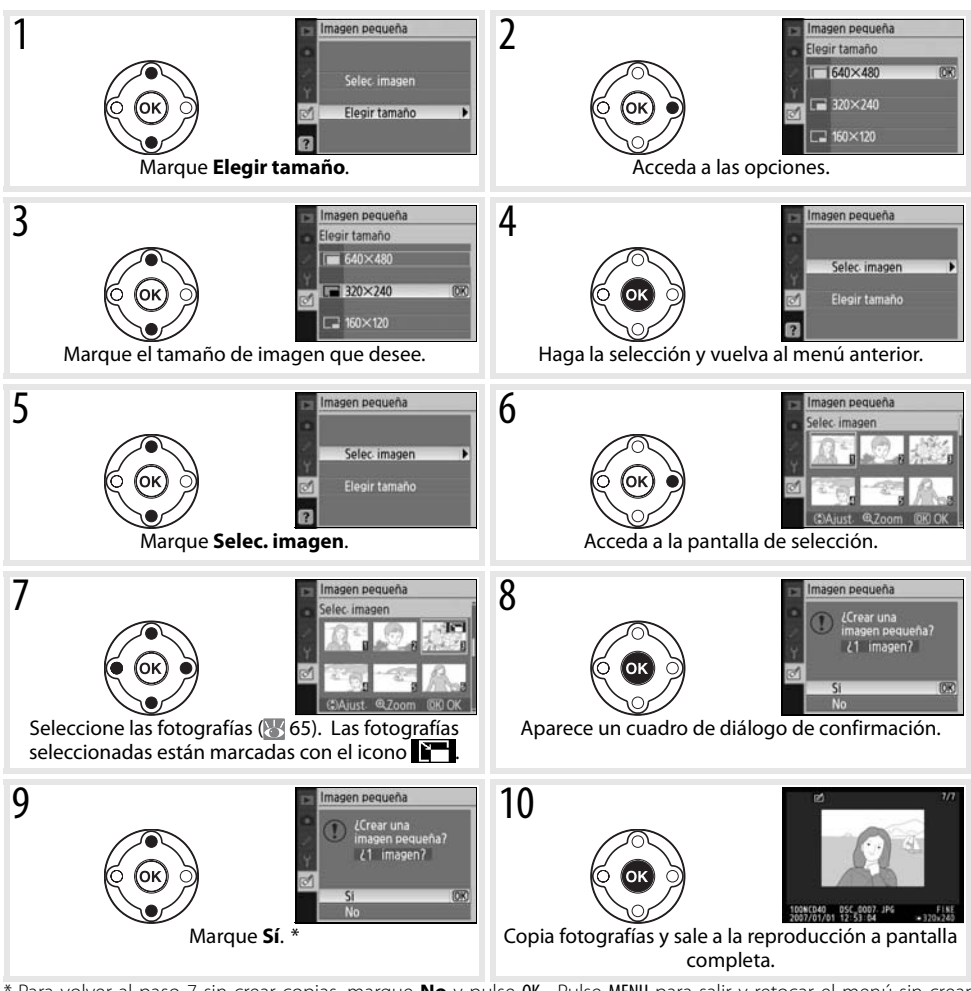

Para volver al paso 7 sin crear copias, marque **No** y pulse OK. Pulse MENU para salir y retocar el menú sin crear copias.

#### **Visualización de imágenes pequeñas**

Durante la reproducción, las imágenes pequeñas se indican mediante un borde gris. El zoom de reproducción no se puede utilizar con las imágenes pequeñas.

## **Superposición imagen**

La superposición de imágenes combina dos fotografías en formato RAW para crear una única imagen que se guarda aparte de los originales. La imagen nueva se guarda con los actuales ajustes de calidad y tamaño de imagen; ajuste la calidad y el tamaño de la imagen antes de crear una superposición (8330; todas las opciones están disponibles). Para crear una imagen RAW, seleccione la calidad de imagen **NEF (RAW)**.

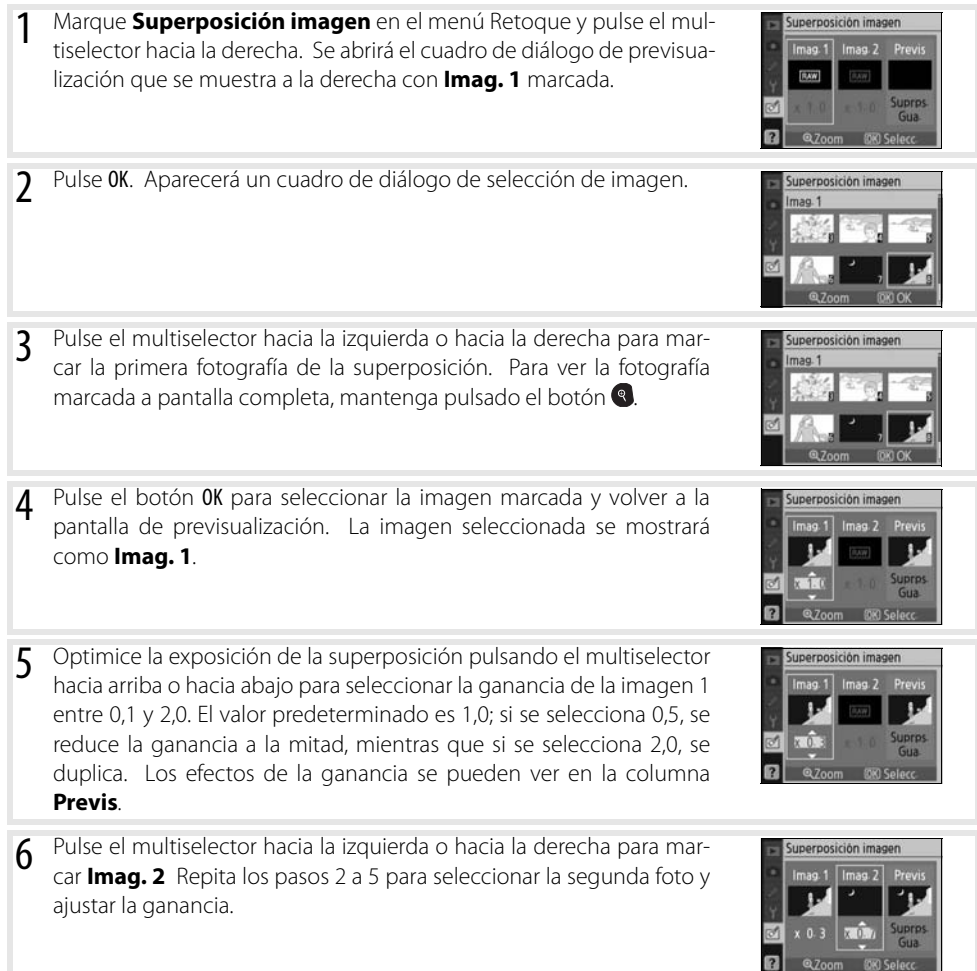

⊈

- Pulse el multiselector hacia la izquierda o hacia la derecha para marcar la columna **Previs**. Pulse el multiselector hacia arriba o hacia abajo para marcar una de las opciones siguientes y pulse OK.
	- **Suprps.**: se previsualiza la superposición, tal como se muestra a la derecha. Pulse OK para guardar la imagen nueva. Para volver al Paso 6 y seleccionar las fotos nuevas o ajustar la ganancia, pulse e.
	- **Gua.**: guarda la superposición sin ver una previsualización.

Después de crear una superposición, la cámara inicia la reproducción a pantalla completa ( 50) mostrando la imagen nueva en la pantalla.

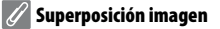

Para la superposición de imágenes, sólo se pueden seleccionar las fotografías en formato RAW creadas con la D40. Las demás imágenes no se muestran en la pantalla de selección.

La superposición tiene la misma información de la fotografía (incluidas la fecha de grabación, medición, velocidad de obturación, diafragma, modo de exposición, compensación de la exposición, distancia focal y orientación de la imagen) y valores del balance de blancos y de optimización de la imagen que la fotografía seleccionada como **Imag. 1**.

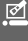

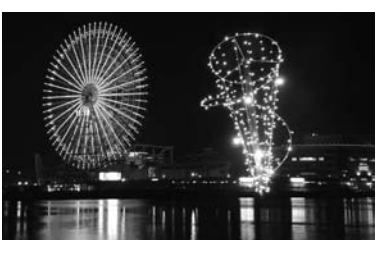

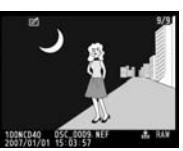

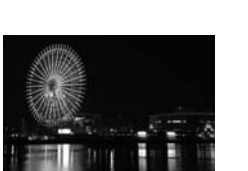

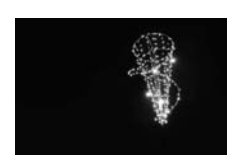

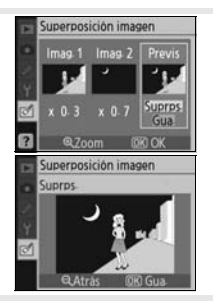

# **Observaciones técnicas**

## **Accesorios opcionales**

Una de las ventajas de las cámaras SLR digitales es la amplia variedad de accesorios que admiten. Visite nuestros sitios web o consulte los catálogos de productos para obtener la información más reciente acerca de los accesorios para la D40.

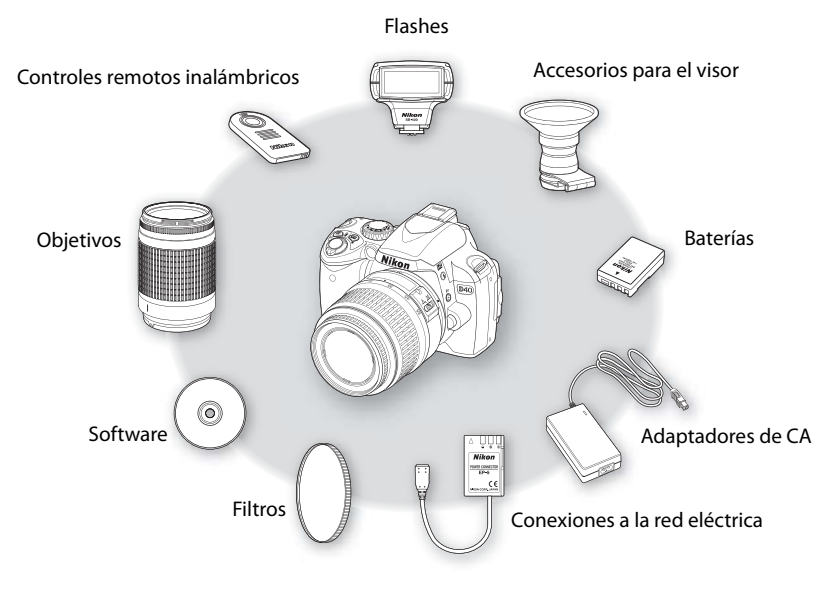

#### **Utilice únicamente accesorios electrónicos de la marca Nikon**

Sólo los accesorios de la marca Nikon, certificados específicamente por Nikon para utilizarlos con su cámara digital Nikon, están diseñados y probados para que funcionen satisfaciendo sus requisitos operativos y de seguridad. EL USO DE ACCESORIOS QUE NO SEAN NIKON PODRÍA DAÑAR LA CÁMARA Y ANULAR LA GARANTÍA NIKON.

#### **Ángulo de imagen y distancia focal**

El tamaño del área expuesta por una cámara de 35 mm es de 36×24 mm. En cambio el tamaño del área expuesta por la D40, es de 23,7×15,6, lo que significa que el ángulo de la fotografía de una cámara de 35 mm es aproximadamente 1,5 veces el de la D40. Se puede calcular la distancia focal aproximada de los objetivos de la D40 en formato de 35 mm multiplicando la distancia focal del objetivo por 1,5.

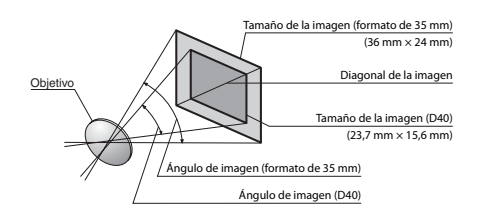
# **Objetivos**

El autofoco sólo está disponible con objetivos con CPU AF-I y AF-S, que están equipados con un motor de autofoco. No se pueden usar objetivos Nikkor IX con CPU; otros objetivos con CPU (incluidos los objetivos AF que no tengan un motor de autofoco) se pueden usar en modo de enfoque manual. Los objetivos con CPU se pueden identificar por la presencia de contactos de CPU ( 45); los objetivos AF-S y AF-I, por la presencia de "AF-S" o "AF-I" al principio del nombre del objetivo.

Se pueden utilizar con la D40 los siguientes objetivos.

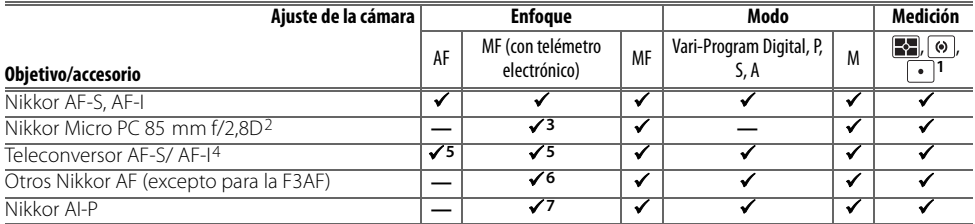

1. La medición puntual mide la zona de enfoque seleccionada.

- 2. Es posible que el exposímetro y el control del flash de la cámara no funcionen cuando el objetivo esté descentrado o no esté ajustado el diafragma más abierto.
- 3. El telémetro electrónico no se puede utilizar cuando se descentra el objetivo.
- 4. Compatible con los siguientes objetivos:
	- **AF-S**: 80–200 mm f/2,8D ED, 300 mm f/2,8D ED II, 300 mm f/2,8D ED, 300 mm f/4D ED\*, 400 mm f/2,8D ED II, 400 mm f/2,8D ED, 500 mm f/4D ED II\*, 500 mm f/4D ED\*, 600 mm f/4D ED II\*, 600 mm  $f/4D ED^*$
	- **AF-S VR**: 70–200 mm f/2,8G ED, 200 mm f/2G ED, 200–400 mm f/4G ED, 300 mm f/2,8G ED
	- **Micro AF-S VR**: 105 mm f/2,8G ED (no admite el enfoque automá-7. Con diafragma máximo efectivo de f/5,6 o más rápido. tico)
- **NIKKOR AF-S VR**: 400 mm f/2,8G ED, 500 mm f/4G ED\*, 600 mm  $f/4G$  ED<sup>\*</sup>
- **AF-I**: 300 mm f/2,8D ED, 400 mm f/2,8D ED, 500 mm f/4D ED\*, 600 mm f/4D ED\*
- \* El enfoque automático no está disponible con el Teleconversor AF-S TC-17E II/TC-20E II.
- 5. Con un diafragma máximo efectivo de f/5,6 o más rápido.
- 6. Si se hace zoom con el AF 28–85 mm f/3,5–4,5, el AF 28–85 mm f/3,5–4,5 <nuevo>, el AF 35–70 mm f/2,8 o el AF 80–200 mm f/2,8 cuando se enfoca a la distancia mínima, es posible que la imagen en la pantalla mate del visor no esté a foco, aunque aparezca el indicador de enfoque. Enfoque manualmente utilizando la imagen del visor como guía.
- 

## **Objetivos de tipo G y D**

Se recomienda utilizar objetivos AF-S de tipo G y D y objetivos AF-I con CPU ( $\frac{1}{2}$ 45) D40. Los objetivos de tipo G y D admiten la medición matricial en color 3D II ( $\frac{1}{2}$ 45). La reducción de la vibración sólo está disponible con los objetivos de tipo G y D VR.

# **Objetivos sin CPU**

Se pueden utilizar los objetivos sin CPU que se indican a continuación, pero sólo cuando la cámara está en el modo M. Si se selecciona otro modo no funcionará el disparador. El diafragma se tiene que ajustar manualmente mediante el anillo de diafragmas del objetivo y no se puede utilizar el sistema de autofoco, la medición, el indicador electrónico de la exposición analógica y el control del flash TTL. A no ser que se indique lo contrario, el telémetro electrónico se puede utilizar con los objetivos que tengan un diafragma máximo de f/5,6 o más rápido.

- Objetivos NIKKOR AI-, AI modificados u objetivos Nikon de la serie E
- Nikkor Medical 120mm f/4 (sólo se puede utilizar a velocidades de obturación inferiores a 1/125 seg.)
- Nikkor Réflex (no se puede utilizar el telémetro electrónico)
- Nikkor PC (el telémetro electrónico no se puede utilizar cuando se descentra el objetivo)
- Teleconversor de tipo AI\*
- Accesorio para el enfoque con el fuelle PB-6 (se monta en posición vertical; una vez montado se puede utilizar horizontalmente)\*
- Anillo de extensión automático\* PK-11A/12/13, PN-11
- \* El telémetro electrónico puede utilizarse si el diafragma efectivo máximo es f/5,6 o más rápido.

M

#### **Accesorios y objetivos sin CPU incompatibles**

NO intente utilizar los siguientes accesorios y objetivos sin CPU: Si no se respeta esta precaución, podría estropearse la cámara o el objetivo.

- Teleconversor AF TC-16A
- Objetivos no AI
- Objetivos que necesitan la unidad de enfoque AU-1 (400 mm f/4,5, 600 mm f/5,6, 800 mm f/8, 1.200 mm f/11)
- Ojo de pez (6 mm f/5,6, 7,5 mm f/5,6, 8 mm f/8, OP 10 mm f/5,6)
- $\cdot$  2,1 cm f/4
- Anillo de extensión K2
- 180-600 mm f/8 ED (números de serie 174041-174180)
- 360-1.200 mm f/11 ED (números de serie 174031- 174127)

#### **Luz de ayuda de AF/reducción de ojos rojos**

- La luz de ayuda de AF no está disponible con los objetivos siguientes:
- AF-S NIKKOR 14–24mm f/2,8G ED • AF-S VR 70–200mm f/2,8G ED
- AF-S VR 200mm f/2G ED • AF-S VR 200–400mm f/4G ED

A distancias inferiores a 1m, los objetivos siguientes pueden obstaculizar la luz de ayuda de AF e interferir con el autofoco cuando hay poca luz:

143000)

200310)

- AF-S 17–35mm f/2,8D ED
- AF-S NIKKOR 24–70mm f/2,8G ED • AF-S VR Micro 105mm f/2,8G ED
- AF-S DX 17–55 mm f/2,8G ED • AF-S VR 24–120mm f/3,5–5,6G ED
- AF-S DX VR 18–200mm f/3,5–5,6G ED

• AF-S 80–200mm f/2,8D ED • AF-S VR 300mm f/2,8G ED

• AF-S 28–70mm f/2,8D ED

• 200-600mm f/9,5 (números de serie 280001–300490) • Objetivos Nikkor AF para la F3AF (AF 80 mm f/2,8, AF 200 mm f/3,5 ED, Teleconversor AF TC-16) • PC 28 mm f/4 (número de serie 180900 o anterior) • PC 35 mm f/2,8 (números de serie 851001–906200)

• Réflex 1.000mm f/11 (números de serie 142361–

• Réflex 2.000mm f/11 (números de serie 200111–

• PC modelo antiguo 35 mm f/3,5 • Modelo antiguo del Réflex 1.000 mm f/6,3

Los objetivos que impiden que la luz de ayuda de AF llegue al sujeto pueden interferir con la reducción de ojos rojos.

#### **El flash integrado**

El flash integrado se puede utilizar con los objetivos con CPU con distancias focales de 18–300 mm. El flash quizás no consiga iluminar todo el sujeto con los siguientes objetivos a distancias inferiores a las indicadas a continuación:

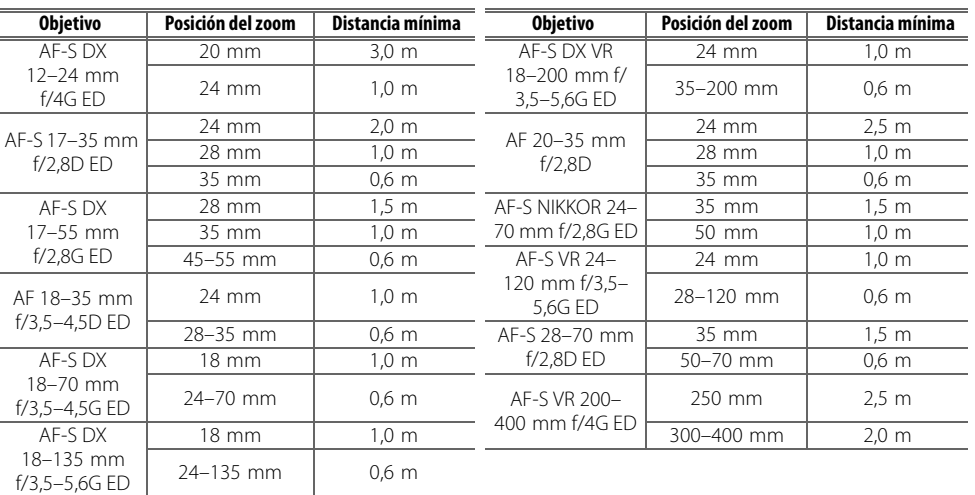

Cuando se utilice con el NIKKOR AF-S 14–24 mm f/2,8G ED, el flash no podrá iluminar por completo al sujeto en todas las distancias.

# **Flashes opcionales**

La zapata de accesorios permite montar directamente en la cámara sin cable de sincronización los flashes de la serie SB, incluidos los SB-400, 800, 600, 80DX, 28DX, 28, 27, 23, 22S y 29S. Cuenta con un bloqueo de seguridad para los flashes con clavija de seguridad, como el SB-800 y el SB-600. Antes de montar un flash opcional, retire la tapa de la zapata de accesorios. El flash integrado no destellará cuando se monte un flash opcional.

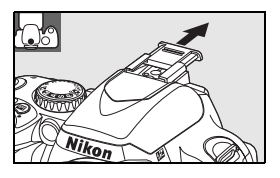

Cuando se utiliza con flashes compatibles como los flashes opcionales SB-400, SB-800 y SB-600 o el flash de control remoto SB-R200, la D40 es compatible con el Sistema de iluminación creativa (CLS) avanzado de Nikon, incluyendo un control de flash i-TTL y la Comunicación de la información del color del flash. Consulte los detalles en el manual del flash.

# Flashes SB-400, SB-800 y SB-600

Estos flashes de alto rendimiento tienen un número guía de 30, 53 (posición del cabezal del zoom en 35 mm) y 42 (posición del cabezal del zoom en 35 mm) respectivamente (m, ISO 200, 20 °C; los números guía para ISO 100 son 21, 38 y 30 respectivamente). Para la fotografía con flash rebotado o macro, se puede girar el cabezal del flash 90° por encima de la horizontal. El SB-800 y el SB-600 también se pueden girar 180° a la izquierda y 90° a la derecha, y el SB-800 se puede girar 7° por debajo de la horizontal. El SB-800 y el SB-600 admiten el zoom motorizado automático (24–105 mm y 24–85 mm, respectivamente), que garantiza que el ángulo de iluminación se adapta a la distancia focal del objetivo y tiene un panel difusor incorporado que se puede usar para un ángulo de 14 mm (el SB-800 también admite 17 mm) y una luz que se puede usar para realizar ajustes en la oscuridad.

# Flash remoto inalámbrico SB-R200

Este flash remoto inalámbrico de alto rendimiento tiene un número guía de 14 (m, ISO 200, 20°C; GN a ISO 100 es 10). Aunque no se puede montar directamente en la zapata de accesorios, se puede controlar mediante un flash SB-800 opcional o un controlador inalámbrico de flash SU-800. El SB-R200 se puede sostener con la mano, colocarse en un soporte para flash AS-20 o montarse en el objetivo de la cámara con el accesorio SX-1 para control remoto y tomar fotografías macro i-TTL.

# Controlador inalámbrico de flash SU-800

El SU-800 se puede utilizar como controlador de flashes remotos SB-800, 600 o R200. El SU-800 no se distribuye con un flash.

#### **Número guía**

Para calcular el alcance del flash a plena potencia, hay que dividir el número guía entre el diafragma. Por ejemplo, a ISO 200, el SB-400 tiene un número guía de 30 m; su alcance con un diafragma de f/5,6 es 30÷5,6, más o menos 5,3 metros. Cada vez que se doble la sensibilidad ISO, hay que multiplicar el número guía por la raíz cuadrada de dos (1,4 aproximadamente).

Las siguientes funciones están disponibles en los flashes compatibles con CLS:

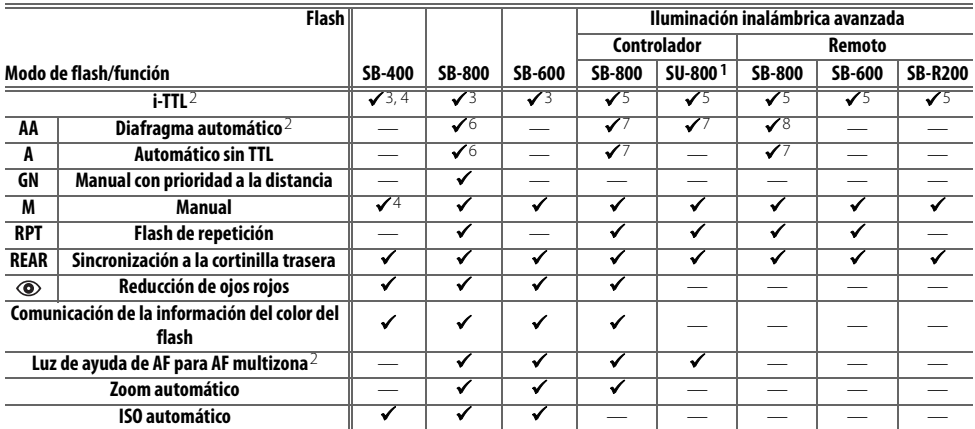

1. Sólo están disponibles si se utiliza un SU-800 para controlar los demás 5. Flash de relleno equilibrado i-TTL para SLR digital. flashes.

2. Requiere un objetivo con CPU.

- 3. El flash i-TTL estándar para SLR digital se utiliza cuando se selecciona la se utiliza el flash de relleno equilibrado i-TTL para SLR digital.
- 4. Se puede seleccionar en el menú Configur. personalizada (8578).
- 
- 6. Utilice los controles del flash para seleccionar el modo de flash. Automático sin TTL se selecciona automáticamente cuando se monta un objetivo sin CPU.
- medición puntual o cuando se selecciona con el flash. De lo contrario, 7. Diafragma automático se selecciona automáticamente cuando se monta un objetivo sin CPU. Automático sin TTL se selecciona automáticamente cuando se monta un objetivo sin CPU.
	- 8. Utilice los controles del flash para seleccionar el modo de flash.

Los flashes siguientes sólo se pueden utilizar en los modos manual y automático sin TTL a velocidades de obturación de 1/500 seg. o más lentas. El indicador de flash listo muestra el estado de carga del flash. En el modo TTL, el disparador se bloqueará y no se podrán tomar fotografías.

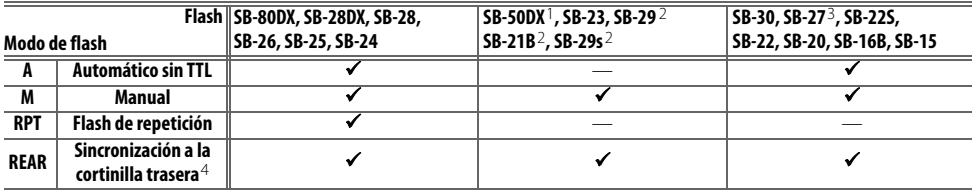

1. En los modos P, S, A y M, cierre el flash integrado y use sólo el flash 3. Cuando se montan en una D40, el modo de flash se ajusta automáticaopcional. mente en TTL y se desactiva el obturador. Ajuste el flash en el modo A

2. El autofoco sólo está disponible con los objetivos Nikkor Micro AF-S VR ED 105 mm f/2,8G IF.

(automático sin TTL). 4. Disponible cuando se usa la cámara para seleccionar el modo de flash.

#### **Utilice únicamente accesorios de flash Nikon**

Utilice solamente los flashes Nikon. Emplear voltajes inferiores o superiores a 250 V en la zapata de accesorios no sólo podría impedir el funcionamiento normal, sino también dañar el circuito de sincronización de la cámara o del flash. Antes de utilizar un flash Nikon que no aparezca en esta sección, póngase en contacto con un representante del servicio técnico autorizado de Nikon para obtener más información.

#### **El Adaptador de zapata de accesorios AS-15**

Cuando se monta el Adaptador de zapata de accesorios AS-15 (disponible por separado) en la zapata de accesorios de la cámara, se pueden conectar los accesorios del flash a través del cable de sincronización.

#### **Notas sobre los flashes opcionales**

Consulte el manual del flash para conocer las instrucciones detalladas. Si el flash admite el Sistema de iluminación creativa, consulte la sección sobre cámaras SLR digitales compatibles con CLS. La D40 no está incluida en la categoría de "SRL digitales" de los manuales del SB-80DX, del SB-28DX y del SB-50DX.

Si se monta un flash opcional con la cámara en el modo  $\mathbb{Z}, \mathbb{Z}, \mathbb{Z}, \mathbb{Z}, \mathbb{Z}$ , o en el modo  $\mathbb{Z}$ , el flash integrado se apagará y el flash opcional destellará cuando se tome una fotografía. Dispone de los modos de flash siguientes:

- **Modos**  $\mathbb{F}_3$ **,**  $\mathbb{F}_4$ **,**  $\mathbb{F}_2$ **,**  $\mathbb{F}_2$ **,**  $\mathbb{F}_3$   $\mathbb{F}_3$  flash de relleno y reducción de ojos rojos. El flash de relleno se selecciona automáticamente cuando el modo de flash está desactivado o está ajustado en Auto y se monta un flash opcional. Automático con reducción de ojos rojos se convierte en reducción de ojos rojos.
- Modo  $\Box$ : la sincronización lenta automática se convierte en sincronización lenta, la sincronización lenta automática con reducción de ojos rojos se convierte en reducción de ojos rojos y desactivado se convierte en sincronización lenta.
- El flash opcional no destellará cuando la cámara esté en modo  $\left(\frac{1}{2}\right)$

Si se selecciona **AUTO** para la sensibilidad ISO en los modos , , , , , o , o se selecciona **Activado** para la configuración personalizada 10 (**ISO autom.**) en el modo P, S, A o M, la sensibilidad ISO se ajustará para una intensidad del flash óptima cuando se monte un flash SB-400, SB-800 o SB-600 opcional. Esto puede hacer que los sujetos en primer plano queden subexpuestos en las fotografías con flash tomadas a baja velocidad, con luz del día o a contraluz. Elija un modo de flash diferente al de sincronización lenta o un diafragma más abierto.

El obturador se sincronizará con un flash externo a velocidades de 1/500 seg. o menos.

Se puede utilizar el control del flash i-TTL a sensibilidades entre ISO 200 y 1.600. Con valores superiores es posible que no se obtengan los resultados deseados a ciertas distancias o diafragmas. Si el indicador de flash listo parpadea durante tres segundos después de tomar la fotografía, esto indica que el flash se ha disparado a su máxima intensidad y es posible que la fotografía haya quedado subexpuesta.

Los flashes SB-400, SB-800 y SB-600 proporcionan la función de reducción de ojos rojos; el SB-800, SB-600 y SU-800 proporcionan también luz de ayuda de AF (el SU-800 no dispone de luz de ayuda de AF en el modo de macro). Con otros flashes, se utiliza la luz de ayuda de AF de la cámara para las tareas de luz de ayuda de AF y la reducción de ojos rojos. Si se utiliza el SB-800, SB-600 o SU-800 para ajustar la compensación del flash, en la pantalla de información de disparo de la cámara aparecerá  $\sqrt{12}$ .

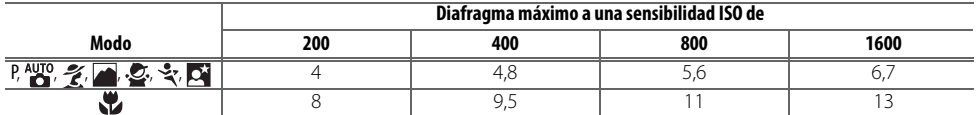

En los modos siguientes, el diafragma máximo (número f/ más bajo) varía con la sensibilidad ISO:

Por cada paso que aumente la sensibilidad (p. ej., de 200 a 400), el diafragma se cierra medio paso de f/. Si el diafragma máximo del objetivo es inferior al que se indicó anteriormente, el valor máximo del mismo es el diafragma máximo del objetivo.

Cuando se utiliza un cable de sincronización de la serie SC 17, 28 ó 29 para hacer fotografías con un flash que no está en la cámara, puede que no se obtenga la exposición correcta en el modo i-TTL. Recomendamos elegir la medición puntual para seleccionar el control del flash i-TTL estándar. Saque una foto de prueba y vea los resultados en la pantalla.

En el modo i-TTL, utilice el panel del flash o el adaptador de rebote que se suministran con el mismo. No emplee otros paneles como paneles difusores, puesto que pueden dar lugar a una exposición incorrecta. El zoom motorizado automático sólo está disponible para los flashes SB-800 y SB-600.

# **Otros accesorios**

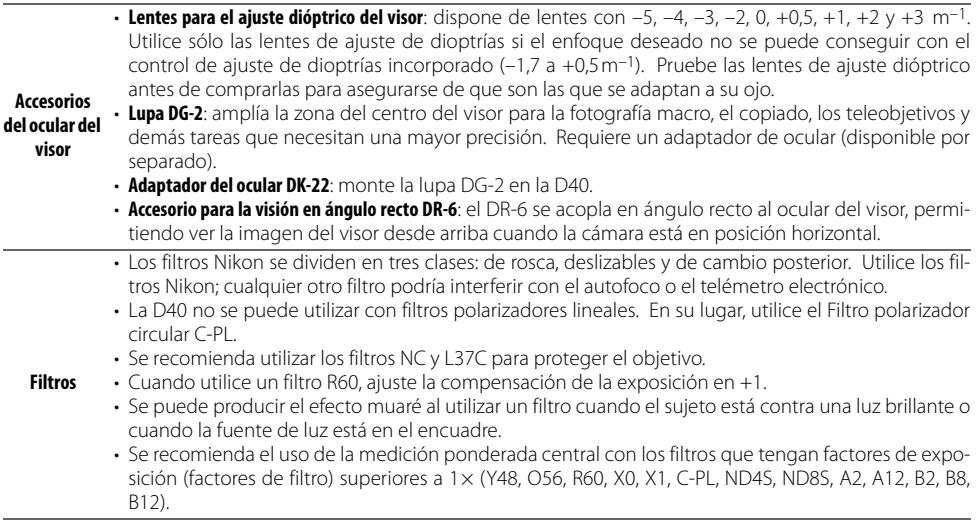

# **Tarjetas de memoria aprobadas**

Las siguientes tarjetas han sido verificadas y aprobadas para su uso con la D40. Se pueden usar todas las tarjetas de la marca y la capacidad especificadas, independientemente de la velocidad.

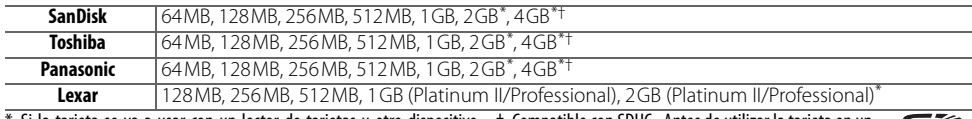

\* Si la tarjeta se va a usar con un lector de tarjetas u otro dispositivo, † Compatible con SDHC. Antes de utilizar la tarjeta en un compruebe que el dispositivo admita tarjetas de 2 GB y 4 GB. lector de tarjetas u otro dispositivo, compruebe que el dispositivo es compatible con SDHC.

No se garantiza el funcionamiento con otras tarjetas. Para obtener más detalles sobre las tarjetas anteriores, rogamos se ponga en contacto con el fabricante.

#### **Tarjetas de memoria**

- Formatee las tarjetas de memoria en la cámara antes de utilizarlas por primera vez.
- Apague la cámara antes de retirar o introducir las tarjetas de memoria. No retire la tarjeta de memoria de la cámara, apague la cámara o retire o desconecte la fuente de energía durante el formateo o mientras los datos se están grabando, borrando o copiando a un equipo informático. Si no se siguen estas precauciones, se podrían perder los datos o estropearse la cámara o la tarjeta.
- No toque los terminales de la tarjeta con los dedos ni con objetos de metal.
- No fuerce el de la tarjeta. Si lo hiciera, podría dañar ésta.
- No la doble, tire o someta a golpes fuertes.
- No la exponga al calor, agua, altos niveles de humedad o a la luz directa del sol.

# **Accesorios para la D40**

En el momento de redactar esta guía, están disponibles para la D40 los siguientes accesorios. Puede encontrar información actualizada en los sitios web de Nikon o en nuestros catálogos de productos más recientes.

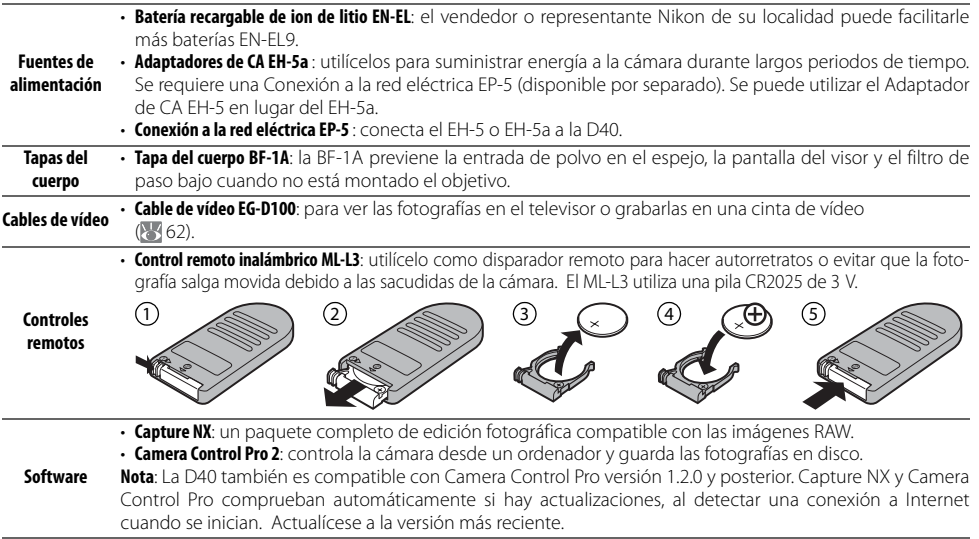

Conexión entre el Conector a la red eléctrica EP-5 (opcional) y el Adaptador de CA EH-5a

- 1 Apague la cámara y abra las tapas del compartimento de la batería  $(0)$  y del conector de alimentación  $(2)$ .
- 2 Inserte la EP-5 en el compartimento de la batería como se muestra a la derecha, asegurándose de que los terminales "+" y "-" tengan la orientación correcta.
- 3 Haga pasar el cable de corriente por la abertura que deja la tapa de la conexión a la red eléctrica y cierre la tapa del compartimento de la batería.

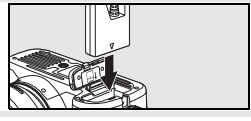

 $\bf{0}$ 

Ø

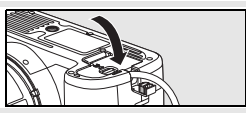

 $\mu$  Conecte la clavija del Adaptador de CA EH-5a a la entrada de CA en el adaptador de CA (®) y la clavija EH-5a de CC al EP-5 CC en el conector (4). Cuando la alimentación de la cámara se realice a través del adaptador de CA, el indicador del nivel de batería de la pantalla mostrará  $-\mathbb{R}$ .

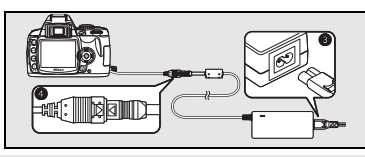

Consulte los manuales de la EP-5 y del EH-5a para conocer los detalles.

# **Cuidados de la cámara**

## **Almacenamiento**

Cuando la cámara no se vaya a utilizar durante mucho tiempo, apáguela, retire la batería y guárdela en un lugar seco y fresco con la tapa de terminales puesta. Para evitar la aparición de moho, guarde la cámara en un lugar seco y bien ventilado. No guarde la cámara con bolas antipolillas de naftalina o de alcanfor o en lugares donde:

- haya poca ventilación o esté expuesta a una humedad superior al 60%
- haya cerca equipos que produzcan campos magnéticos potentes, como televisores o radios
- esté expuesta a temperaturas superiores a 50 °C (por ejemplo, cerca de un calefactor o en un vehículo cerrado durante un día caluroso) o inferiores a –10 °C.

## **Limpieza**

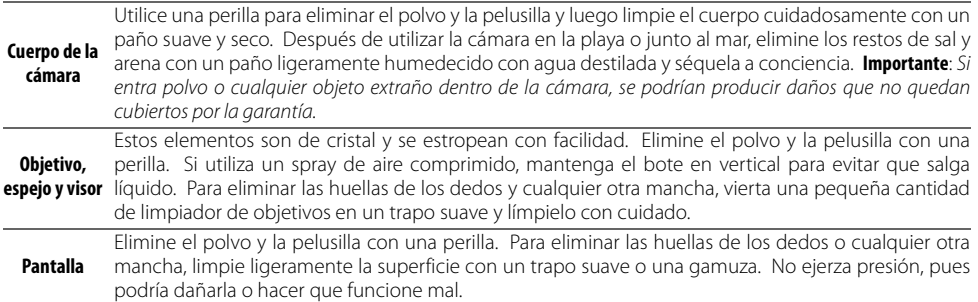

#### **La pantalla**

Si la pantalla se rompe, tenga cuidado de no hacerse daño con los cristales rotos y evite que el cristal líquido de la pantalla se introduzca en los ojos o la boca.

#### **Mantenimiento de la cámara y de los accesorios**

La D40 es un dispositivo de precisión que requiere un mantenimiento regular. Nikon recomienda que el vendedor original o el representante del servicio técnico de Nikon inspeccione la cámara una vez cada uno o dos años y que se haga una revisión general de la misma cada tres o cinco años (servicios sujetos a cargo). Se recomienda realizar inspecciones y revisiones generales frecuentes si la cámara tiene un uso profesional. Se debería incluir también cualquier accesorio que se utilice con regularidad con la cámara, como objetivos o flashes opcionales, cuando se inspeccione o revise la cámara.

# **El filtro de paso bajo**

El sensor de imagen que actúa como elemento de imagen de la cámara está equipado con un filtro de paso bajo para evitar el efecto moiré. Si cree que el polvo o la suciedad que haya en el filtro está apareciendo en las fotografías, puede limpiar el filtro tal como se describe a continuación. No obstante, se debe tener en cuenta que el filtro es extremadamente delicado y se estropea con facilidad. Nikon recomienda que el filtro lo limpie únicamente el personal del servicio técnico autorizado de Nikon. Para evitar que la cámara se apague mientras el espejo está subido, utilice una batería totalmente cargada o un Adaptador de CA EH-5a (opcional) con una Conexión a la red eléctrica EP-5 ( 103).

- Retire el objetivo y encienda la cámara. 2 Seleccione **Bloqueo espejo** en el menú Configuración (tenga en cuenta que esta opción no estará disponible si el nivel de la batería es  $\Box$ o inferior). 3 Marque **Activado** y pulse OK. Aparecerá el mensaje de la imagen de **Ringuan espain** la derecha. Para volver al funcionamiento normal sin inspeccionar el Al pulsar disparador filtro de paso bajo, apague la cámara. se levanta el espejo y se abre el obturador.<br>Para bajar el espejo, apague la cámara A Pulse el disparador por completo. El espejo se levantará y se abrirá la cortinilla del obturador, dejando al aire el filtro de paso bajo. 5 Sujetando la cámara de tal manera que la luz incida sobre el filtro de paso bajo, compruebe que el filtro no tiene polvo o pelusilla. Si no hay objetos extraños, continúe con el Paso 7. 6 Elimine el polvo y la pelusilla del filtro con una perilla. No utilice una perilla con cepillo, pues las cerdas podrían estropear el filtro. La suciedad que no se pueda limpiar con una perilla sólo la puede retirar el personal del servicio técnico autorizado de Nikon. No toque ni limpie el filtro con un trapo bajo ninguna circunstancia. 7 Apague la cámara. Se bajará el espejo y se cerrará la cortinilla de obturación. Vuelva a colocar el
- objetivo o la tapa del cuerpo.

## **Utilice una fuente de alimentación fiable**

La cortinilla del obturador es muy delicada y se estropea con facilidad. Si la cámara se queda sin corriente mientras el espejo está levantado, la cortinilla se cerrará automáticamente. Observe las siguientes precauciones para evitar daños en la cortinilla:

- No apague la cámara hasta terminar la limpieza o revisión. No quite ni desconecte la fuente de alimentación mientras el espejo esté subido.
- Si quedara poca batería mientras el espejo está subido, se oirá un pitido y la luz de ayuda de AF parpadeará para advertir de que se cerrará la cortinilla del obturador y se bajará automáticamente el espejo pasados dos minutos. Finalice inmediatamente la limpieza o la inspección.

# **Cuidados de la cámara y de la batería: precauciones**

**Evite los golpes**: el producto podría no funcionar correctamente si se somete a golpes o vibraciones fuertes.

**Manténgalo en un lugar seco**: este producto no es resistente al agua y podría estropearse si se sumerge en el agua o se expone a altos niveles de humedad. El óxido en el mecanismo interno puede producir daños irreparables.

**Evite cambios bruscos de temperatura**: los cambios bruscos de temperatura que se producen, por ejemplo, cuando se entra o se sale de un edificio con calefacción en un día frío pueden originar condensación dentro del aparato. Para evitar la condensación, se debe colocar el equipo en una caja o en una bolsa de plástico antes de exponerlo a cambios bruscos de temperatura.

**Mantenga la cámara lejos de campos magnéticos fuertes**: no utilice ni guarde la cámara cerca de aparatos que generen radiaciones electromagnéticas o campos magnéticos potentes. Las cargas estáticas fuertes o los campos magnéticos emitidos por aparatos como las radios pueden provocar interferencias en la pantalla, dañar los datos guardados en la tarjeta de memoria o afectar a los circuitos internos de la cámara.

**No deje el objetivo apuntando al sol**: no deje que el objetivo apunte al sol o a otra fuente de luz intensa durante mucho tiempo. La luz intensa podría deteriorar el sensor de imagen u originar un efecto de mancha blanca en las fotografías.

**Blooming**: pueden aparecer barras blancas verticales en las fotografías del sol o de otras fuentes de iluminación intensas. Este fenómeno, conocido como "blooming", puede evitarse reduciendo la cantidad de luz que incide en el sensor de imagen, bien eligiendo una velocidad de obturación lenta y un diafragma más cerrado o utilizando un filtro ND.

**No toque la cortinilla del obturador**: la cortinilla del obturador es muy delgada y es fácil de dañar. Bajo ninguna circunstancia se debe ejercer presión en la cortinilla, hurgarla con herramientas de limpieza o someterla a las fuertes corrientes de aire de una perilla. Esto podría rayar, deformar o romper la cortinilla.

**Maneje todas las piezas móviles con cuidado**: no ejerza fuerza en el habitáculo de la batería, la ranura de la tarjeta o las tapas de las conexiones. Estas piezas son especialmente sensibles y pueden sufrir daños.

**Contactos del objetivo**: mantenga limpios los contactos del objetivo.

**Apague la cámara antes de retirar o desconectar la fuente de alimentación**: no desconecte la cámara ni retire la batería mientras el equipo está encendido o mientras se están grabando o eliminando imágenes de la memoria. Si se apaga la cámara de esta manera, se pueden perder datos y estropear los circuitos internos o la memoria. Para evitar una interrupción accidental de la corriente, no cambie el producto de lugar mientras está conectado el adaptador de CA.

**Limpieza**: cuando limpie el cuerpo de la cámara, utilice una perilla para eliminar suavemente el polvo y la pelusilla y luego limpie el cuerpo cuidadosamente con un paño suave y seco. Después de utilizar la cámara en la playa o junto al mar, elimine los restos de sal y arena con un paño ligeramente humedecido con agua dulce y séquela cuidadosamente.

El objetivo y el espejo se dañan fácilmente. El polvo y la pelusilla se deben retirar suavemente con una perilla. Si utiliza un aerosol de aire comprimido, mantenga el bote en vertical para evitar que salga líquido. Para limpiar las huellas de dedos o cualquier otra mancha del objetivo, humedezca ligeramente un trapo suave con un limpiador de objetivos y límpielo con cuidado.

Consulte "El filtro de paso bajo" (8 105) para obtener información sobre la limpieza del filtro de paso bajo.

**Almacenamiento**: para evitar la aparición de moho, guarde la cámara en un lugar seco y bien ventilado. Si no va a usar el producto durante un largo periodo de tiempo, saque la batería para evitar fugas y guarde la cámara en una bolsa de plástico con un desecante. Sin embargo, no guarde la cámara en una bolsa de plástico ya que podría deteriorarse. Tenga en cuenta que el desecante va perdiendo su capacidad de absorber humedad y se debe cambiar con regularidad.

Para evitar la aparición de moho, saque la cámara del lugar donde la tenga guardada al menos una vez al mes. Enciéndala y dispare unas cuantas veces antes de guardarla de nuevo.

Guarde la batería en un lugar fresco y seco. Vuelva a colocar la tapa del terminal antes de guardar la batería.

**Observaciones sobre la pantalla**: la pantalla puede tener algunos píxeles que están siempre encendidos o que no se enciendan. Ésta es una característica típica de todas las pantallas LCD TFT y no significa que esté funcionando mal. Esto no afectará a las imágenes grabadas con el producto.

Si hay mucha luz, puede ser difícil ver las imágenes en la pantalla.

No presione la pantalla, podría dañarla o hacer que funcione mal. Se puede retirar el polvo o la pelusilla de la pantalla con una perilla. Las manchas se pueden limpiar pasando ligeramente un trapo suave o una gamuza por la superficie. Si la pantalla se rompe, tenga cuidado de no hacerse daño con los cristales rotos y evite que el cristal líquido de la pantalla entre en contacto con la piel o se introduzca en los ojos y la boca.

**Baterías**: la suciedad en los terminales de la batería puede impedir el funcionamiento de la cámara y se debe retirar con un trapo suave y seco antes de utilizarla. Después de retirar la batería de la cámara, asegúrese de que vuelve a colocar la tapa del terminal.

Cargue la batería antes de utilizarla. Cuando vaya a tomar fotografías en ocasiones importantes, tenga preparada una batería EN-EL9 de repuesto completamente cargada. En algunos lugares puede ser complicado adquirir pilas o baterías de repuesto en ese momento.

En los días fríos, la capacidad de las baterías tiende a disminuir. Compruebe que la batería está completamente cargada antes de hacer fotografías de exterior en lugares fríos. Lleve una batería de repuesto en un lugar templado y cámbiela si fuera necesario. Una vez calentada, una batería fría puede recuperar parte de su carga.

Si sigue cargando la batería cuando esté totalmente cargada, se puede reducir su rendimiento.

La manipulación incorrecta de una batería podría dar lugar a fugas o a la explosión de la misma. Tome las precauciones siguientes cuando vaya a manipular la batería:

• Antes de sustituir la batería, desconecte el producto.

- La batería puede calentarse cuando se utiliza durante largos periodos de tiempo. Observe las debidas precauciones cuando la manipule.
- Utilice únicamente las baterías aprobadas para su uso con este equipo.
- No exponga la batería al fuego ni a un calor excesivo.

Las baterías usadas son un recurso valioso. Recicle siempre las baterías usadas de acuerdo con la normativa local.

#### **Cuerpos extraños en el filtro de paso bajo**

Nikon toma todas las precauciones posibles para evitar que cuerpos extraños entren en contacto con el filtro de paso bajo en las fases de producción y distribución. Sin embargo, la D40 está diseñada para utilizarla con objetivos intercambiables, por lo que podrían entrar cuerpos extraños en la cámara cuando se retira o cambia el objetivo. Si han entrado en la cámara, estos cuerpos extraños se pueden adherir al filtro de paso bajo y aparecer en las fotografías que se tomen bajo unas condiciones determinadas. Para proteger la cámara cuando no tiene un objetivo montado, asegúrese de volver a colocar la tapa del cuerpo que se proporciona con la cámara, teniendo cuidado de retirar antes todo el polvo y demás cuerpos extraños que se pudieran haber adherido a la tapa.

Si entraran partículas extrañas en el filtro de paso bajo, limpie el filtro o solicite su limpieza a un servicio técnico autorizado de Nikon (xx). Las fotografías afectadas por la presencia de partículas extrañas en el filtro se pueden retocar mediante Capture NX (disponible por separado; 83103) o mediante las opciones de limpieza de imágenes disponibles en algunas aplicaciones de tratamiento de imágenes de otros fabricantes.

# **Solución de problemas**

En el caso de que la cámara no funcione correctamente, antes de acudir al vendedor o al representante Nikon, consulte la lista de los problemas más comunes que se ofrece a continuación. Consulte los números de página de la columna de la derecha para obtener más información.

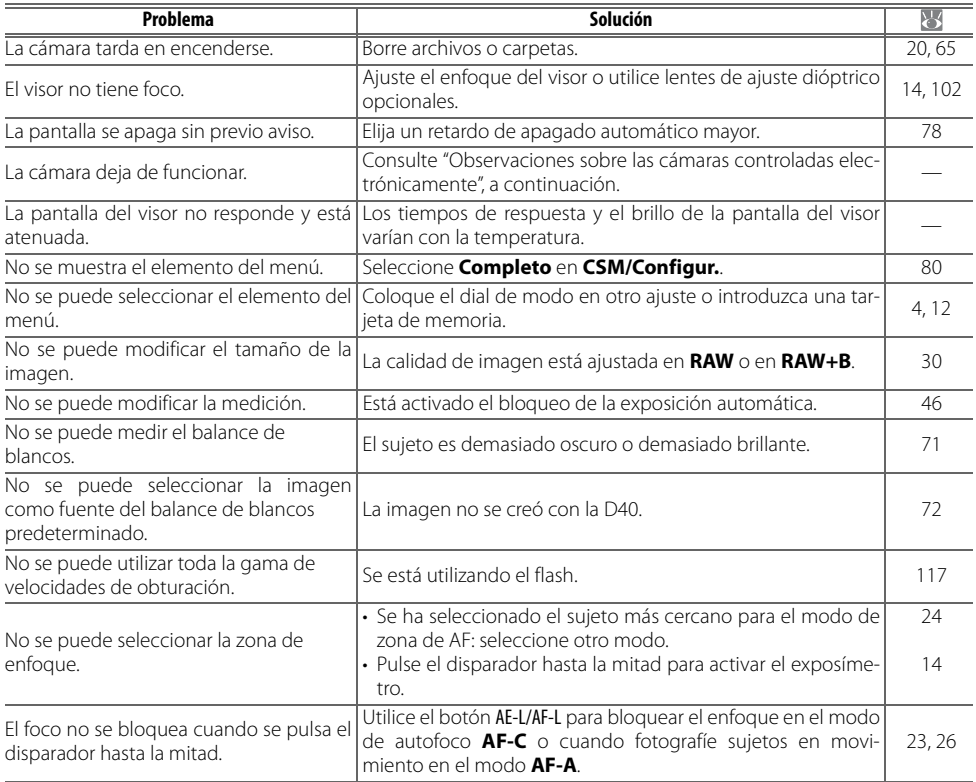

#### **Observaciones sobre las cámaras controladas electrónicamente**

En casos muy raros, una fuerte carga estática externa puede hacer que la cámara deje de funcionar. Apague la cámara, saque la batería y vuelva a colocarla (tenga en cuenta que la batería puede estar caliente) o desconecte y vuelva a conectar el adaptador de CA y vuelva a encender la cámara. Si continúa el problema, apague la cámara y pulse el botón Reset (véase a la derecha; tenga en cuenta que esto restablecerá el reloj de la cámara). Si continuara el fallo en el funcionamiento, póngase en contacto con su vendedor o el representante del servicio técnico autorizado de Nikon.

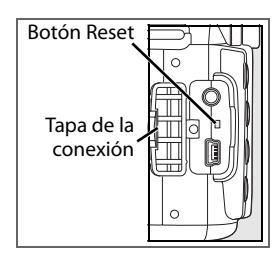

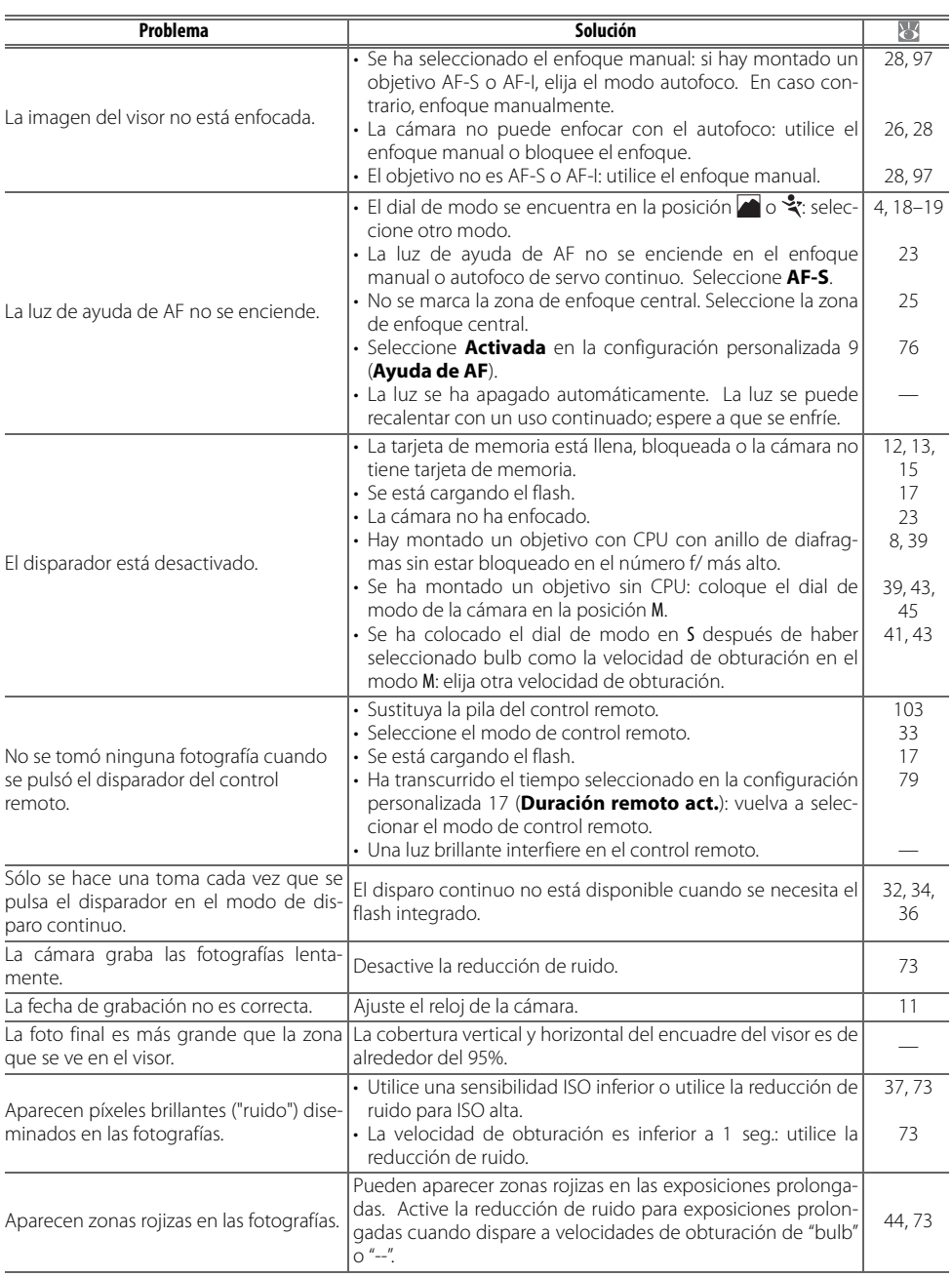

 $\mathbf{Z}$ 

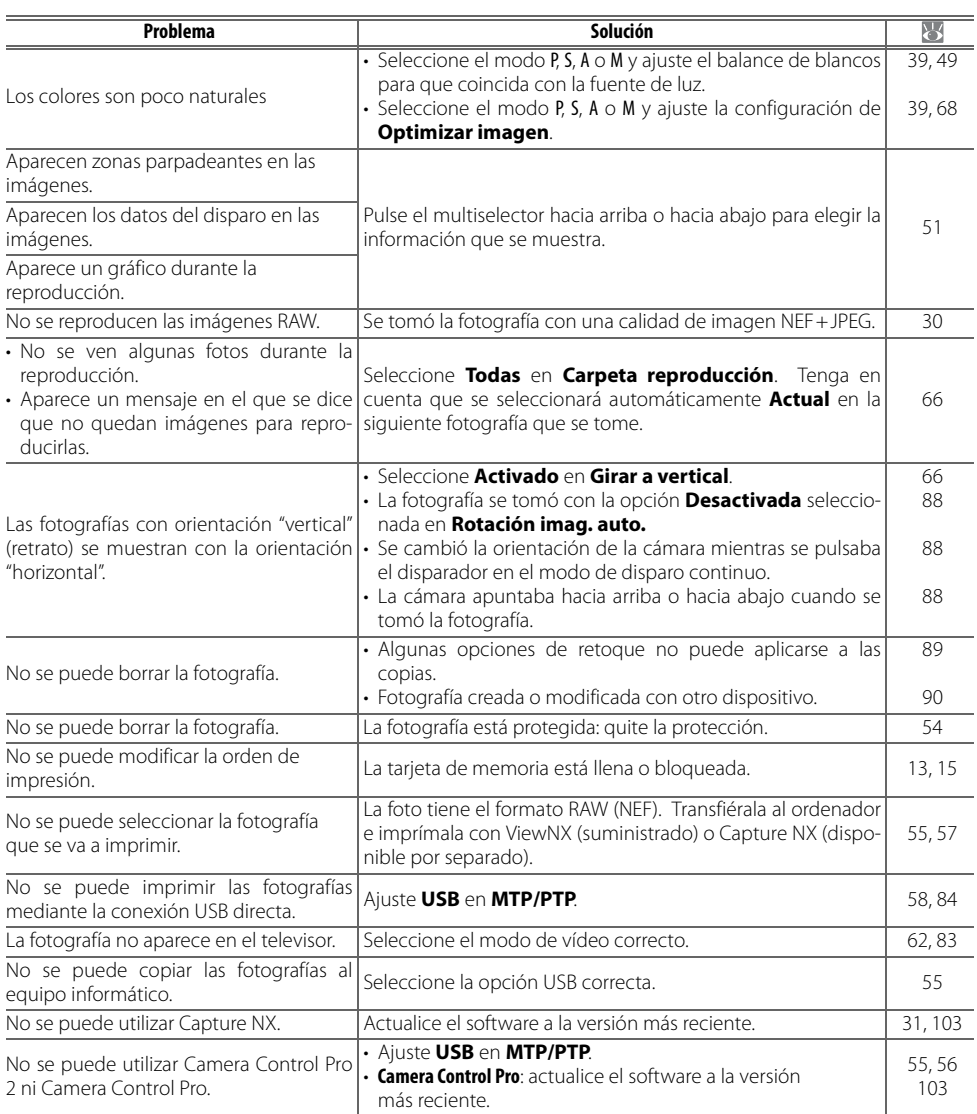

# **Pantallas y mensajes de error de la cámara**

En esta sección se muestran los indicadores de advertencia comunes y los mensajes de error que aparecen en el visor y en la pantalla.

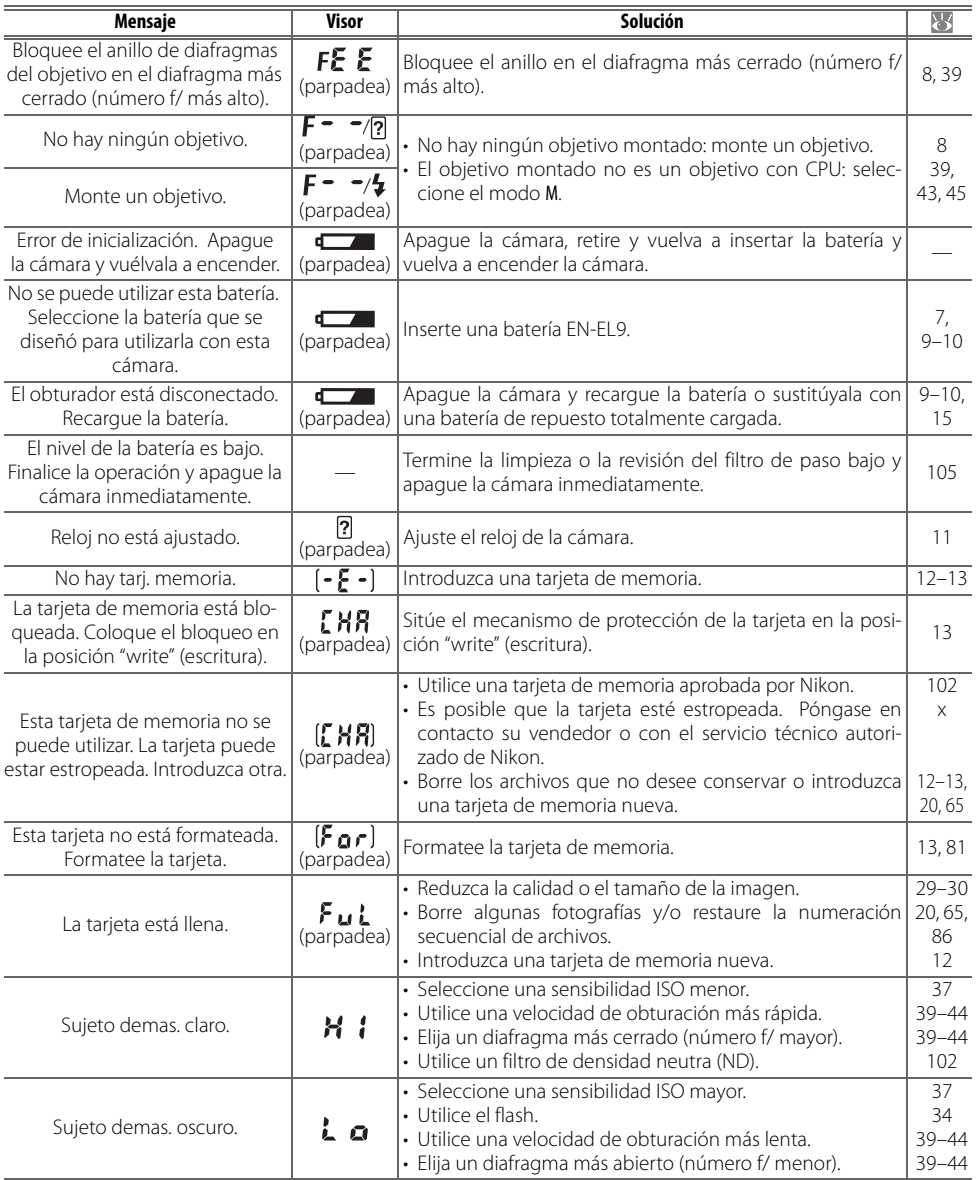

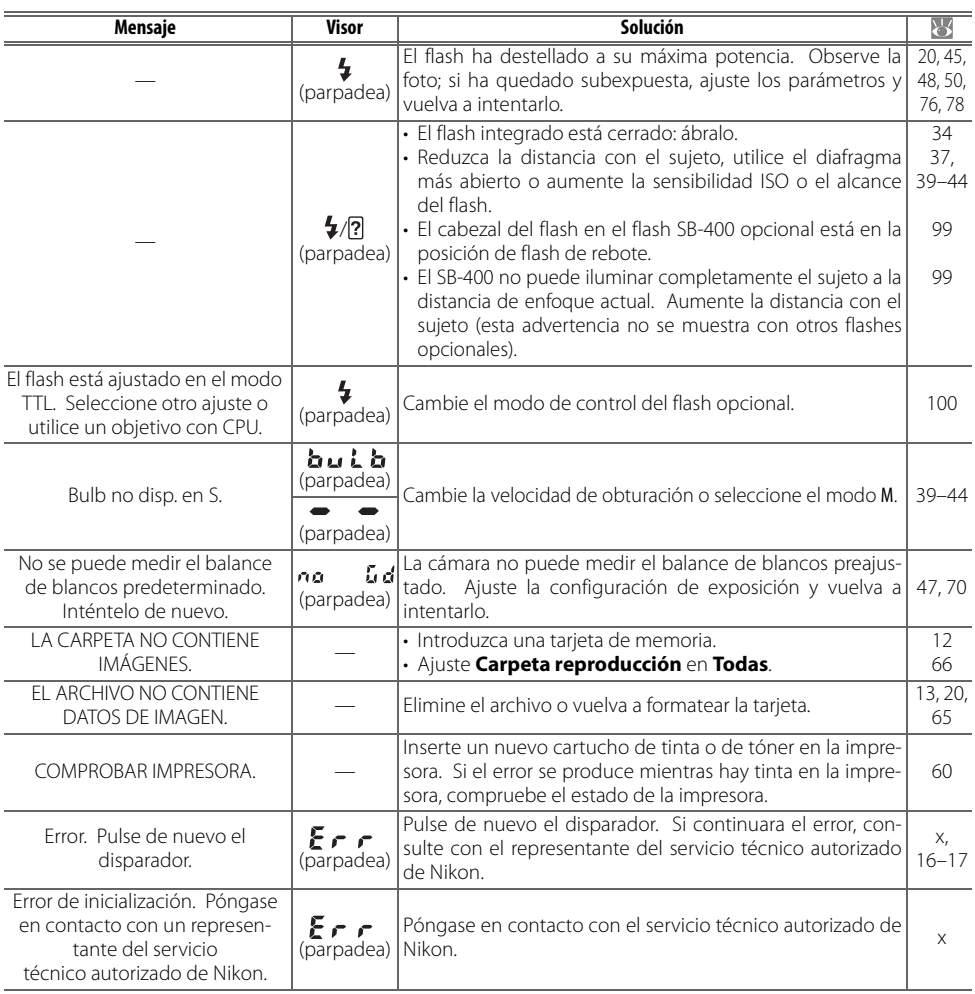

#### **Ayuda**

Si **?** parpadea en la pantalla o en el visor se puede ver una descripción del problema actual pulsando el botón **es** 

# **Apéndice**

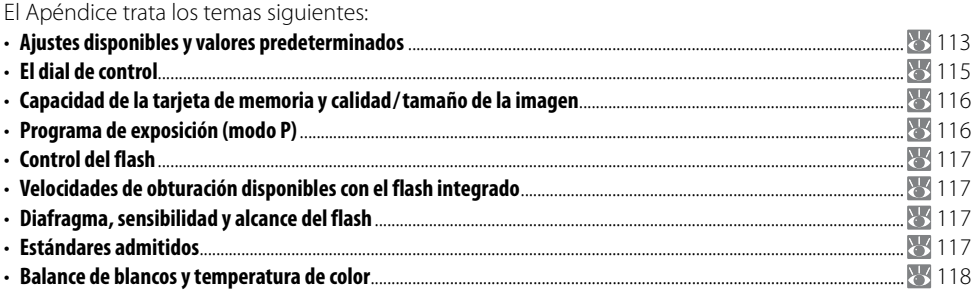

# **Ajustes disponibles y valores predeterminados**

La tabla siguiente recoge los ajustes que se pueden realizar en cada modo.

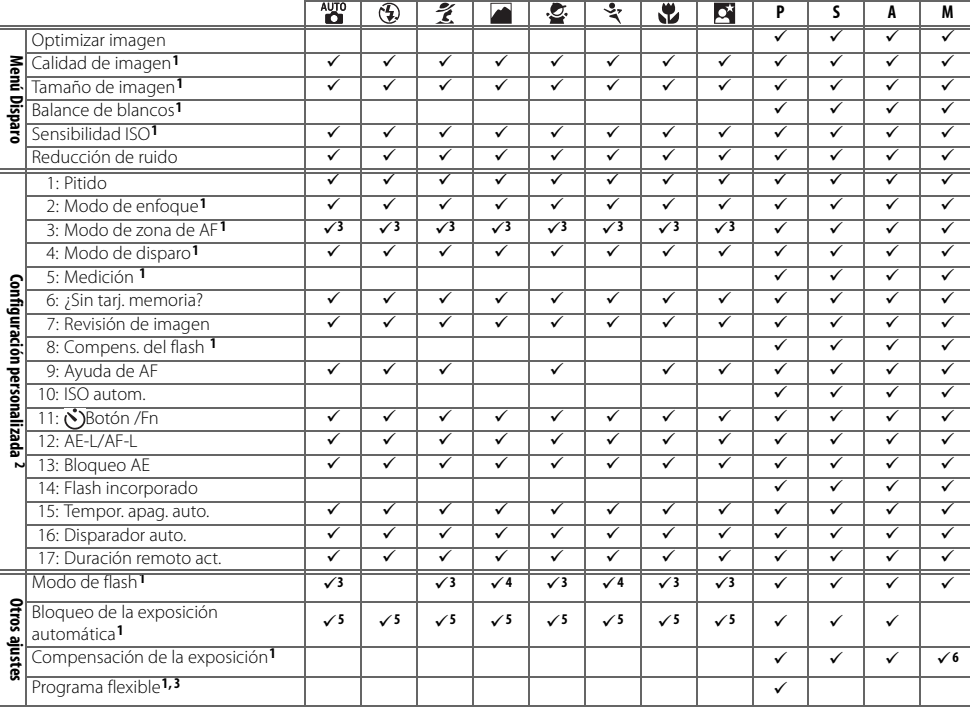

1. Se restaura con la reinicialización de dos botones (838).

2. Se restaura con la Configuración personalizada R (**Restaurar**).

3. Se restaura cuando se gira el dial de modo a un ajuste nuevo.

4. Disponible únicamente con el flash opcional.

5. No se recomienda el bloqueo de la exposición automática en estos modos.

6. Sólo afecta al indicador electrónico de la exposición analógica; la velocidad de obturación y el diafragma no se ven afectados.

Los ajustes predeterminados siguientes se restauran con la Configuración personalizada R (**Restaurar**):

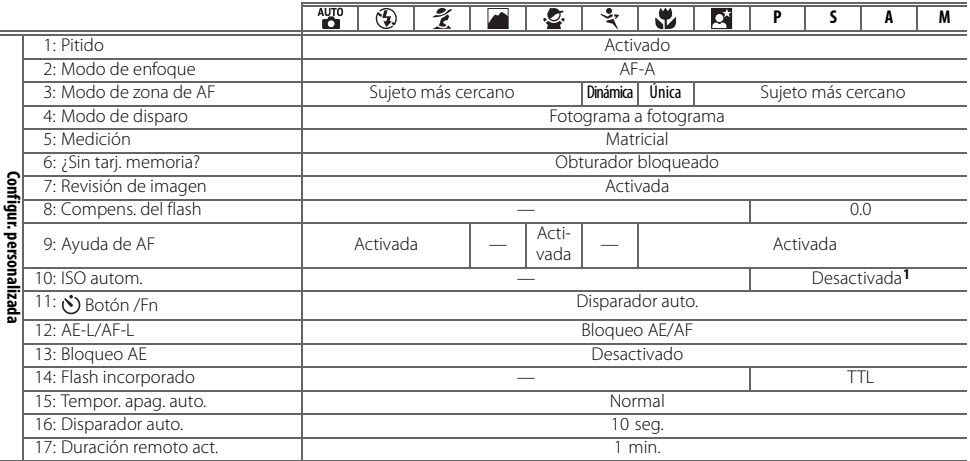

#### 1. **Sensibilidad máxima** ajustada en **800**, **Veloc. obturac. mín.** ajustada en **1/30**.

Los valores predeterminados para otras configuraciones se muestran a continuación.

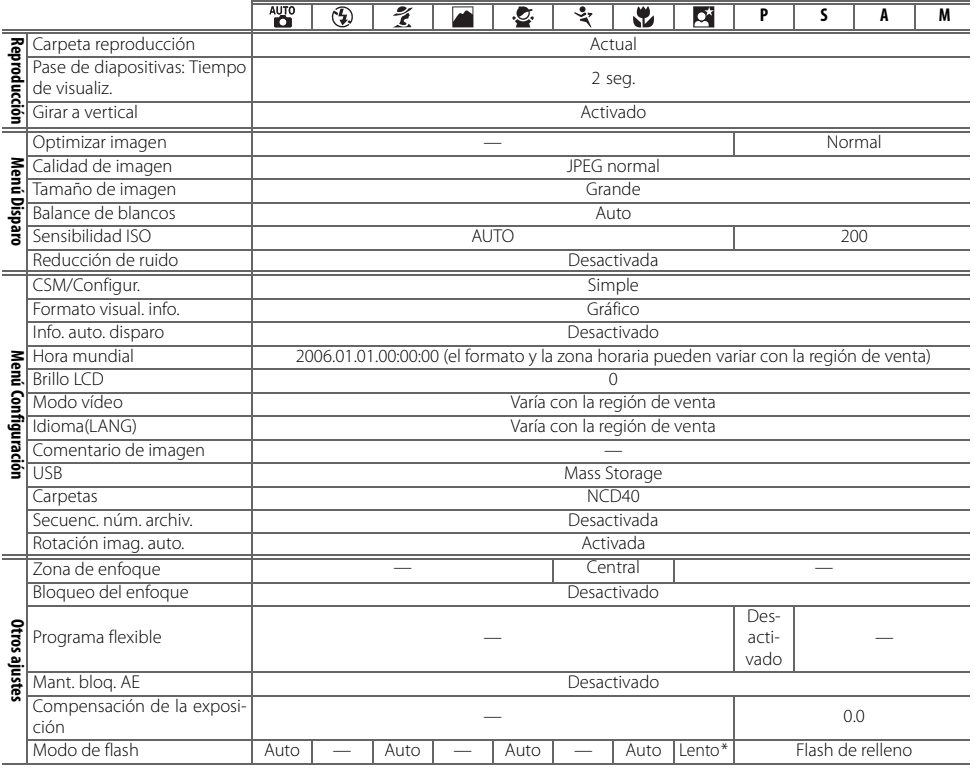

\* Sincronización lenta automática

# **El dial de control**

El dial de control se puede usar solo o en combinación con otros controles para ajustar las siguientes configuraciones. Los cambios en un ajuste se pueden ver en el visor y en la pantalla de información de disparo.

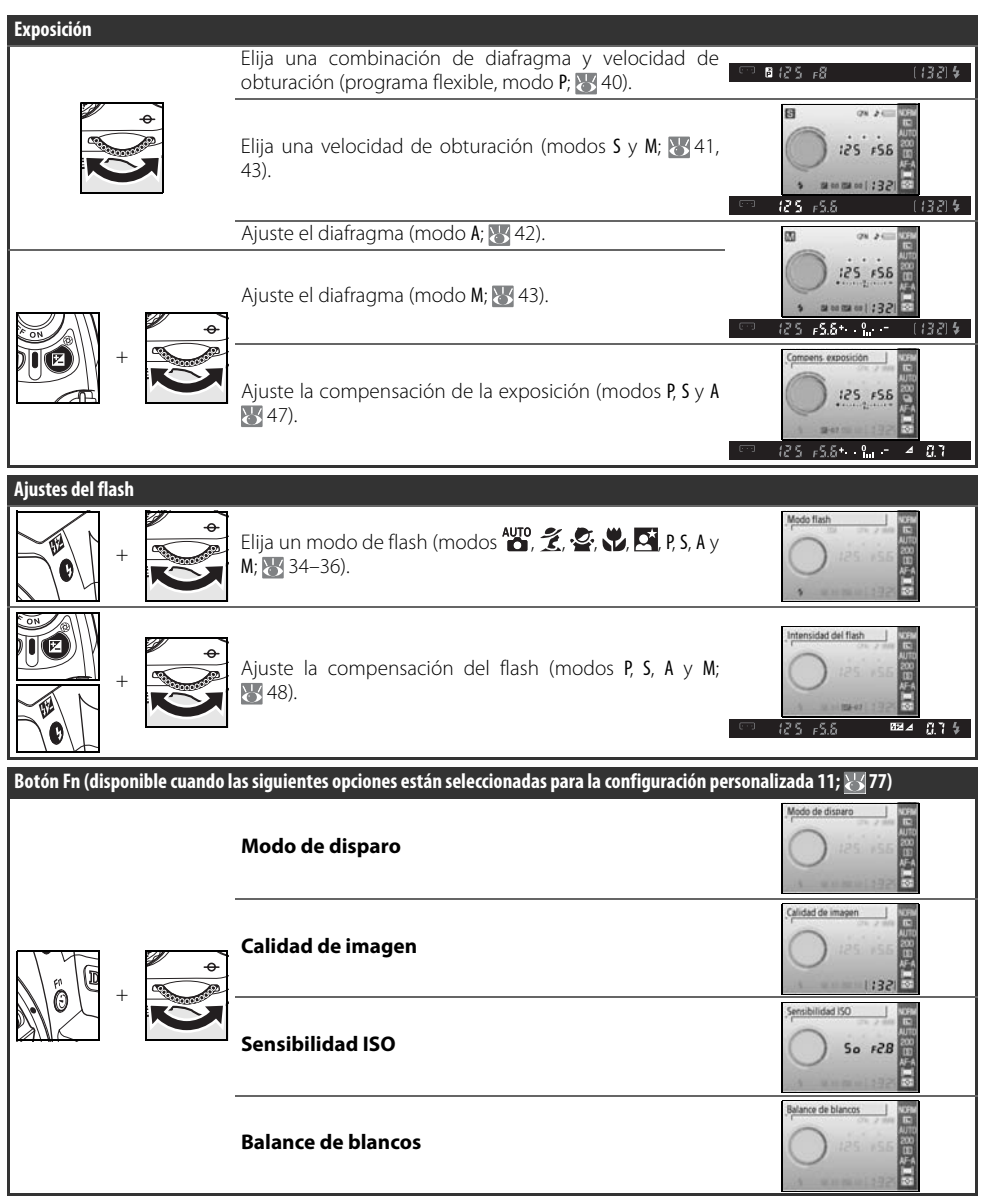

Ø

# **Capacidad de la tarjeta de memoria y calidad/tamaño de la imagen**

La siguiente tabla muestra el número aproximado de fotografías que se pueden almacenar en una tarjeta de memoria Panasonic Pro HIGH SPEED de 512 MB a los diferentes ajustes de tamaño y calidad de imagen.

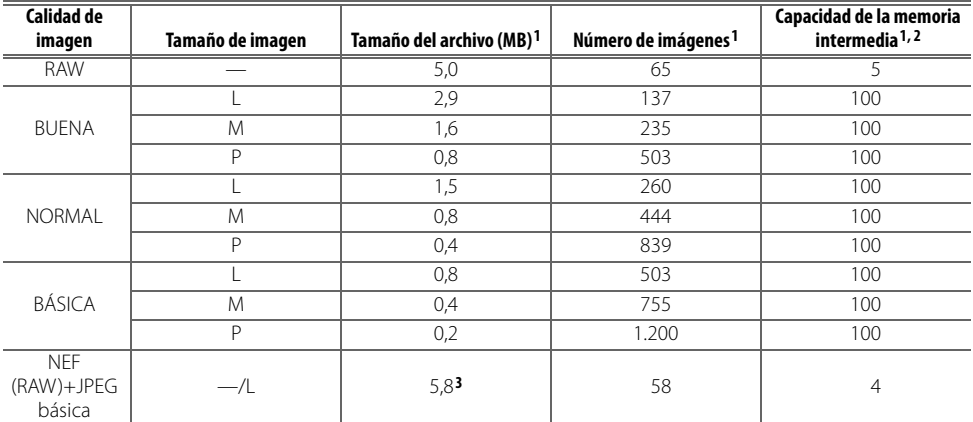

1.Todas las cifras son aproximadas y asumen un tamaño de archivo medio; el tamaño de archivo real y la capacidad de la tarjeta de memoria pueden variar con la escena grabada y con la marca de la tarjeta de memoria. Si hay memoria suficiente para más de 999 fotografías, la cámara mostrará mediante millares ("K") el número de exposiciones restantes; por ejemplo, si hay memoria suficiente para 1.200 exposiciones, indicará "1,2K".

2.Número máximo de fotogramas que se pueden tomar antes de que deje de disparar. El número real de fotogramas puede variar en función de la marca de la tarjeta de memoria. Tan pronto como quede disponible memoria suficiente en la memoria intermedia, se pueden seguir haciendo fotografías.

3.Tamaño de archivo total de las imágenes NEF (RAW) y JPEG.

# **Programa de exposición (modo P)**

En el gráfico siguiente se muestra el programa de exposición del modo P.

- F (distancia focal del objetivo)≤55mm
- 135 mm≥F>55 mm
- $F>135$  mm

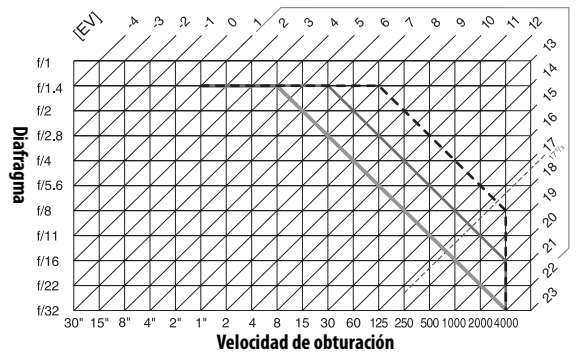

## M

El valor máximo y el mínimo de EV varían con la sensibilidad ISO; el gráfico anterior se ha realizado teniendo en cuenta una sensibilidad ISO equivalente a ISO 200. Cuando se utiliza la medición matricial, los valores que superan 17 <sup>1</sup>/3 EV se reducen a 171/3 EV.

# **Control del flash ( 99–101)**

Cuando se utiliza un objetivo con CPU junto al flash integrado o a un flash SB-400, SB-800, o SB-600 opcional, se admiten los siguientes tipos de control del flash:

- **Flash de relleno equilibrado i-TTL para SLR digital**: el destello del flash se ajusta para que haya un equilibrio natural entre el sujeto principal y el fondo.
- **Flash de relleno estándar i-TTL para SLR digital**: el destello del flash se ajusta para el sujeto principal, sin que se tenga en cuenta el fondo. Se recomienda utilizarlo con la compensación de la exposición, para las tomas en las que se desea destacar al sujeto principal contra el fondo, o al utilizar un cable de sincronización de la serie SC 17, 28 o 29.

El control del flash estándar i-TTL se utiliza con la medición puntual o cuando se selecciona con un flash opcional. El flash de relleno equilibrado para SLR digital se utiliza en los demás casos.

# **Velocidades de obturación disponibles con el flash integrado**

Las velocidades de obturación siguientes están disponibles cuando se utiliza el flash integrado.

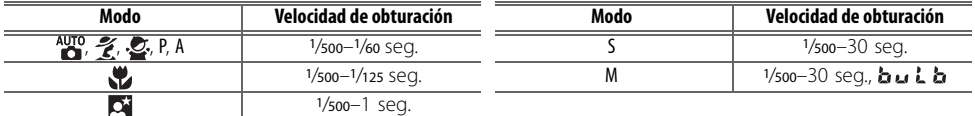

# **Diafragma, sensibilidad y alcance del flash**

El alcance del flash varía con la sensibilidad (equivalencia ISO) y el diafragma.

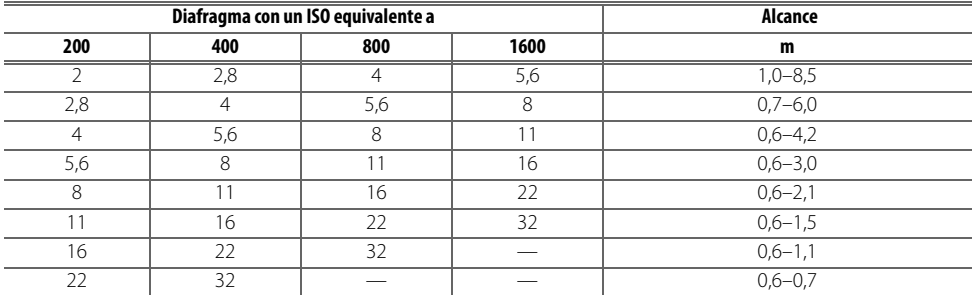

# **Estándares admitidos**

- **DCF Versión 2.0**: la Norma de diseño para sistemas de archivo en cámaras (DCF, siglas en inglés de **D**esign Rule for **C**amera **F**ile Systems) es una norma ampliamente utilizada en el sector de las cámaras digitales para garantizar la compatibilidad entre las distintas marcas de cámaras.
- **DPOF**: **D**igital **P**rint **O**rder **F**ormat (DPOF) (Formato de orden de impresión digital) es una norma del sector que permite imprimir fotografías a partir de las órdenes de impresión guardadas en la tarjeta de memoria.
- **Exif versión 2.21**: la D40 admite Exif (**Ex**changeable **I**mage **F**ile Format for Digital Still Cameras Formato de archivos de imagen intercambiables para cámaras fotográficas digitales) versión 2.21, un estándar que permite que la información guardada con las fotografías se utilice para poder conseguir una reproducción óptima del color cuando las imágenes se imprimen en impresoras compatibles con Exif.
- **PictBridge**: estándar desarrollado en cooperación entre los sectores de las impresoras y de las cámaras digitales que permite que las fotografías se impriman directamente en la impresora sin tener que transferirlas antes a un ordenador.

# **Balance de blancos y temperatura de color**

A continuación se ofrecen las temperaturas de color aproximadas para cada ajuste del balance de blancos (los valores pueden ser distintos de los dados por los termocolorímetros fotográficos):

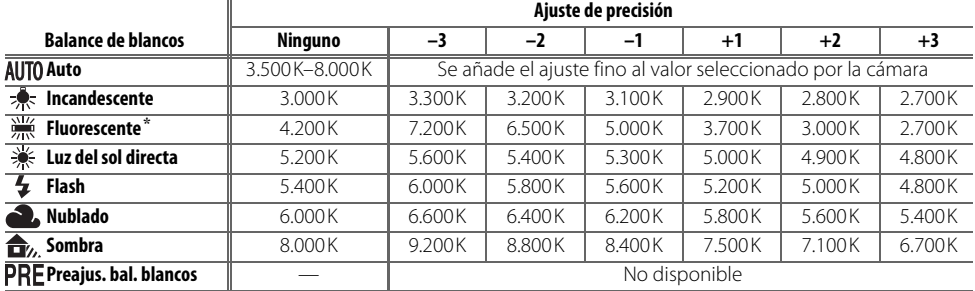

\* El intervalo de temperaturas de color refleja una amplia variación entre las fuentes de luz fluorescente que abarcan desde la iluminación de baja temperatura de un estadio hasta las bombillas de vapor de mercurio de alta temperatura.

# **Especificaciones**

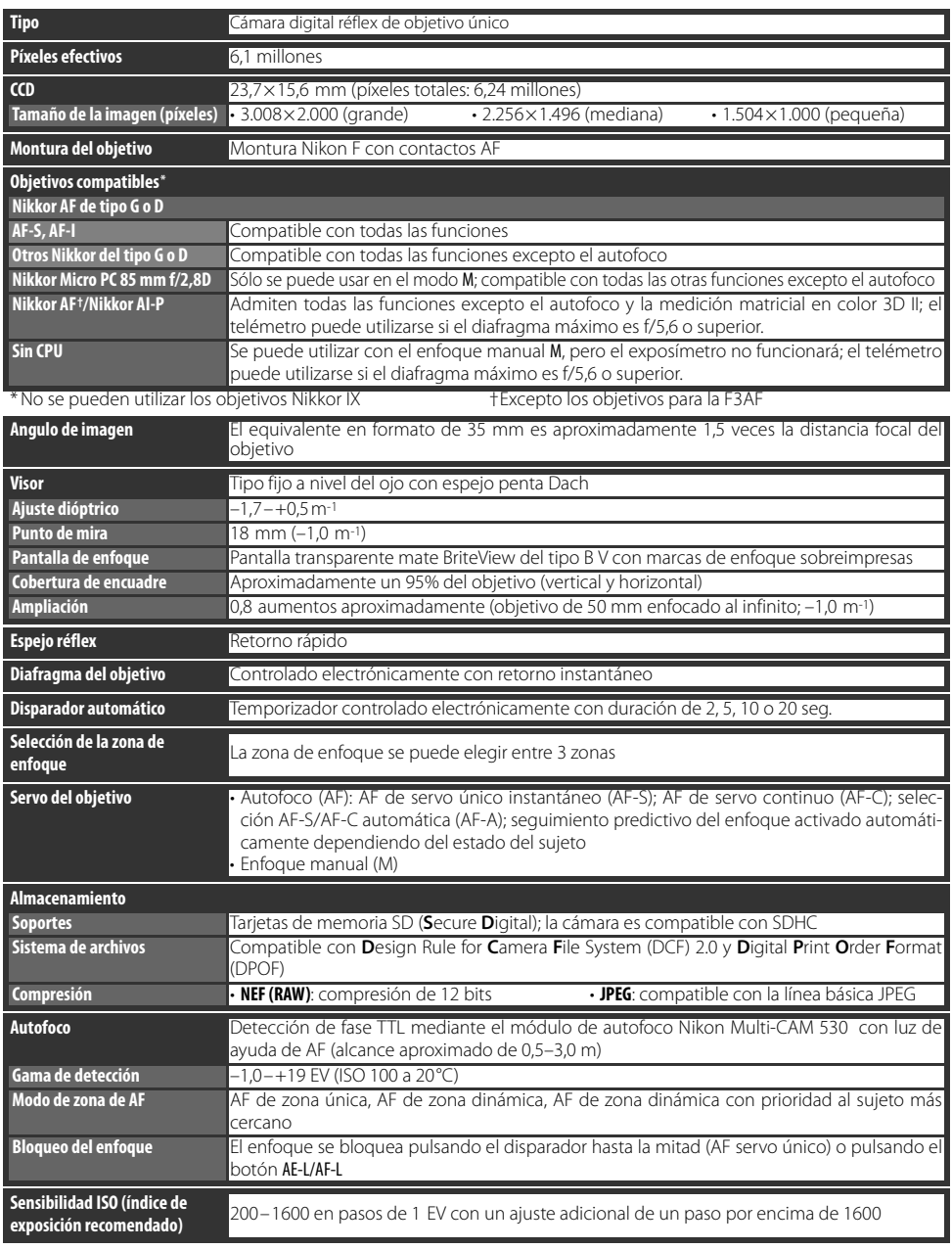

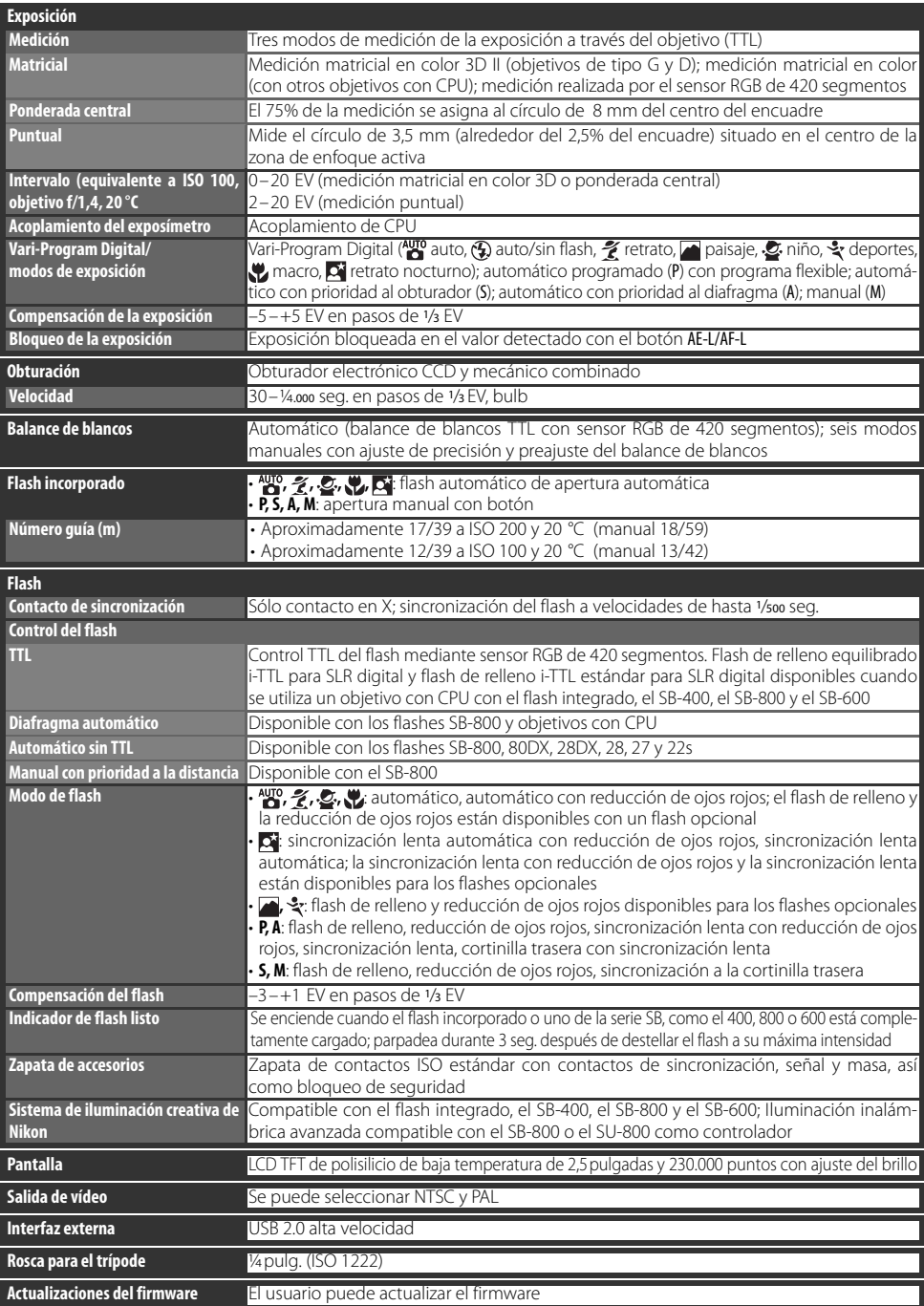

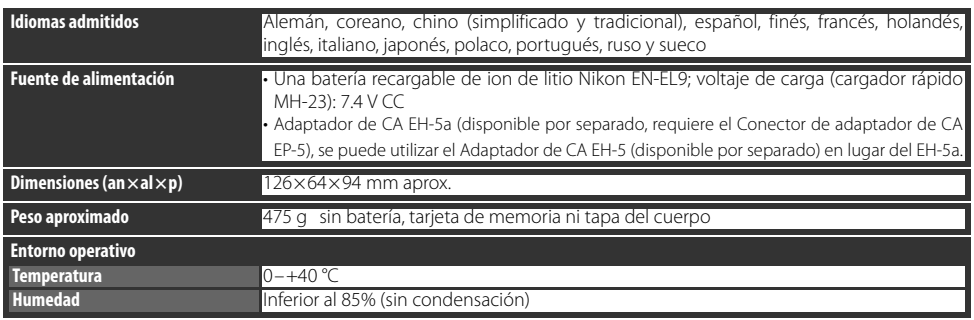

A menos que se indique lo contrario, todas las cifras se refieren a una batería completamente cargada y funcionando a una temperatura ambiente de 20 °C.

## Batería de ion de litio recargable EN-EL9

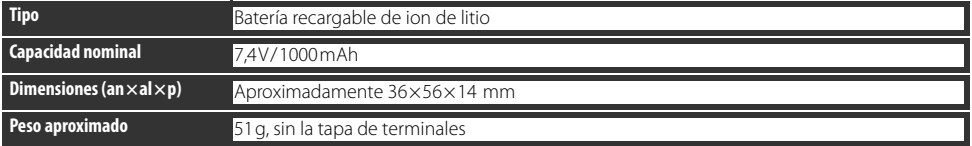

#### **Duración de la batería**

La duración de la batería varía con el estado de carga y las condiciones de disparo. El número de disparos que se pueden realizar con una batería EN-EL9 totalmente cargada (1000mAh) es de aproximadamente 470 disparos en el modo de disparo fotograma a fotograma y 2.200 en el modo de disparo continuo. La duración de la batería para el modo de disparo de fotograma a fotograma se mide de acuerdo con los estándares CIPA (ciclo de enfoque del infinito a una distancia mínima y disparador pulsado con los ajustes predeterminados una vez cada 30 seg.; destello del flash con cada disparo). La duración de la batería para el modo de disparo continuo se mide con la calidad de imagen ajustada en JPEG básica, un tamaño de imagen de **M**, una velocidad de obturación de ½50 seg., el disparador pulsado hasta la mitad durante tres segundos y ciclo de enfoque desde el infinito a una distancia mínima tres veces; tras seis disparos, la pantalla se enciende durante cinco segundos y después se apaga; el ciclo se repite cuando se han apagado los exposímetros. Todas las mediciones han sido realizadas con un objetivo Nikkor Zoom AF-S DX 18–55 mm f/3,5–5,6GII ED.

La duración de la batería se puede reducir por los siguientes motivos:

- Uso de la pantalla
- Mantener pulsado el disparador hasta la mitad
- Trabajar repetidamente con el autofoco
- Tomar fotografías RAW (NEF)
- Velocidades de obturación lentas
- Usar la reducción de la vibración con objetivos con VR

Para garantizar un óptimo rendimiento de la batería:

- Mantenga limpios los contactos. La suciedad de los contactos puede reducir el rendimiento de la batería.
- Utilice las baterías justo después de cargarlas. Las baterías se descargan cuando no se utilizan.

El nivel de batería que muestra la cámara puede variar con los cambios de temperatura.

#### **Especificaciones**

Nikon se reserva el derecho de cambiar las especificaciones del hardware o el software descritos en este manual en cualquier momento y sin previo aviso. Nikon no se hará responsable de los daños derivados de los errores que pueda contener este manual.

# Cargador rápido MH-23

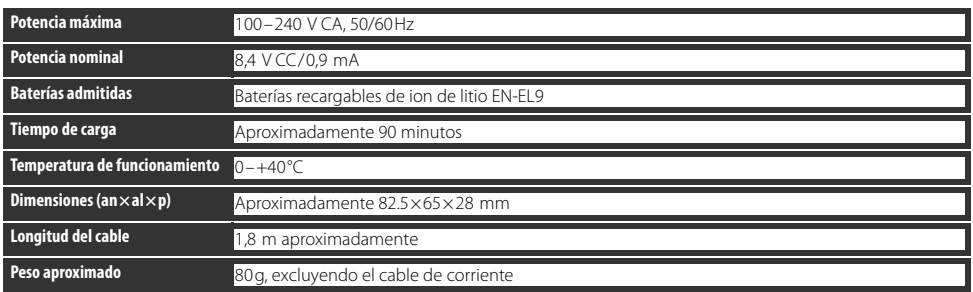

# Objetivo Nikkor Zoom AF-S DX 18–55 mm f/3,5–5,6GII ED (Disponible por separado)

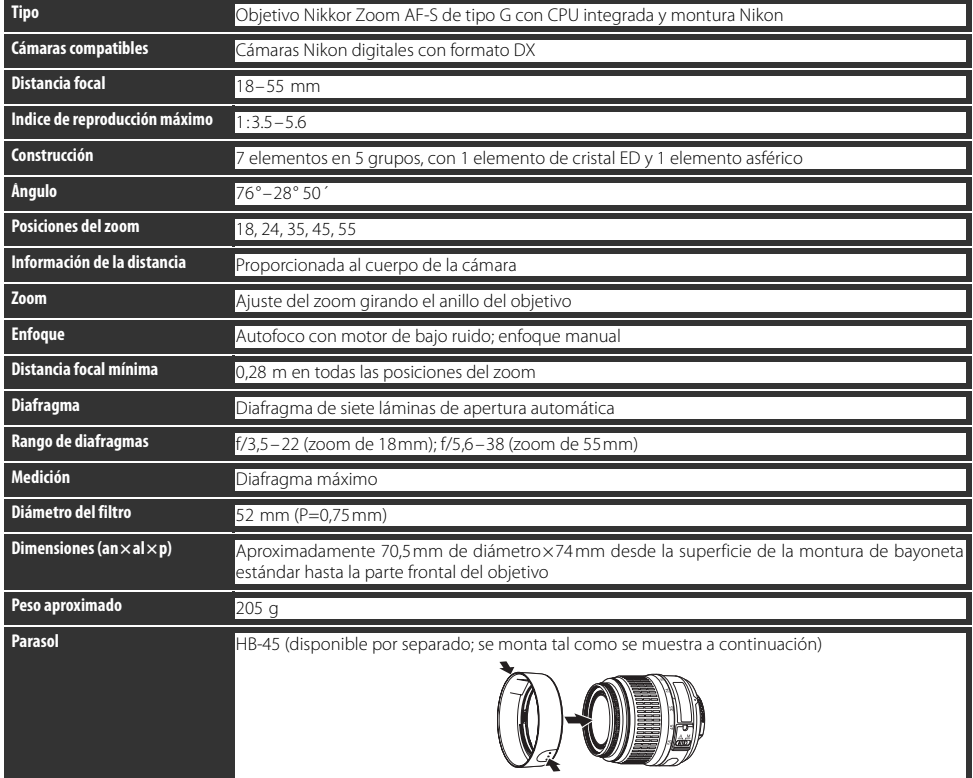

El diafragma mínimo disponible cuando se utiliza un objetivo Nikkor Zoom AF-S DX 18–55 mm f/3,5–5,6GII ED con la D40 es de f/36.

# *Índice*

#### **Símbolos**

**?** Botón (ayuda), 3 (compensación de la exposición), 5, 6, 47 (compensación del flash), 5, 6, 48 **?** (indicador de ayuda), 3, 111– 112 cindicador de control remoto), 32, 33 (indicador de disparador automático), 32, 33 (indicador de disparo continuo), 6, 32 s (indicador de disparo fotograma a fotograma), 32  $\blacklozenge$  (indicador de flash listo), 5, 17, 111–112 (indicador del balance de blancos), 6, 49, 70–72 **B** (indicador del programa flexible), 5, 40 Mag (modo automático), 4, 15– 17 (modo automático/flash apagado), 4, 18 (modo de deportes), 4, 19 (modo de macro), 4, 19 (modo de paisaje), 4, 18  $\overline{\mathbf{C}}$  (modo de retrato nocturno), 4, 19  $\tilde{\mathcal{J}}$  (modo de retrato), 4, 18 **2** (modo Niño), 4, 19 **¿Sin tarj. memoria?** (Menú de configuración personalizada), 75

#### **A**

A. Véase Automático con prioridad al diafragma Accesorios. Véase también Batería; objetivo; Flash, opcional opcional, 96-103 suministrado, 7 Adobe RGB. Véase Modo de color **AE-L/AF-L** (Menú de configuración personalizada), 77 AF de zona dinámica. VéaseEnfoque, modo de zona de AF AF de zona única. VéaseEnfoque, modo de zona de AF AF servo continuo. Véase Enfoque, autofoco, modo AF-A. Véase Enfoque, modo AF-C. Véase Enfoque, modo

AF-S. Véase Enfoque, modo AF-S/AF-I. Véase Objetivo, AF-S/AF-I Ajustes predeterminados, 38, 74, 113–114. Consulte también **Restaurar**; Reinicialización de dos botones Almacenamiento masivo. Véase USB, Almacenamiento masivo Altas luces, 52 Archivo, 29–31, 51, 86, 116 formato, 31, 117 Autofoco de servo único Véase Enfoque, autofoco, modo Autofoco. Véase Enfoque Automático con prioridad a la obturación, 39, 41 Automático con prioridad al diafragma, 39, 42 Automático programado, 3940 Autorretratos. Véase Control remoto; Disparador automático Ayuda, 3, 112 **Ayuda de AF** (Menú de configuración personalizada), 76

## **B**

Balance de blancos, 49, 70–72. Véase también Temperatura de color preajuste, 49, 70–72 **Balance de blancos** (menú Disparo), 49, 70–72 BÁSICA Véase Calidad de imagen Batería, 7, 9–10, 15, 103, 106– 107, 121. Véase también Reloj, batería almacenamiento, 106–107 duración, 121 EN-EL9, 7, 9–10, 103, 121 instalación, 9–10 Blanco y negro, 68, 92 **Bloqueo AE** (Menú de configuración personalizada), 77 Bloqueo de exposición automática, 46, 77. Véase también **Bloqueo AE Bloqueo espejo** (menú Configuración), 86, 105 Borrar, 20, 54, 65. Véase también Tarjeta de memoria, formatear; Protección de las fotografías imágenes seleccionadas, 65

reproducción de un solo fotograma, 20, 54 todas las imágenes, 65 **Borrar** (menú Reproducción), 65 Botón **/Fn** (menú de configuración personalizada), 77,115 Botón (AE-L/AF-L), 3, 46, 77 Botón (borrar), 3, 20, 54 Botón **Ø** (compensación de la exposición), 2, 47 Botón **(124** (compensación del flash), 2, 48 Botón «**P**» (configuración), 3, 22 Botón (diafragma), 2, 43 Botón **(d** (disparador automático), 2, 33 Botón  $Fn$  (función), 2, 77, 115 Botón @ (información de disparo), 2, 22 Botón (menú), 3, 63–64 Botón (miniatura), 3, 50, 52, 53 Botón  $\bigcirc$  (modo de flash), 2, 34 Botón **0-n** (proteger), 3, 54 Botón **(a)** (reproducir), 3, 20, 50 Botón (zoom de reproducción), 3, 50, 52, 53 **Brillo LCD** (menú Configuración), 83 Brillo. Véase Exposición; Intensidad del flash; **Brillo del LCD**; Pantalla, brillo de la BUENA. Véase Calidad de imagen Bulb. Véase Exposiciones prolongadas

#### **C** Cable de vídeo, 62, 103 **Calidad de imagen** (menú Disparo), 30, 70 Calidad imagen, 29–31, 70 NEF (RAW), 30–31 Calidad. Véase Calidad de imagen Camera Control Pro, 56, 103 Capture NX, 31, 87, 103 Carpeta, 51, 66, 85 grabación, 85 reproducción, 66

**Carpeta reproducción** (menú Reproducción), 66 **Carpetas** (menú Configuración), 85 CLS. Véase Sistema de iluminación creativa Color. Véase Modo de color; **Efectos de filtro**; Tono;

Saturación; Balance de blancos **Comentario de la imagen** (menú Configuración), 84 Compensación de tonos, 69 Configuración personalizada, 74–79 Cont. auto apagado, 14 Continuo. Véase Modo de disparo, continuo Contraste, 68-69. Véase también **Optimizar imagen**; Compensación de tono Control de flash i-TTL, 78, 99–  $101$ Control remoto, 32–33, 103

Copias. Véase **Imagen pequeña Corrección de ojos rojos** (menú Retoque), 91 **CSM/Configur.** (menú Configuración), 80–81 **D** D-lighting, 90

**D-lighting** (menú Retoque), 90 DCF. Véase Design Rule for Camera File System Densidad neutra. Véase Filtro, Densidad neutra (ND) Design rule for Camera File System, 117 Diafragma, 6, 39–44, 117 máxima, 28, 42, 43,101 mínima, 8, 39, 42, 43 Digital Print Order Format, 57, 60–61, 117 Digital Vari-Program, 4, 18–19 Dioptrías, 14. Véase también Visor **Disparador auto.** (Menú de

configuración personalizada), 79 Disparador auto. Véase Modo de disparo, disparador automático Dispositivo de vídeo, 62 DPOF Véase Digital Print Order Format **Duración remoto act.** (Menú de configuración personalizada), 79

#### **E**

**Efectos de filtro** (menú Retoque), 92 Enfoque, 23–28 autofoco, 23–27 bloqueo, 26–27

manual, 28 modo, 23, 75 Modo de zona de AF, 24 seguimiento, 119 zona, 24, 25 centro, 19, 25 Equipo informático, 55-56 Espacio de color. Véase Modo de color Espejo, 86, 104, 105 Exif versión 2.21, 117 Exposición, 39–44, 45–48,. Véase también Diafragma; Automático con prioridad al diafragma; Bloqueo de la exposición automática; Automático con prioridad a la obturación; Velocidad de obturación; modo Manual compensación, 47 indicador electrónico de la exposición analógica, 43 medidores, 14, 78 programa, 116 Exposiciones prolongadas, 44

#### **F**

Fecha, 11, 83. Véase también Reloj; **Hora mundial** Filtro. Véase también Accesorios, opcional; **Efectos de filtro** Densidad neutra (ND), 102, 111 Filtro de paso bajo, 86, 105 limpieza, 105 Firmware. Véase **Versión del firmware Formato visual. info.** (menú de configuración), 81–82 **Foto ref. elim. polvo** (menú Configuración), 87 Fotografía nocturna. Véase (modo de retrato nocturno) Fotograma a fotograma. Véase Modo de disparo, fotograma a fotograma Flash alcance, 117 compensación, 48 destello, 76 integrado, 2, 17, 34–36, 78 indicador de flash listo, 5, 17, 111–112 modo, 34–36

**Flash incorporado** (Menú de configuración personalizada), 78

opcional, 99-101 remoto, 99

#### **Format. tarj. memoria**

(menú de configuración), 13, 81

#### **G**

G. Véase Tamaño de imagen **Girar a vertical** (menú Reproducción), 66 Giro de las fotografías, 66, 88

#### **H**

Histograma, 52, 92 Hora, 11, 83. Véase también Reloj; **Hora mundial Hora mundial** (menú Configuración), 11, 83 Horario de verano, 11, 83. Véase también **Hora mundial**

**I** Idioma, 84, 121 **Idioma (LANG)** (menú Configuración), 84 Iluminación inalámbrica avanzada, 100 Iluminación. Véase Flash; Balance de blancos **Imagen pequeña** (menú Retoque), 92–93 **Impr. (DPOF)** (menú Reproducción), 60–61, 67 Impresión, 57–61. Véase también PictBridge; **Conf. impresión (DPOF)** recorte de imágenes para, 59. **Info. auto. disparo** (menú Configuración), 83 **ISO autom.** (Menú de configuración personalizada), 76 **J** JPEG, 29–31, 57, 116

#### **K**

K. Véase Número de exposiciones restantes

**L** Luz de ayuda de AF, 2, 23, 76 Luz. Véase Luz de ayuda de AF

#### **M**

M. Véase Modo Manual M. Véase Tamaño de imagen Macro, 4, 19 Mancha, reducción, 32, 41, 44. Véase también Disparador automático, modo de disparo, modo retardado remoto; modo de disparo, modo remoto de respuesta rápida Matricial. Véase Medición Medición, 45–46, 75

Medición matricial en color 3D II. Véase Medición Memoria intermedia, 32, 116 Menú Configuración, 80-88 Menú Fotográfico, 68-73 Menú Retoque, 89–95 Menús, 63–95. Véase también menú **CSM/Configur.** utilizar, 63–64 Miniatura. Véase Reproducción, miniatura Modo 4, Véase también Automático con prioridad al diafragma; Modo automático; Vari-Program Digital; Automático programado; modo Manual; Automático con prioridad a la obturación Modo de color, 69 Modo de disparo, 32–33, 75, 77 continuo, 32 disparador automático, 32– 33, 77 fotograma a fotograma, 32 modo remoto de respuesta rápida, 32–33 modo retardado remoto, 32– 33 **Modo vídeo** (menú Configuración), 62, 83 **Modo de zona de AF** (Menú de configuración personalizada), 24, 75 Modo de zona de AF. Véase Enfoque, modo de zona de AF Modo manual, 39, 43–44 Monocromo, 68, 92. Véase también Blanco y negro **Monocromo** (menú Retoque),  $\Omega$ MTP/PTP. Véase USB, MTP/PTP **N**

ND. Véase Filtro, Densidad neutra (ND) NEF(RAW) Véase Calidad de imagen, NEF (RAW) Nikon Transfer, 55–56 Nitidez, 69 NORMAL. Véase Calidad de imagen Número de exposiciones restantes, 5, 6, 15

#### **O**

Objetivo, 1, 8, 97–98, 122 AF-S/AF-I, 1, 8, 97 sin CPU, 97-98 Objetivo sin CPU. Véase Objetivo, sin CPU Obturación, 17, 41

velocidad, 6, 39–44. Véase también Exposición Opciones. Véase Accesorios, opcionales **Optimizar imagen** (menú Disparo), 68, -69

## **P**

P. Véase Automático programado Paisajes. Véase (modo de paisaje) Pantalla, 3, 6, 50, 104 apagado automático, 14 brillo de, 83 Pantalla de información de disparo, 6, 22, 81–83 **Pase de diapositivas** (menú Reproducción), 67 Perfil de color. Véase Modo de color PictBridge, 57–61, 117 **Pitido** (Menú de configuración personalizada), 74 Ponderada central. Véase Medición PRE. Véase Balance de blancos, preasignado Prioridad al sujeto más cercano. VéaseEnfoque, modo de zona de AF Profundidad de campo, 39–40, 42 Programa flexible. Véase Automático programado Protección de las fotografías, 54 Protocolo de transferencia de fotografías. Véase USB, MTP/ PTP Puntual. Véase Medición

**R** Ráfaga. Véase Modo de disparo, continuo RAW. Véase Calidad de imagen, NEF (RAW) Recorte, 59, 91. Véase también Impresión, recorte de

imágenes para; **Recorte Recorte** (menú Retoque), 91 Reducción de ojos rojos. Véase Flash, modo

#### **Reducción del ruido** (menú Disparo), 73 Reinicialización de dos

botones, 38 Reloj, 83, 111 batería, 83 Remoto. Véase Accesorios, opcionales; Modo de disparo,

modo retardado remoto; Modo de disparo, modo remoto de respuesta rápida Reproducción, 20, 50–54 menú, 65–67 miniatura, 52 pantalla completa, 20, 50 zoom, 53 Restaurar. Véase **Restaurar Restaurar** (Menú de configuración personalizada), 74 Retratos. Véase « (modo de retrato);  $\bullet$  (modo de retrato nocturno); **Optimizar imagen Revisión de imagen** (Menú de configuración personalizada), 75 **Rotación imag. auto.** (menú Configuración), 88 Ruido, 37, 44, 73, 76. Véase también **Reducción del ruido**

#### **S**

S. Véase Automático con prioridad a la obturación S. Véase Tamaño de imagen SALIDA DE VÍDEO, 2, 62 Saturación, 68–69 SD. Véase Tarjeta de memoria **Secuenc. núm. archiv.** (menú Configuración), 86 Secure Digital. Véase Tarjeta de memoria Sensibilidad ISO, 37, 73, 76 automática, 37, 76 **Sensibilidad ISO** (menú Disparo), 37, 73 Sensibilidad. Véase Sensibilidad ISO Sensor de imagen, 30, 86, 105, 106 dimensiones de, 119 Sensor RGB de 420 segmentos. Véase Medición; Balance de blancos Sepia. Véase **Monocromo** Sincronización a la cortinilla trasera. Véase Flash, modo Sincronización lenta Véase Modo de flash Sistema de iluminación creativa (CLS), 99–101 Software Suite, 55 sRGB. Véase Modo de color Sujetos en movimiento. Véase (modo de deportes); Enfoque, autofoco, modo **Superposición imágen**

#### (menú Retoque), 94–95

**T**

Tamaño de imagen, 29–31, 70 **Tamaño de imagen** (menú Disparo), 30, 70 Tamaño. Véase Tamaño de imagen Tapa del ocular, 7, 33 Tarjeta de memoria, 12–13, 81, 102, 116 aprobada, 102 bloqueo, 13 capacidad, 116 formatear, 12–13, 81 Telémetro electrónico. Véase Enfoque, manual Televisor, 62, 103 Temperatura de color, 70, 118. Véase también Balance de blancos Tiempo de exposición. Véase Exposiciones prolongadas **Tempor. apag.** (Menú de configuración personalizada), 78 Tono, 69 **U** USB, 55–56, 57–58, 84 Almacenamiento masivo, 55,

84 cable, 55–56, 57–58 MTP/PTP, 55, 84 **USB** (menú Configuración), 55, 84

#### **V**

ViewNX, 31, 57, 88 **Versión del firmware** (menú Configuración), 86 Visor, 5, 14, 16, 102, 111–112

accesorios, 102 enfoque, 14 indicadores, 5, 111–112 Visualización de fotografías. Véase Reproducción

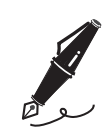

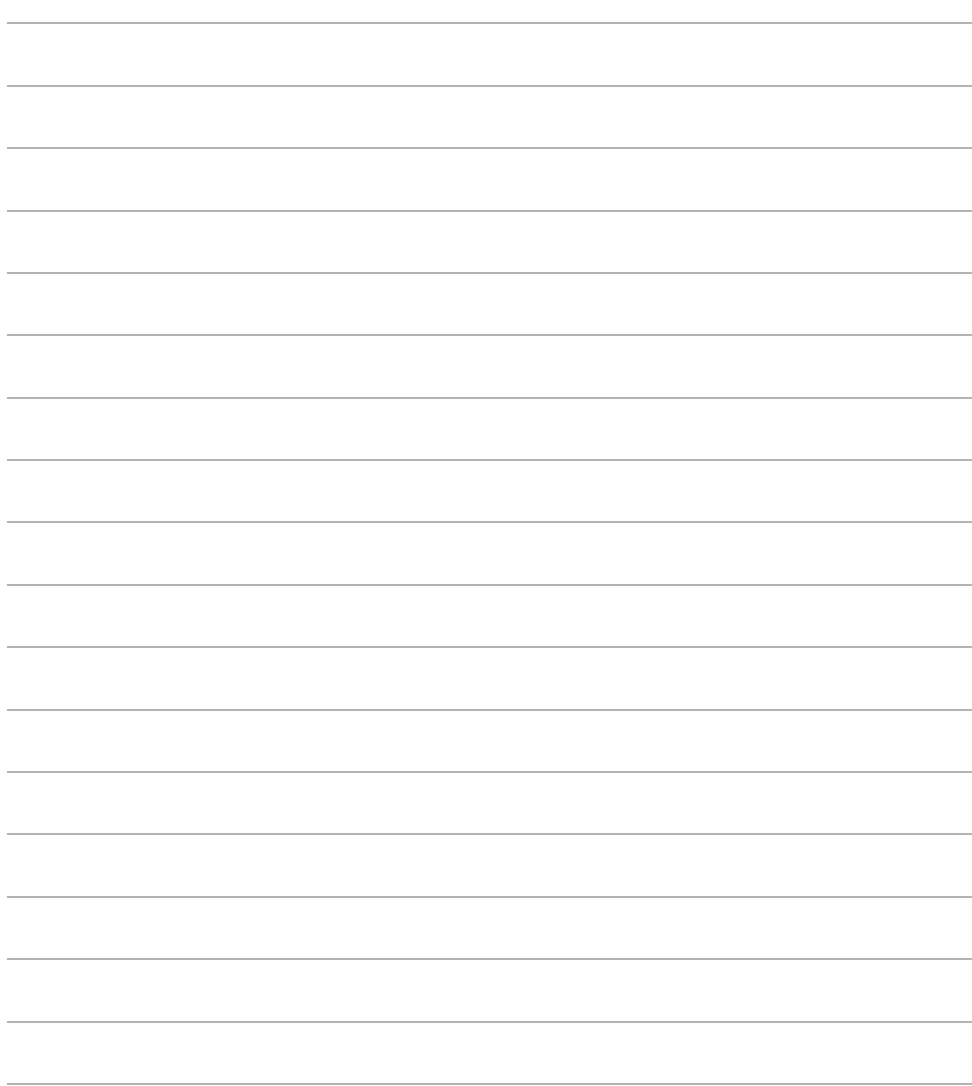

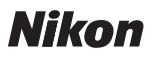

Queda prohibida la reproducción total o parcial de este manual (excepto en breves reseñas y artículos de revistas) sin autorización escrita de NIKON CORPORATION.

# **NIKON CORPORATION**

Fuji Bldg., 2-3 Marunouchi 3-chome, Chiyoda-ku, Tokyo 100-8331, Japan

Impreso en Europa SB7L06(14) *6MBA7614-06*